## **Boost.Build V2 User Manual**

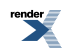

#### **Boost.Build V2 User Manual**

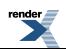

[XML to PDF](http://www.renderx.com/reference.html) [by RenderX XEP XSL-FO Formatter,](http://www.renderx.com/tools/) visit us at **<http://www.renderx.com/>**

### **Table of Contents**

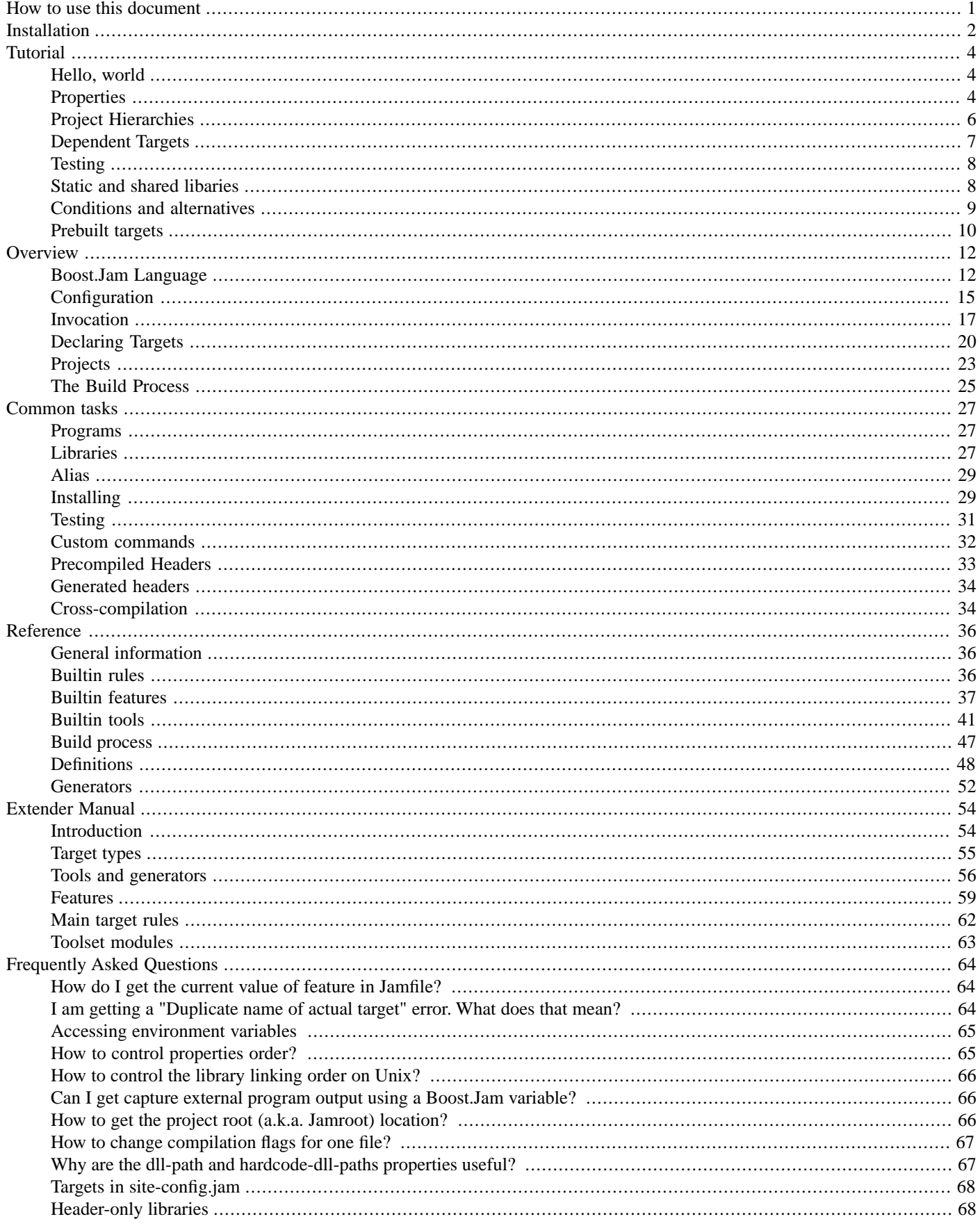

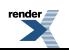

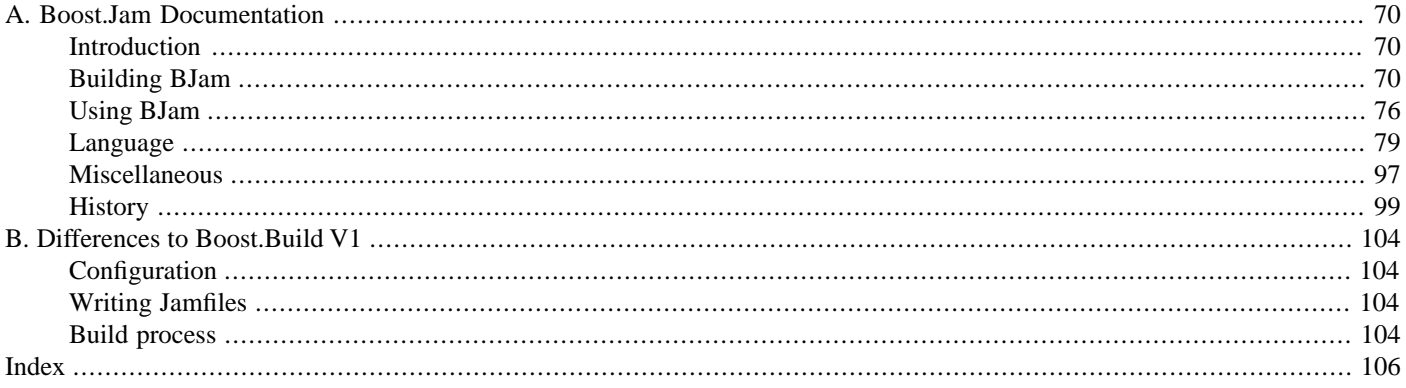

### **List of Tables**

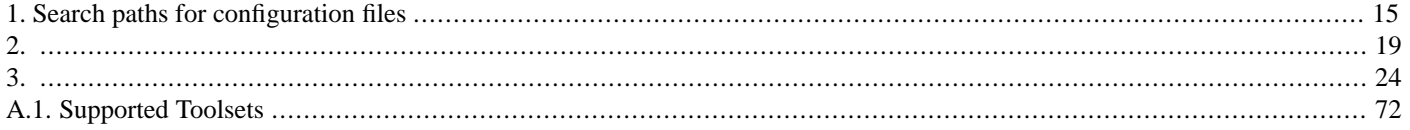

## <span id="page-5-0"></span>**How to use this document**

If you've just found out about Boost.Build V2 and want to know if it will work for you, start with *[Tutorial](#page-8-0)*. You can continue with *[Overview](#page-16-0)*. When you're ready to try Boost.Build in practice, go to *[Installation](#page-6-0)*.

If you are about to use Boost.Build on your project, or already using it and have a problem, look at *[Overview](#page-16-0)*.

If you're trying to build a project which uses Boost.Build, see *[Installation](#page-6-0)* and then read about ???.

If you have questions, please post them to our mailing list ([http://boost.org/more/mailing\\_lists.htm#jamboost\)](http://boost.org/more/mailing_lists.htm#jamboost). The mailing list is also mirrowed to newsgroup [news://news.gmane.org/gmane.comp.lib.boost.build.](news://news.gmane.org/gmane.comp.lib.boost.build)

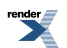

## <span id="page-6-0"></span>**Installation**

This section describes how to install Boost.Build from a released [Boost source distribution](http://sourceforge.net/project/showfiles.php?group_id=7586&package_id=8041) or [CVS image](http://sourceforge.net/cvs/?group_id=7586).<sup>1</sup> All paths are given relative to the *Boost.Build v2 root directory*, which is located in the tools/build/v2 subdirectory of a full Boost [distribution.](http://sourceforge.net/project/showfiles.php?group_id=7586&package_id=8041)<sup>2</sup>

- 1. Boost.Build uses [Boost.Jam,](../../tools/jam/index.html) an extension of the [Perforce Jam](http://www.perforce.com/jam/jam.html) portable **make** replacement. The recommended way to get Boost.Jam is to **[download a prebuilt executable](http://sourceforge.net/project/showfiles.php?group_id=7586&package_id=72941)** from SourceForge. If a prebuilt executable is not provided for your platform or you are using Boost's sources in an unreleased state, it may be necessary to build **bjam** [from sources](#page-74-2) included in the Boost source tree.
- 2. To install Boost.Jam, copy the executable, called **bjam** or **bjam.exe** to a location accessible in your PATH. Go to the Boost.Build root directory and run **bjam --version**. You should see:

```
 Boost.Build V2 (Milestone N)
           Boost.Jam xx.xx.xx 
 ↵
```
where N is the version of Boost.Build you're using.

- 3. Configure Boost.Build to recognize the build resources (such as compilers and libraries) you have installed on your system. Open the user-config.jam file in the Boost.Build root directory and follow the instructions there to describe your toolsets and libraries, and, if necessary, where they are located.
- 4. You should now be able to go to the example/hello/ directory and run **bjam** there. A simple application will be built. You can also play with other projects in the example/ directory.

If you are using Boost's CVS state, be sure to rebuild **bjam** even if you have a previous version. The CVS version of Boost.Build requires the CVS version of Boost.Jam.

When **bjam** is invoked, it always needs to be able to find the Boost.Build root directory, where the interpreted source code of Boost.Build is located. There are two ways to tell **bjam** about the root directory:

- Set the environment variable BOOST\_BUILD\_PATH to the absolute path of the Boost.Build root directory.
- At the root directory of your project or in any of its parent directories, create a file called boost-build. jam, with a single line:

boost-build */path/to/boost.build* ;

#### **Information for distributors**

If you're planning to package Boost.Build for a Linux distribution, please follow these guidelines:

- Create a separate package for Boost.Jam.
- Create another package for Boost.Build, and make this package install all Boost.Build files to /usr/share/boost-build directory. After install, that directory should contain everything you see in Boost.Build release package, except for jam\_src directory. If you're using Boost CVS to obtain Boost.Build, as opposed to release package, take everything from the tools/build/v2 directory. For a check, make sure that /usr/share/boost-build/boost-build.jam is installed.

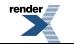

<sup>&</sup>lt;sup>1</sup>Note that packages prepared for Unix/Linux systems usually make their own choices about where to put things and even which parts of Boost to include. When we say "released source distribution" we mean a distribution of Boost as released on its SourceForge [project page](http://sourceforge.net/project/showfiles.php?group_id=7586&package_id=8041).

<sup>&</sup>lt;sup>2</sup>The Boost.Build subset of boost is also distributed separately, for those who are only interested in getting a build tool. The top-level directory of a [Boost.Build dis](http://sourceforge.net/project/showfiles.php?group_id=7586&package_id=80982)[tribution](http://sourceforge.net/project/showfiles.php?group_id=7586&package_id=80982) contains all the subdirectories of the tools/build/v2 subdirectory from a full Boost distribution, so it is itself a valid Boost.Build root directory. It also contains the tools/jam/src subdirectory of a full Boost distribution, so you can rebuild Boost.Jam from source.

Placing Boost.Build into /usr/share/boost-build will make sure that **bjam** will find Boost.Build without any additional setup.

• Provide a /etc/site-config.jam configuration file that will contain:

#### using gcc ;

You might want to add dependency from Boost.Build package to gcc, to make sure that users can always build Boost.Build examples.

If those guidelines are met, users will be able to invoke **bjam** without any explicit configuration.

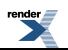

# <span id="page-8-0"></span>**Tutorial**

<span id="page-8-1"></span>This section will guide you though the most basic features of Boost.Build V2. We will start with the "Hello, world" example, learn how to use libraries, and finish with testing and installing features.

## **Hello, world**

The simplest project that Boost.Build can construct is stored in example/hello/ directory. The project is described by a file called Jamroot that contains:

exe hello : hello.cpp ;

Even with this simple setup, you can do some interesting things. First of all, just invoking **bjam** will build the hello executable by compiling and linking hello.cpp . By default, debug variant is built. Now, to build the release variant of hello, invoke

bjam release

Note that debug and release variants are created in different directories, so you can switch between variants or even build multiple variants at once, without any unnecessary recompilation. Let us extend the example by adding another line to our project's Jamroot:

exe hello2 : hello.cpp ;

Now let us build both the debug and release variants of our project again:

bjam debug release

Note that two variants of hello2 are linked. Since we have already built both variants of hello, hello.cpp will not be recompiled; instead the existing object files will just be linked into the corresponding variants of hello2. Now let us remove all the built products:

```
bjam --clean debug release
```
<span id="page-8-2"></span>It is also possible to build or clean specific targets. The following two commands, respectively, build or clean only the debug version of hello2.

```
bjam hello2
bjam --clean hello2
```
### **Properties**

To portably represent aspects of target configuration such as debug and release variants, or single- and multi-threaded builds, Boost.Build uses *features* with associated *values*. For example, the debug-symbols feature can have a value of on or off. A *property* is just a (feature, value) pair. When a user initiates a build, Boost.Build automatically translates the requested properties into appropriate command-line flags for invoking toolset components like compilers and linkers.

There are many built-in features that can be combined to produce arbitrary build configurations. The following command builds the project's release variant with inlining disabled and debug symbols enabled:

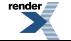

```
bjam release inlining=off debug-symbols=on
```
Properties on the command-line are specified with the syntax:

```
feature-name=feature-value
```
The release and debug that we have seen in **bjam** invocations are just a shorthand way to specify values of the variant feature. For example, the command above could also have been written this way:

```
bjam variant=release inlining=off debug-symbols=on
       ↵
```
variant is so commonly-used that it has been given special status as an *implicit* feature— Boost.Build will deduce the its identity just from the name of one of its values.

A complete description of features can be found in [the section called "Features and properties"](#page-52-1).

#### **Build Requests and Target Requirements**

The set of properties specified on the command line constitute a *build request*—a description of the desired properties for building the requested targets (or, if no targets were explicitly requested, the project in the current directory). The *actual* properties used for building targets are typically a combination of the build request and properties derived from the project's Jamroot (and its other Jamfiles, as described in [the section called "Project Hierarchies"\)](#page-10-0). For example, the locations of #included header files are normally not specified on the command-line, but described in Jamfiles as *target requirements* and automatically combined with the build request for those targets. Multithread-enabled compilation is another example of a typical target requirement. The Jamfile fragment below illustrates how these requirements might be specified.

```
exe hello
     : hello.cpp
     : <include>boost <threading>multi
\mathbf{z}
```
When hello is built, the two requirements specified above will always be present. If the build request given on the **bjam** commandline explictly contradicts a target's requirements, the target requirements usually override (or, in the case of "free"" features like  $\le$ include>,  $\frac{1}{1}$  augments) the build request.

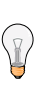

#### **Tip**

The value of the <include> feature is relative to the location of Jamroot where it is used.

#### **Project Attributes**

If we want the same requirements for our other target, hello2 , we could simply duplicate them. However, as projects grow, that approach leads to a great deal of repeated boilerplate in Jamfiles. Fortunately, there's a better way. Each project can specify a set of *attributes*, including requirements:

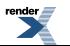

<sup>&</sup>lt;sup>1</sup> See [the section called "Feature Attributes"](#page-53-0)

```
project
     : requirements <include>/home/ghost/Work/boost <threading>multi
\mathbf{z}exe hello : hello.cpp ;
exe hello2 : hello.cpp ;
```
<span id="page-10-0"></span>The effect would be as if we specified the same requirement for both hello and hello2.

## **Project Hierarchies**

So far we have only considered examples with one project —a. with one user-written Boost.Jam file, Jamroot). A typical large codebase would be composed of many projects organized into a tree. The top of the tree is called the *project root*. Every subproject is defined by a file called Jamfile in a descendant directory of the project root. The parent project of a subproject is defined by the nearest Jamfile or Jamroot file in an ancestor directory. For example, in the following directory layout:

```
top/
\blacksquare +-- Jamroot
\blacksquare- app/
            \| | +-- Jamfile
             | `-- app.cpp
\blacksquare- util/
            \blacksquare +-- foo/
                    \mathbf{I} . +-- Jamfile
                      . `-- bar.cpp
```
the project root is top/. The projects in top/app/ and top/util/foo/ are immediate children of the root project.

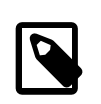

#### **Note**

When we refer to a "Jamfile," set in normal type, we mean a file called either Jamfile or Jamroot. When we need to be more specific, the filename will be set as "Jamfile" or "Jamroot."

Projects inherit all attributes (such as requirements) from their parents. Inherited requirements are combined with any requirements specified by the subproject. For example, if top/Jamroot has

<include>/home/ghost/local

in its requirements, then all of its subprojects will have it in their requirements, too. Of course, any project can add include paths to those specified by its parents. <sup>2</sup> More details can be found in [the section called "Projects"](#page-27-0).

Invoking **bjam** without explicitly specifying any targets on the command line builds the project rooted in the current directory. Building a project does not automatically cause its subprojects to be built unless the parent project's Jamfile explicitly requests it. In our example, top/Jamroot might contain:

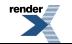

<sup>&</sup>lt;sup>2</sup>Many features will be overridden, rather than added-to, in subprojects. See [the section called "Feature Attributes"](#page-53-0) for more information

build-project app ;

<span id="page-11-0"></span>which would cause the project in top/app/ to be built whenever the project in top/ is built. However, targets in top/util/foo/ will be built only if they are needed by targets in top/ or top/app/.

### **Dependent Targets**

When a building a target X depends on first building another target Y (such as a library that must be linked with *X*), Y is called a *dependency* of X and X is termed a *dependent* of Y.

To get a feeling of target dependencies, let's continue the above example and see how top/app/Jamfile can use libraries from top/util/foo. If top/util/foo/Jamfile contains

lib bar : bar.cpp ;

then to use this library in top/app/Jamfile, we can write:

exe app : app.cpp ../util/foo//bar ;

While app.cpp refers to a regular source file, ../util/foo//bar is a reference to another target: a library bar declared in the Jamfile at ../util/foo.

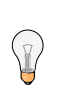

#### **Tip**

Some other build system have special syntax for listing dependent libraries, for example LIBS variable. In Boost.Build, you just add the library to the list of sources.

Suppose we build app with:

```
bjam app optimization=full define=USE_ASM
     ↵
```
Which properties will be used to build  $foo$ ? The answer is that some features are *propagated*—Boost.Build attempts to use dependencies with the same value of propagated features. The <optimization> feature is propagated, so both app and foo will be compiled with full optimization. But <define> is not propagated: its value will be added as-is to the compiler flags for a.cpp, but won't affect foo.

Let's improve this project further. The library probably has some headers that must be used when compiling app.cpp. We could manually add the necessary #include paths to app 's requirements as values of the <include> feature, but then this work will be repeated for all programs that use foo. A better solution is to modify util/foo/Jamfile in this way:

```
project
     : usage-requirements <include>.
     ;
lib foo : foo.cpp ;
```
Usage requirements are applied not to the target being declared but to its dependants. In this case,  $\langle$ include>. will be applied to all targets that directly depend on foo.

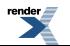

Another improvement is using symbolic identifiers to refer to the library, as opposed to Jamfile location. In a large project, a library can be used by many targets, and if they all use Jamfile location, a change in directory organization entails much work. The solution is to use project ids—symbolic names not tied to directory layout. First, we need to assign a project id by adding this code to Jamroot:

```
use-project /library-example/foo : util/foo ;
```
Second, we modify app/Jamfile to use the project id:

```
exe app : app.cpp /library-example/foo//bar ;
```
The /library-example/foo//bar syntax is used to refer to the target bar in the project with id /library-example/foo. We've achieved our goal—if the library is moved to a different directory, only Jamroot must be modified. Note that project ids are global—two Jamfiles are not allowed to assign the same project id to different directories.

 $\mathbb{Z}$ 

**Tip**

If you want all applications in some project to link to a certain library, you can avoid having to specify it directly the sources of every target by using the <library> property. For example, if /boost/filesystem//fs should be linked to all applications in your project, you can add <library>/boost/filesystem//fs to the project's requirements, like this:

```
project
    : requirements <library>/boost/filesystem//fs
    ;
```
## <span id="page-12-1"></span><span id="page-12-0"></span>**Testing**

### **Static and shared libaries**

Libraries can be either *static*, which means they are included in executable files that use them, or *shared* (a.k.a. *dynamic*), which are only referred to from executables, and must be available at run time. Boost.Build can create and use both kinds.

The kind of library produced from a lib target is determined by the value of the link feature. Default value is shared, and to build a static library, the value should be static. You can request a static build either on the command line:

bjam link=static

or in the library's requirements:

```
lib l : l.cpp : <link</math>
```
We can also use the <link> property to express linking requirements on a per-target basis. For example, if a particular executable can be correctly built only with the static version of a library, we can qualify the executable's [target reference \[51\]](#page-55-0) to the library as follows:

```
exe important : main.cpp helpers/<link>static ;
```
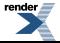

No matter what arguments are specified on the **bjam** command line, important will only be linked with the static version of helpers.

Specifying properties in target references is especially useful if you use a library defined in some other project (one you can't change) but you still want static (or dynamic) linking to that library in all cases. If that library is used by many targets, you *could* use target references everywhere:

```
exe e1 : e1.cpp /other_project//bar/<link>static ;
exe e10 : e10.cpp /other_project//bar/<link>static ;
```
but that's far from being convenient. A better approach is to introduce a level of indirection. Create a local alias target that refers to the static (or dynamic) version of foo:

```
alias foo : /other_project//bar/<link>static ;
exe e1 : e1.cpp foo ;
exe e10 : e10.cpp foo ;
```
The [alias](#page-33-0) rule is specifically used to rename a reference to a target and possibly change the properties.

#### **Tip**

When one library uses another, you put the second library in the source list of the first. For example:

```
lib utils : utils.cpp /boost/filesystem//fs ;
lib core : core.cpp utils ;
exe app : app.cpp core ;
```
This works no matter what kind of linking is used. When core is built as a shared library, it is linked directly into utils. Static libraries can't link to other libraries, so when core is built as a static library, its dependency on utils is passed along to core's dependents, causing app to be linked with both core and utils .

<span id="page-13-0"></span>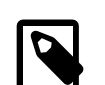

 $\mathbb{Q}$ 

#### **Note**

(Note for non-UNIX system). Typically, shared libraries must be installed to a directory in the dynamic linker's search path. Otherwise, applications that use shared libraries can't be started. On Windows, the dynamic linker's search path is given by the PATH environment variable. This restriction is lifted when you use Boost.Build testing facilities—the PATH variable will be automatically adjusted before running the executable.

### **Conditions and alternatives**

Sometimes, particular relationships need to be maintained among a target's build properties. For example, you might want to set specific #define when a library is built as shared, or when a target's release variant is built. This can be achieved using *conditional requirements*.

```
lib network : network.cpp
     : <link>shared:<define>NEWORK_LIB_SHARED
      <variant>release:<define>EXTRA_FAST
     ;
```
In the example above, whenever network is built with <link>shared, <define>NEWORK\_LIB\_SHARED will be in its properties, too. Also, whenever its release variant is built, <define>EXTRA\_FAST will appear in its properties.

Sometimes the ways a target is built are so different that describing them using conditional requirements would be hard. For example, imagine that a library actually uses different source files depending on the toolset used to build it. We can express this situation using *target alternatives*:

```
lib demangler : dummy_demangler.cpp ; \qquad # alternative 1
lib demangler : demangler_gcc.cpp : <toolset>gcc ; # alternative 2
lib demangler : demangler_msvc.cpp : <toolset>msvc ; # alternative 3
```
<span id="page-14-0"></span>When building demangler, Boost.Build will compare requirements for each alternative with build properties to find the best match. For example, when building with  $\tt -$ toolset>gcc alternative 2, will be selected, and when building with  $\tt -$ toolset>msvc alternative 3 will be selected. In all other cases, the most generic alternative 1 will be built.

### **Prebuilt targets**

To link to libraries whose build instructions aren't given in a Jamfile, you need to create lib targets with an appropriate file property. Target alternatives can be used to associate multiple library files with a single conceptual target. For example:

```
# util/lib2/Jamfile
lib lib2
 :
     : <file>lib2_release.a <variant>release
\mathbf{z}lib lib2
 :
     : <file>lib2_debug.a <variant>debug
\mathbf{z}
```
This example defines two alternatives for lib2, and for each one names a prebuilt file. Naturally, there are no sources. Instead, the <file> feature is used to specify the file name.

Once a prebuilt target has been declared, it can be used just like any other target:

```
exe app : app.cpp ../util/lib2//lib2 ;
```
As with any target, the alternative selected depends on the properties propagated from lib2's dependants. If we build the release and debug versions of app will be linked with lib2\_release.a and lib2\_debug.a , respectively.

System libraries—those that are automatically found by the toolset by searching through some set of predetermined paths—should be declared almost like regular ones:

```
lib pythonlib : : < name>python22 ;
```
We again don't specify any sources, but give a name that should be passed to the compiler. If the gcc toolset were used to link an executable target to pythonlib, -lpython22 would appear in the command line (other compilers may use different options).

We can also specify where the toolset should look for the library:

```
lib pythonlib : : <name>python22 <search>/opt/lib ;
```
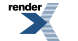

And, of course, target alternatives can be used in the usual way:

```
lib pythonlib : : <name>python22 <variant>release ;
lib pythonlib : : <name>python22_d <variant>debug ;
```
A more advanced use of prebuilt targets is described in [the section called "Targets in site-config.jam"](#page-72-0).

## <span id="page-16-0"></span>**Overview**

This section will provide the information necessary to create your own projects using Boost.Build. The information provided here is relatively high-level, and *[Reference](#page-40-0)* as well as the on-line help system must be used to obtain low-level documentation (see [--help](#page-21-1)).

Boost.Build actually consists of two parts - Boost.Jam, a build engine with its own interpreted language, and Boost.Build itself, implemented in Boost.Jam's language. The chain of events when you type **bjam** on the command line is as follows:

- 1. Boost.Jam tries to find Boost.Build and loads the top-level module. The exact process is described in [the section called "Initializ](#page-40-3)[ation"](#page-40-3)
- 2. The top-level module loads user-defined configuration files, user-config.jam and site-config.jam , which define available toolsets.
- 3. The Jamfile in the current directory is read. That in turn might cause reading of further Jamfiles. As a result, a tree of projects is created, with targets inside projects.
- 4. Finally, using the build request specified on the command line, Boost.Build decides which targets should be built and how. That information is passed back to Boost.Jam, which takes care of actually running the scheduled build action commands.

So, to be able to successfully use Boost.Build, you need to know only four things:

- [How to configure Boost.Build](#page-19-0)
- [How to declare targets in Jamfiles](#page-24-0)
- <span id="page-16-1"></span>• [How the build process works](#page-29-0)
- Some Basics about the Boost.Jam language. See [the section called "Boost.Jam Language"](#page-16-1).

## **Boost.Jam Language**

This section will describe the basics of the Boost.Jam language— just enough for writing Jamfiles. For more information, please see the [Boost.Jam](#page-74-0) documentation.

[Boost.Jam](#page-74-0) has an interpreted, procedural language. On the lowest level, a [Boost.Jam](#page-74-0) program consists of variables and *rules* (Jam term for function). They are grouped into modules—there is one global module and a number of named modules. Besides that, a [Boost.Jam](#page-74-0) program contains classes and class instances.

Syntantically, a [Boost.Jam](#page-74-0) program consists of two kind of elements—keywords (which have a special meaning to [Boost.Jam\)](#page-74-0) and literals. Consider this code:

#### $a = b$  ;

which assigns the value b to the variable a . Here, = and ; are keywords, while a and b are literals.

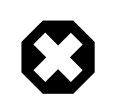

#### **Warning**

All syntax elements, even keywords, must be separated by spaces. For example, omitting the space character before *i* will lead to a syntax error.

If you want to use a literal value that is the same as some keyword, the value can be quoted:

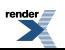

 $a = "="$ 

All variables in [Boost.Jam](#page-74-0) have the same type—list of strings. To define a variable one assigns a value to it, like in the previous example. An undefined variable is the same as a variable with an empty value. Variables can be accessed using the \$(*variable*) syntax. For example:

 $a = \xi(b) \xi(c)$ ;

Rules are defined by specifying the rule name, the parameter names, and the allowed value list size for each parameter.

```
rule example
  (
     parameter1 :
     parameter2 ? :
     parameter3 + :
     parameter4 *
 )
  {
     # rule body
  }
 ↵
```
When this rule is called, the list passed as the first argument must have exactly one value. The list passed as the second argument can either have one value of be empty. The two remaining arguments can be arbitrarily long, but the third argument may not be empty.

The overview of [Boost.Jam](#page-74-0) language statements is given below:

```
helper 1 : 2 : 3 ;
x = [ \text{ helper } 1 : 2 : 3 ]
```
This code calls the named rule with the specified arguments. When the result of the call must be used inside some expression, you need to add brackets around the call, like shown on the second line.

if cond { statements } [ else { statements } ]

This is a regular if-statement. The condition is composed of:

- Literals (true if at least one string is not empty)
- Comparisons: a *operator* b where *operator* is one of =, !=, <, >, <= or >=. The comparison is done pairwise between each string in the left and the right arguments.
- Logical operations: ! a, a && b, a || b
- Grouping: ( cond )

```
for var in list { statements }
```
Executes statements for each element in list, setting the variable var to the element value.

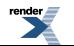

```
while cond { statements }
```
Repeatedly execute statements while cond remains true upon entry.

```
return values ;
```
This statement should be used only inside a rule and assigns values to the return value of the rule.

#### **Warning**

The return statement does not exit the rule. For example:

```
rule test ( )
{
   if 1 = 1 {
       return "reasonable" ;
    }
    return "strange" ;
}
```
will return strange, not reasonable.

```
import module ;
import module : rule ;
```
The first form imports the specified bjam module. All rules from that module are made available using the qualified name: *module*.*rule*. The second form imports the specified rules only, and they can be called using unqualified names.

Sometimes, you'd need to specify the actual command lines to be used when creating targets. In jam language, you use named actions to do this. For example:

```
actions create-file-from-another
{
     create-file-from-another $(<) $(>)
}
```
This specifies a named action called create-file-from-another. The text inside braces is the command to invoke. The  $\zeta$  (<) variable will be expanded to a list of generated files, and the \$(>) variable will be expanded to a list of source files.

To flexibly adjust the command line, you can define a rule with the same name as the action and taking three parameters -- targets, sources and properties. For example:

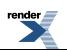

```
rule create-file-from-another ( targets * : sources * : properties * )
{
    if <variant>debug in $(properties)
    {
       OPTIONS on $(targets) = -debug; }
}
actions create-file-from-another
{
     create-file-from-another $(OPTIONS) $(<) $(>)
}
```
In this example, the rule checks if certain build property is specified. If so, it sets variable OPIONS that is then used inside the action. Note that the variables set "on a target" will be visible only inside actions building that target, not globally. Were they set globally, using variable named OPTIONS in two unrelated actions would be impossible.

<span id="page-19-0"></span>More details can be found in Jam reference, [the section called " Rules"](#page-84-0).

## **Configuration**

<span id="page-19-1"></span>On startup, Boost.Build searches and reads two configuration files: site-config.jam and user-config.jam. The first one is usually installed and maintained by system administrator, and the second is for user to modify. You can edit the one in the top-level directory of Boost.Build installation or create a copy in your home directory and edit the copy. The following table explains where both files are searched.

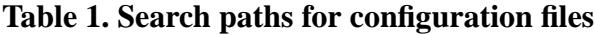

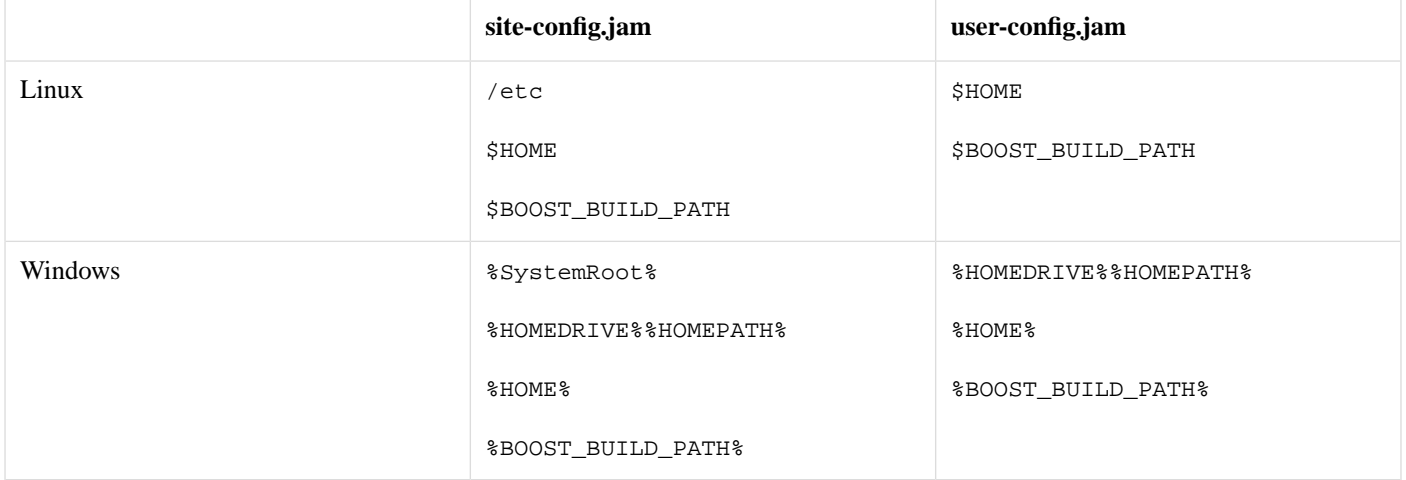

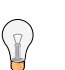

**Tip**

You can use the **--debug-configuration** option to find which configuration files are actually loaded.

Usually, user-config.jam just defines available compilers and other tools (see [the section called "Targets in site-config.jam"](#page-72-0) for more advanced usage). A tool is configured using the following syntax:

using *tool-name* : ... ;

The using rule is given a name of tool, and will make that tool available to Boost.Build. For example,

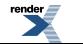

using gcc ;

will make the [GCC](http://gcc.gnu.org) compiler available.

All the supported tools are documented in [the section called "Builtin tools"](#page-45-0), including the specific options they take. Some general notes that apply to most C++ compilers are below.

For all the C++ compiler toolsets Boost.Build supports out-of-the-box, the list of parameters to using is the same: *toolset-name*, *version*, *invocation-command*, and *options*.

If you have a single compiler, and the compiler executable

- has its "usual name" and is in the PATH, or
- was installed in a standard "installation directory", or
- can be found using a global system like the Windows registry.

it can be configured by simply:

using *tool-name* ;

If the compiler is installed in a custom directory, you should provide the command that invokes the compiler, for example:

```
using qcc : : q++-3.2 ;
using msvc : : "Z:/Programs/Microsoft Visual Studio/vc98/bin/cl" ;
```
Some Boost.Build toolsets will use that path to take additional actions required before invoking the compiler, such as calling vendorsupplied scripts to set up its required environment variables. When compiler executables for C and C++ are different, path to the C++ compiler executable must be specified. The command can be any command allowed by the operating system. For example:

```
using msvc : : echo Compiling && foo/bar/baz/cl ;
```
will work.

To configure several versions of a toolset, simply invoke the using rule multiple times:

using  $qcc : 3.3$ ; using  $qcc : 3.4 : q++-3.4$ using gcc : 3.2 : g++-3.2 ;

Note that in the first call to using, the compiler found in the PATH will be used, and there is no need to explicitly specify the command.

Many of toolsets have an *options* parameter to fine-tune the configuration. All of Boost.Build's standard compiler toolsets accept four options cflags, cxxflags, compileflags and linkflags as *options* specifying flags that will be always passed to the corresponding tools. Values of the cflags feature are passed directly to the C compiler, values of the cxxflags feature are passed directly to the C++ compiler, and values of the compileflags feature are passed to both. For example, to configure a **gcc** toolset so that it always generates 64-bit code you could write:

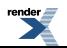

using gcc : 3.4 : : < compileflags>-m64 <linkflags>-m64 ;

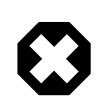

#### **Warning**

Although the syntax used to specify toolset options is very similar to syntax used to specify requirements in Jamfiles, the toolset options are not the same as features. Don't try to specify a feature value in toolset initialization.

## <span id="page-21-0"></span>**Invocation**

To invoke Boost.Build, type **bjam** on the command line. Three kinds of command-line tokens are accepted, in any order:

- options Options start with either dash, or two dashes. The standard options are listed below, and each project may add additional options
- properties Properties specify details of what you want to build (e.g. debug or release variant). Syntactically, all command line tokens with equal sign in them are considered to specify properties. In the simplest form, property looks like *feature***=***value*
- target All tokens that are neither options nor properties specify what targets to build. The available targets entirely depend on the project you are building.

### **Examples**

To build all targets defined in Jamfile in the current directory with default properties, run:

bjam

To build specific targets, specify them on the command line:

```
bjam lib1 subproject//lib2
```
To request a certain value for some property, add *property*=*value* to the command line:

bjam toolset=gcc variant=debug optimization=space

### <span id="page-21-1"></span>**Options**

Boost.Build recognizes the following command line options.

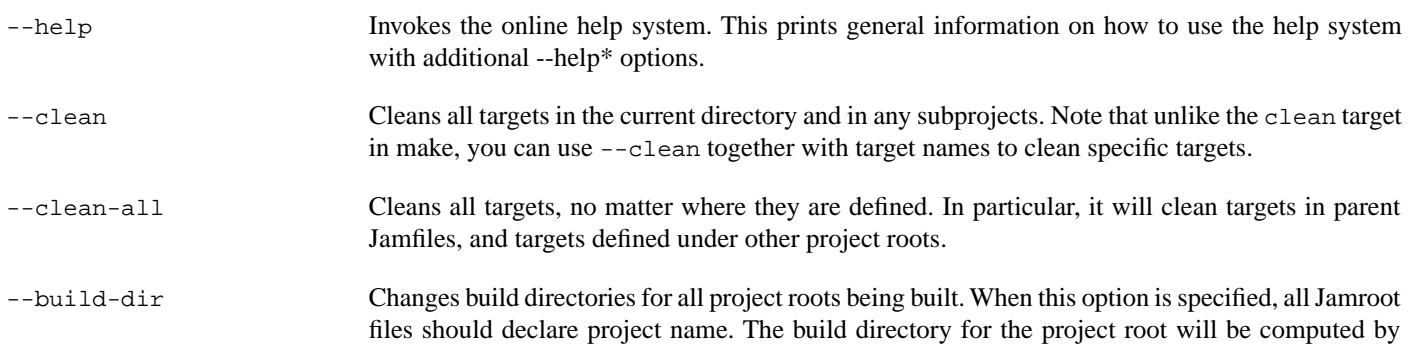

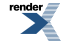

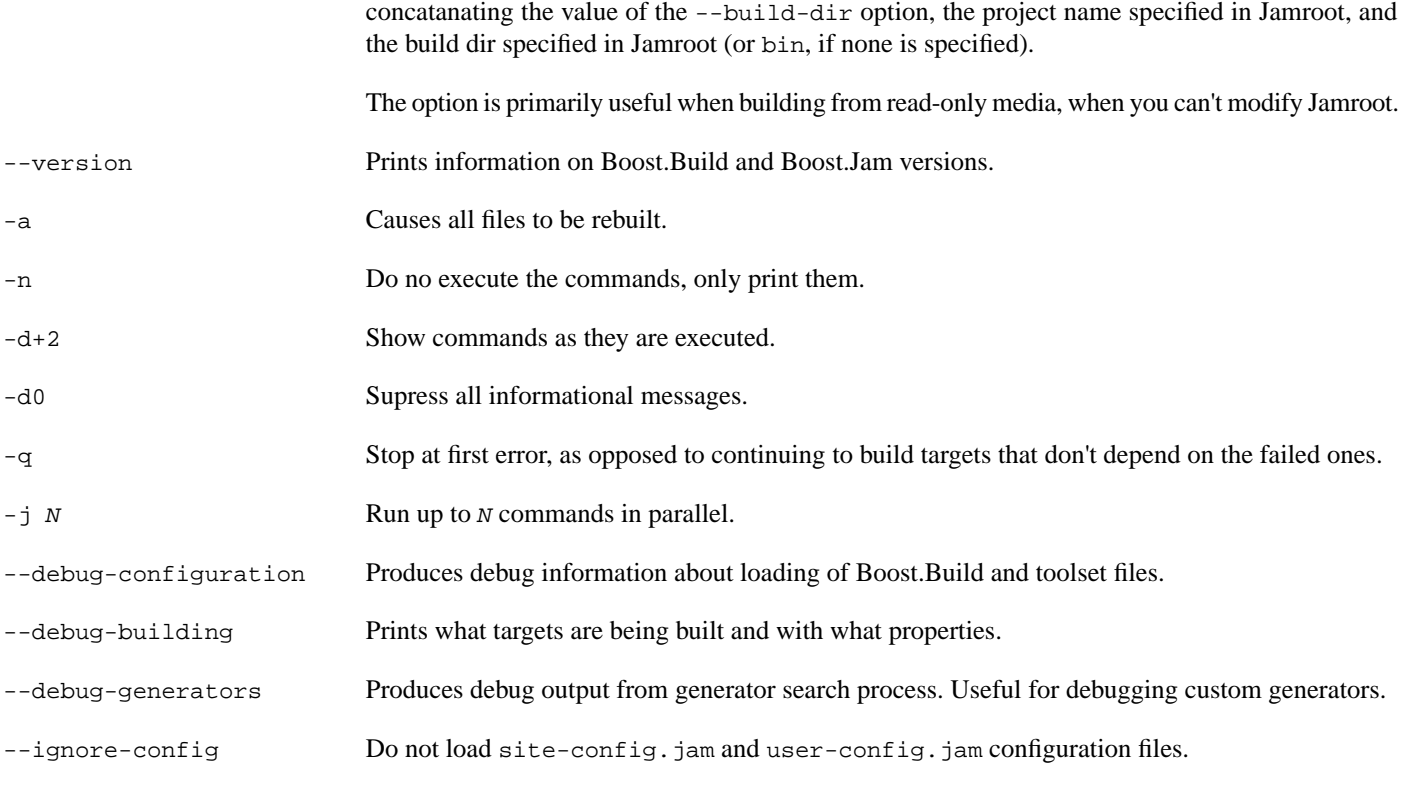

### **Properties**

In the simplest case, the build is performed with a single set of properties, that you specify on the command line with elements in the form *feature*=value. The complete list of features can be found in [the section called "Builtin features"](#page-41-0). The most common features are summarized below.

<span id="page-23-0"></span>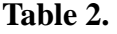

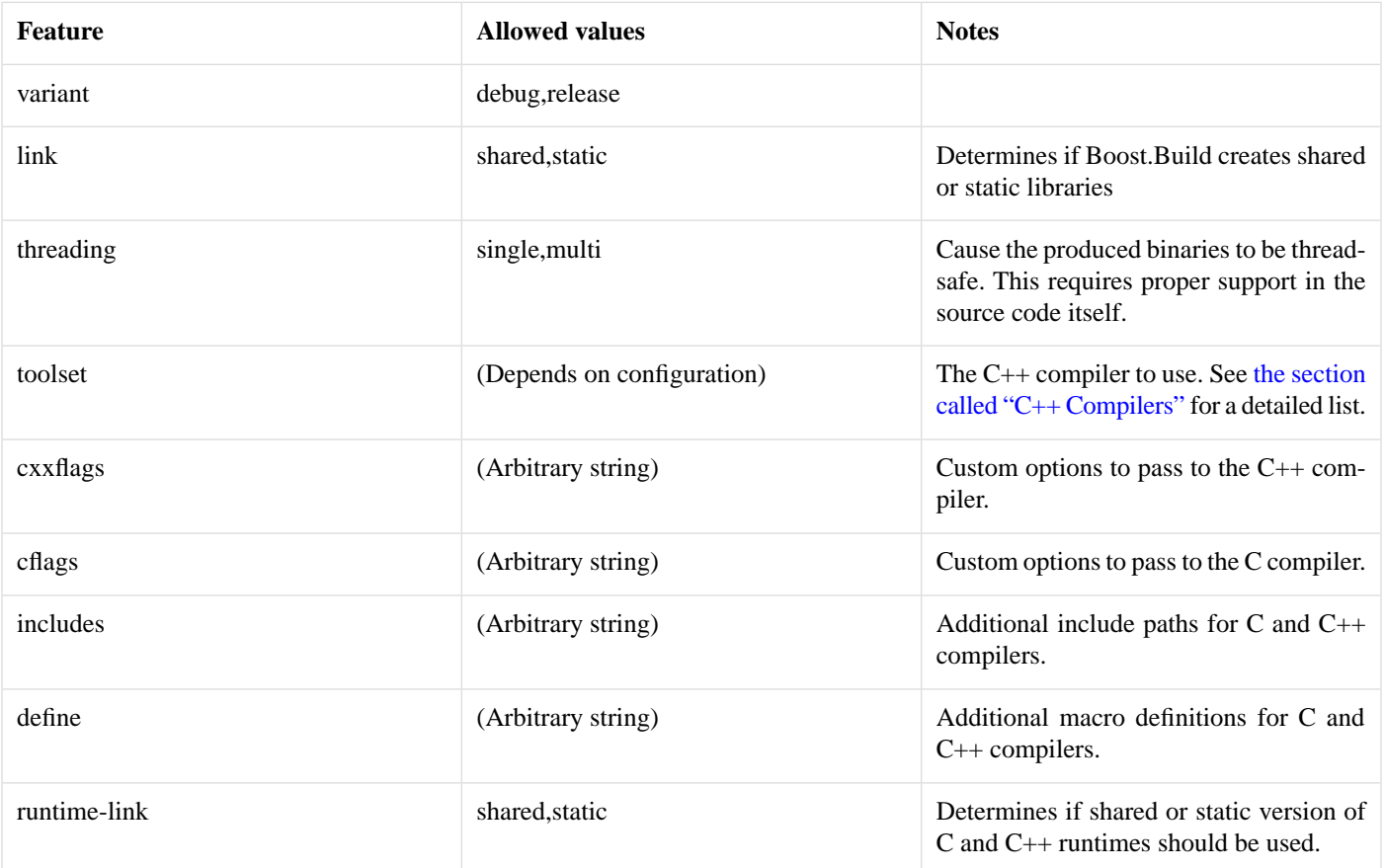

If you have more than one version of a given C++ toolset (e.g. configured in user-config.jam, or autodetected, as happens with msvc), you can request the specific version by passing *toolset*-*version* as the value of the toolset feature, for example toolset=msvc-8.0.

If a feature has a fixed set of values it can be specified more than once on the command line. In which case, everything will be built several times -- once for each specified value of a feature. For example, if you use

bjam link=static link=shared threading=single threading=multi

Then a total of 4 builds will be performed. For convenience, instead of specifying all requested values of a feature in separate command line elements, you can separate the values with commands, for example:

bjam link=static,shared threading=single,multi

The comma has special meaning only if the feature has a fixed set of values, so

bjam include=static,shared

is not treated specially.

#### **Targets**

<span id="page-24-0"></span>All command line elements that are neither options nor properties are the names of the targets to build. See [the section called "Target](#page-55-1) [identifiers and references".](#page-55-1) If no target is specified, the project in the current directory is built.

## **Declaring Targets**

A *Main target* is a user-defined named entity that can be built, for example an executable file. Declaring a main target is usually done using one of the main target rules described in [the section called "Builtin rules".](#page-40-2) The user can also declare custom main target rules as shown in [the section called "Main target rules"](#page-66-0).

<span id="page-24-1"></span>Most main target rules in Boost.Build have the same common signature:

```
rule rule-name (
      main-target-name :
      sources + :
      requirements * :
      default-build * :
      usage-requirements * )
```
- *main-target-name* is the name used to request the target on command line and to use it from other main targets. A main target name may contain alphanumeric characters, dashes ('-'), and underscores ('\_').
- *sources* is the list of source files and other main targets that must be combined.
- *requirements* is the list of properties that must always be present when this main target is built.
- *default-build* is the list of properties that will be used unless some other value of the same feature is already specified, e.g. on the command line or by propagation from a dependent target.
- *usage-requirements* is the list of properties that will be propagated to all main targets that use this one, i.e. to all its dependents.

Some main target rules have a different list of parameters as explicitly stated in their documentation.

The actual requirements for a target are obtained by refining requirements of the project where a target is declared with the explicitly specified requirements. The same is true for usage-requirements. More details can be found in [the section called "Property refinement"](#page-54-0)

#### **Name**

The name of main target has two purposes. First, it's used to refer to this target from other targets and from command line. Second, it's used to compute the names of the generated files. Typically, filenames are obtained from main target name by appending systemdependent suffixes and prefixes.

The name of a main target can contain alphanumeric characters, dashes, undescores and dots. The entire name is significant when resolving references from other targets. For determining filenames, only the part before the first dot is taken. For example:

```
obj test.release : test.cpp : <variant>release ;
obj test.debug : test.cpp : <variant>debug ;
```
will generate two files named test.obj (in two different directories), not two files named test.release.obj and test.debug.obj.

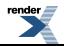

#### **Sources**

The list of sources specifies what should be processed to get the resulting targets. Most of the time, it's just a list of files. Sometimes, you'll want to automatically construct the list of source files rather than having to spell it out manually, in which case you can use the glob rule. Here are two examples:

exe  $a : a.cpp$  ;  $\qquad \qquad \# a.cpp$  is the only source file exe  $b : [ glob * .cmp]$ ; # all .cpp files in this directory are sources

Unless you specify a file with an absolute path, the name is considered relative to the source directory—which is typically the directory where the Jamfile is located, but can be changed as described in [the section called "Projects" \[24\].](#page-28-1)

The list of sources can also refer to other main targets. Targets in the same project can be referred to by name, while targets in other projects must be qualified with a directory or a symbolic project name. The directory/project name is separated from the target name by a double forward slash. There is no special syntax to distinguish the directory name from the project name—the part before the double slash is first looked up as project name, and then as directory name. For example:

```
lib helper : helper.cpp ;
exe a : a.cpp helper ;
# Since all project ids start with slash, ".." is a directory name.
exe b : b.cpp ..//utils ;
exe c : c.cpp /boost/program_options//program_options ;
```
The first exe uses the library defined in the same project. The second one uses some target (most likely a library) defined by a Jamfile one level higher. Finally, the third target uses a  $C++$  Boost library, referring to it using its absolute symbolic name. More information about target references can be found in [the section called "Dependent Targets"](#page-11-0) and [the section called "Target identifiers and references"](#page-55-1).

#### **Requirements**

Requirements are the properties that should always be present when building a target. Typically, they are includes and defines:

exe hello : hello.cpp : <include>/opt/boost <define>MY\_DEBUG ;

There is a number of other features, listed in [the section called "Builtin features".](#page-41-0) For example if a library can only be built statically, or a file can't be compiled with optimization due to a compiler bug, one can use

```
lib util : util.cpp : <link>static ;
obj main : main.cpp : <optimization>off ;
```
Sometimes, particular relationships need to be maintained among a target's build properties. This can be achieved with *conditional requirements*. For example, you might want to set specific #defines when a library is built as shared, or when a target's release variant is built in release mode.

```
lib network : network.cpp
     : <link>shared:<define>NEWORK_LIB_SHARED
      <variant>release:<define>EXTRA_FAST
     ;
```
In the example above, whenever network is built with <link>shared, <define>NEWORK\_LIB\_SHARED will be in its properties, too.

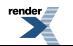

You can use several properties in the condition, for example:

```
lib network : network.cpp
     : <toolset>gcc,<optimization>speed:<define>USE_INLINE_ASSEMBLER
     ;
```
A more powerful variant of conditional requirements is *indirect conditional requirements*. You can provide a rule that will be called with the current build properties and can compute additional properties to be added. For example:

```
lib network : network.cpp
     : <conditional>@my-rule
\mathbf{z}rule my-rule ( properties * )
{
     local result ;
     if <toolset>gcc <optimization>speed in $(properties)
     {
         result += <define>USE_INLINE_ASSEMBLER ;
     }
     return $(result) ;
}
```
This example is equivalent to the previous one, but for complex cases, indirect conditional requirements can be easier to write and understand.

Requirements explicitly specified for a target are usually combined with the requirements specified for the containing project. You can cause a target to completely ignore specific project's requirement using the syntax by adding a minus sign before a property, for example:

```
exe main : main.cpp : -<define>UNNECESSARY_DEFINE ;
```
This syntax is the only way to ignore free properties from a parent, such as defines. It can be also useful for ordinary properties. Consider this example:

```
project test : requirements <threading>multi ;
exe test1 : test1.cpp ;
exe test2 : test2.cpp : <threading>single ;
exe test3 : test3.cpp : - < threading>multi ;
```
Here, test1 inherits project requirements and will always be built in multi-threaded mode. The test2 target *overrides* project's requirements and will always be built in single-threaded mode. In contrast, the test3 target *removes* a property from project requirements and will be built either in single-threaded or multi-threaded mode depending on which variant is requested by the user.

Note that the removal of requirements is completely textual: you need to specify exactly the same property to remove it.

### **Default Build**

The default-build parameter is a set of properties to be used if the build request does not otherwise specify a value for features in the set. For example:

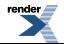

```
exe hello : hello.cpp : : <threading>multi ;
```
would build a multi-threaded target unless the user explicitly requests a single-threaded version. The difference between requirements and default-build is that requirements cannot be overridden in any way.

#### **Additional Information**

The ways a target is built can be so different that describing them using conditional requirements would be hard. For example, imagine that a library actually uses different source files depending on the toolset used to build it. We can express this situation using *target alternatives*:

```
lib demangler : dummy_demangler.cpp ; <br> # alternative 1
lib demangler : demangler_gcc.cpp : <toolset>gcc ; # alternative 2
lib demangler : demangler_msvc.cpp : <toolset>msvc ; # alternative 3
```
In the example above, when built with gcc or msvc, demangler will use a source file specific to the toolset. Otherwise, it will use a generic source file, dummy\_demangler.cpp.

It is possible to declare a target inline, i.e. the "sources" parameter may include calls to other main rules. For example:

```
exe hello : hello.cpp
    [ obj helpers : helpers.cpp : <optimization>off ] ;
```
Will cause "helpers.cpp" to be always compiled without optimization. When referring to an inline main target, its declared name must be prefixed by its parent target's name and two dots. In the example above, to build only helpers, one should run bjam hello..helpers.

<span id="page-27-0"></span>When no target is requested on the command line, all targets in the current project will be built. If a target should be built only by explicit request, this can be expressed by the explicit rule:

```
explicit install_programs ;
```
## **Projects**

As mentioned before, targets are grouped into projects, and each Jamfile is a separate project. Projects are useful because they allow us to group related targets together, define properties common to all those targets, and assign a symbolic name to the project that can be used in referring to its targets.

Projects are named using the project rule, which has the following syntax:

```
project id : attributes ;
```
Here, *attributes* is a sequence of rule arguments, each of which begins with an attribute-name and is followed by any number of build properties. The list of attribute names along with its handling is also shown in the table below. For example, it is possible to write:

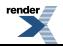

```
project tennis
     : requirements <threading>multi
     : default-build release
\mathbf{z}
```
The possible attributes are listed below.

*Project id* is a short way to denote a project, as opposed to the Jamfile's pathname. It is a hierarchical path, unrelated to filesystem, such as "boost/thread". [Target references](#page-55-1) make use of project ids to specify a target.

*Source location* specifies the directory where sources for the project are located.

*Project requirements* are requirements that apply to all the targets in the projects as well as all subprojects.

<span id="page-28-1"></span>*Default build* is the build request that should be used when no build request is specified explicitly.

<span id="page-28-0"></span>The default values for those attributes are given in the table below.

#### **Table 3.**

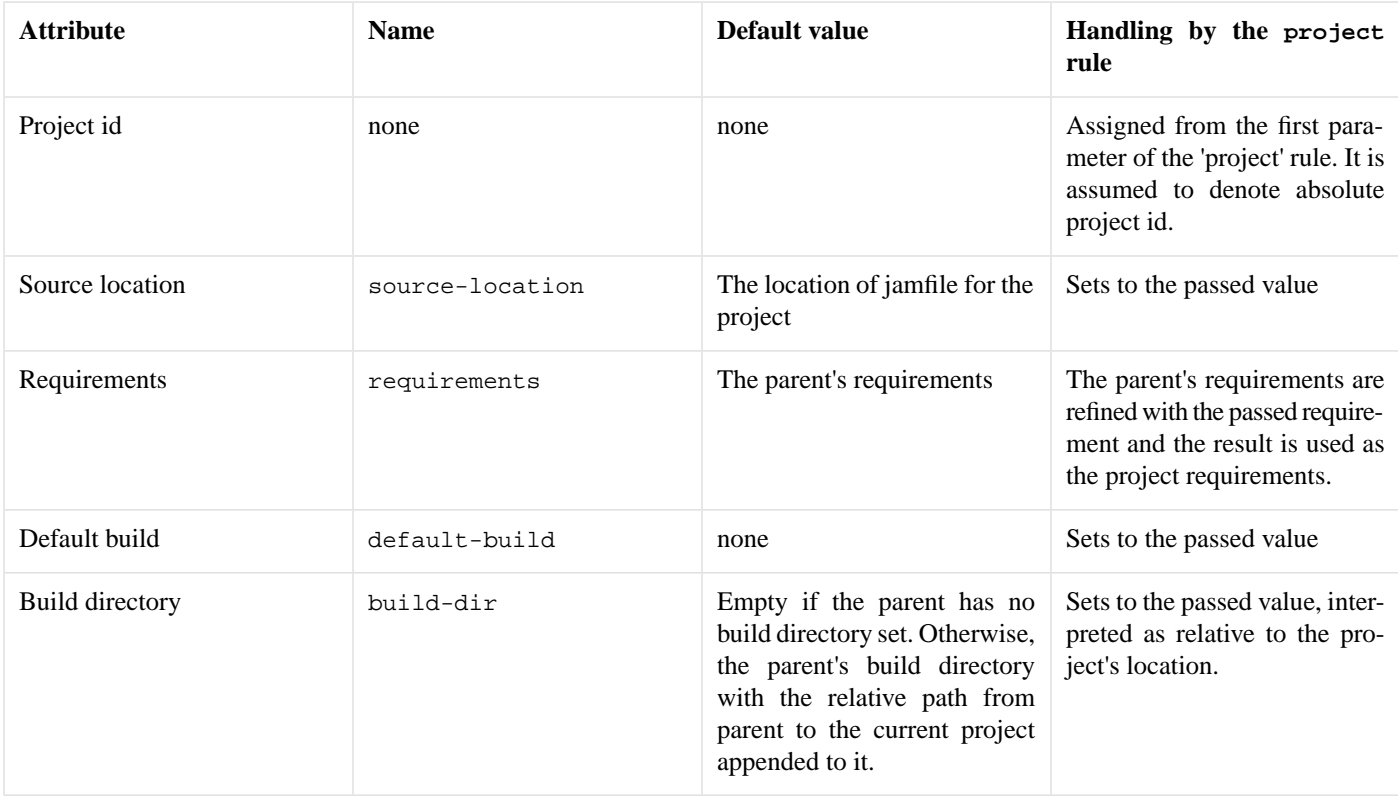

Besides defining projects and main targets, Jamfiles often invoke various utility rules. For the full list of rules that can be directly used in Jamfile see [the section called "Builtin rules"](#page-40-2).

Each subproject inherits attributes, constants and rules from its parent project, which is defined by the nearest Jamfile in an ancestor directory above the subproject. The top-level project is declared in a file called Jamroot rather than Jamfile. When loading a project, Boost.Build looks for either Jamroot or Jamfile. They are handled identically, except that if the file is called Jamroot, the search for a parent project is not performed.

Even when building in a subproject directory, parent project files are always loaded before those of their subprojects, so that every definition made in a parent project is always available to its children. The loading order of any other projects is unspecified. Even if one project refers to another via the use-project or a target reference, no specific order should be assumed.

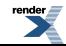

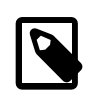

 $\setminus$ r

#### **Note**

Giving the root project the special name "Jamroot" ensures that Boost.Build won't misinterpret a directory above it as the project root just because the directory contains a Jamfile.

## <span id="page-29-0"></span>**The Build Process**

When you've described your targets, you want Boost.Build to run the right tools and create the needed targets. This section will describe two things: how you specify what to build, and how the main targets are actually constructed.

The most important thing to note is that in Boost.Build, unlike other build tools, the targets you declare do not correspond to specific files. What you declare in a Jamfile is more like a "metatarget." Depending on the properties you specify on the command line, each metatarget will produce a set of real targets corresponding to the requested properties. It is quite possible that the same metatarget is built several times with different properties, producing different files.

#### **Tip**

This means that for Boost.Build, you cannot directly obtain a build variant from a Jamfile. There could be several variants requested by the user, and each target can be built with different properties.

#### **Build Request**

The command line specifies which targets to build and with which properties. For example:

```
bjam app1 lib1//lib1 toolset=gcc variant=debug optimization=full
```
would build two targets, "app1" and "lib1//lib1" with the specified properties. You can refer to any targets, using [target id](#page-55-1) and specify arbitrary properties. Some of the properties are very common, and for them the name of the property can be omitted. For example, the above can be written as:

```
bjam app1 lib1//lib1 gcc debug optimization=full
```
The complete syntax, which has some additional shortcuts, is described in ???.

### **Building a main target**

When you request, directly or indirectly, a build of a main target with specific requirements, the following steps are done. Some brief explanation is provided, and more details are given in [the section called "Build process"](#page-51-0).

- 1. Applying default build. If the default-build property of a target specifies a value of a feature that is not present in the build request, that value is added.
- 2. Selecting the main target alternative to use. For each alternative we look how many properties are present both in alternative's requirements, and in build request. The alternative with large number of matching properties is selected.
- 3. Determining "common" properties. The build request is [refined](#page-54-0) with target's requirements. The conditional properties in requirements are handled as well. Finally, default values of features are added.
- 4. Building targets referred by the sources list and dependency properties. The list of sources and the properties can refer to other target using [target references.](#page-55-1) For each reference, we take all [propagated](#page-53-1) properties, refine them by explicit properties specified in the target reference, and pass the resulting properties as build request to the other target.

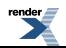

- 5. Adding the usage requirements produced when building dependencies to the "common" properties. When dependencies are built in the previous step, they return both the set of created "real" targets, and usage requirements. The usage requirements are added to the common properties and the resulting property set will be used for building the current target.
- 6. Building the target using generators. To convert the sources to the desired type, Boost.Build uses "generators" --- objects that correspond to tools like compilers and linkers. Each generator declares what type of targets it can produce and what type of sources it requires. Using this information, Boost.Build determines which generators must be run to produce a specific target from specific sources. When generators are run, they return the "real" targets.
- 7. Computing the usage requirements to be returned. The conditional properties in usage requirements are expanded and the result is returned.

#### **Building a Project**

Often, a user builds a complete project, not just one main target. In fact, invoking **bjam** without arguments builds the project defined in the current directory.

When a project is built, the build request is passed without modification to all main targets in that project. It's is possible to prevent implicit building of a target in a project with the explicit rule:

```
explicit hello_test ;
```
would cause the hello\_test target to be built only if explicitly requested by the user or by some other target.

The Jamfile for a project can include a number of build-project rule calls that specify additional projects to be built.

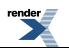

## <span id="page-31-0"></span>**Common tasks**

<span id="page-31-1"></span>This section describes main targets types that Boost.Build supports out-of-the-box. Unless otherwise noted, all mentioned main target rules have the common signature, described in [the section called "Declaring Targets".](#page-24-0)

## **Programs**

Programs are created using the exe rule, which follows the [common syntax.](#page-24-1) For example:

```
exe hello : hello.cpp some_library.lib /some_project//library
            : <threading>multi
\mathcal{L}^{\text{max}}
```
This will create an executable file from the sources -- in this case, one C++ file, one library file present in the same directory, and another library that is created by Boost.Build. Generally, sources can include C and C++ files, object files and libraries. Boost.Build will automatically try to convert targets of other types.

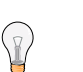

#### **Tip**

On Windows, if an application uses shared libraries, and both the application and the libraries are built using Boost.Build, it is not possible to immediately run the application, because the PATH environment variable should include the path to the libraries. It means you have to either add the paths manually, or have the build place the application and the libraries into the same directory. See [the section called "Installing"](#page-33-1).

## <span id="page-31-2"></span>**Libraries**

Library targets are created using the lib rule, which follows the [common syntax .](#page-24-1) For example:

```
lib helpers : helpers.cpp ;
```
This will define a library target named helpers built from the helpers.cpp source file.

Depending on the given <link> feature value the library will be either static or shared.

Library targets may be used to represent:

- Built libraries that get built from specified sources, as is the one in the example above.
- Prebuilt libraries which already exist on the system and are just supposed to be used by the build system. Such libraries may be searched for by the tools using them (typically linkers referencing the library using the -l option) or their path may be known in advance by the build system.

The syntax for these case is given below:

```
lib z : : < name>z < search>/home/ghost ;
lib compress : : <file>/opt/libs/compress.a ;
```
The name property specifies the name that should be passed to the  $-1$  option, and the file property specifies the file location. The search feature specifies paths in which to search for the library. That feature can be specified several times or it can be omitted, in which case only the default compiler paths will be searched.

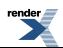

The difference between using the file feature as opposed to the name feature together with the search feature is that file is more precise. A specific file will be used as opposed to the search feature only adding a library path, or the name feature giving only the basic name of the library. The search rules are specific to the linker used. For example, given these definition:

```
lib a : : <variant>release <file>/pool/release/a.so ;
lib a : : <variant>debug <file>/pool/debug/a.so ;
lib b : : <variant>release <file>/pool/release/b.so ;
lib b : : <variant>debug <file>/pool/debug/b.so ;
```
It is possible to use a release version of a and debug version of b. Had we used the name and search features, the linker would have always picked either the release or the debug versions.

For convenience, the following syntax is allowed:

lib z ; lib gui db aux ;

which has exactly the same effect as:

```
lib z : : <name>z;
lib gui : : < name>gui ;
lib db : : <name>db ;
lib aux : : < name> aux ;
```
When a library references another library you should put that other library in its list of sources. This will do the right thing in all cases. For portability, you should specify library dependencies even for searched and prebuilt libraries, othewise, static linking on Unix will not work. For example:

```
lib z ;
lib png : z : <name>png ;
```
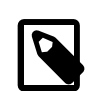

#### **Note**

When a library has a shared library defined as its source, or a static library has another static library defined as its source then any target linking to the first library with automatically link to its source library as well.

On the other hand, when a shared library has a static library defined as its source then the first library will be built so that it completely includes the second one.

If you do not want shared libraries to include all libraries specified in its sources (especially statically linked ones), you would need to use the following:

```
lib b : a.cpp ;
lib a : a.cpp : <use>b : : <library>b ;
```
This specifies that library a uses library b, and causes all executables that link to a also link to b. In this case, even for shared linking, the a library will not even refer to b.

One Boost.Build feature that is often very useful for defining library targets are usage requirements. For example, imagine that you want you build a helpers library and its interface is described in its helpers.hpp header file located in the same directory as the helpers.cpp source file. Then you could add the following to the Jamfile located in that same directory:

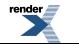

```
lib helpers : helpers.cpp : : : <include>. ;
```
<span id="page-33-0"></span>which would automatically add the directory where the target has been defined (and where the library's header file is located) to the compiler's include path for all targets using the helpers library. This feature greatly simplifies Jamfiles.

### **Alias**

The alias rule gives an alternative name to a group of targets. For example, to give the name core to a group of three other targets with the following code:

```
alias core : im reader writer ;
```
Using core on the command line, or in the source list of any other target is the same as explicitly using im , reader, and writer.

Another use of the alias rule is to change build properties. For example, if you want to use link statically to the Boost Threads library, you can write the following:

alias threads : /boost/thread//boost thread : <link>static ;

and use only the threads alias in your Jamfiles.

You can also specify usage requirements for the alias target. If you write the following:

```
alias header_only_library : : : : <include>/usr/include/header_only_library ;
```
then using header\_only\_library in sources will only add an include path. Also note that when an alias has sources, their usage requirements are propagated as well. For example:

```
lib library1 : library1.cpp : : : <include>/library/include1 ;
lib library2 : library2.cpp : : : <include>/library/include2
alias static_libraries : library1 library2 : <link>static ;
exe main : main.cpp static_libraries ;
```
will compile main.cpp with additional includes required for using the specified static libraries.

### **Installing**

This section describes various ways to install built target and arbitrary files.

#### **Basic install**

For installing a built target you should use the install rule, which follows the [common syntax.](#page-24-1) For example:

install dist : hello helpers ;

will cause the targets hello and helpers to be moved to the dist directory, relative to the Jamfile's directory. The directory can be changed using the location property:

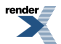

```
install dist : hello helpers : <location>/usr/bin ;
```
While you can achieve the same effect by changing the target name to /usr/bin, using the location property is better as it allows you to use a mnemonic target name.

The location property is especially handy when the location is not fixed, but depends on the build variant or environment variables:

```
install dist : hello helpers :
     <variant>release:<location>dist/release
     <variant>debug:<location>dist/debug ;
install dist2 : hello helpers : <location>$(DIST) ;
```
See also [conditional properties](#page-54-1) and [environment variables](#page-69-0)

#### **Installing with all dependencies**

Specifying the names of all libraries to install can be boring. The install allows you to specify only the top-level executable targets to install, and automatically install all dependencies:

```
install dist : hello
                 : <install-dependencies>on <install-type>EXE
                    <install-type>LIB
\mathcal{L} ; and \mathcal{L} is the set of \mathcal{L}
```
will find all targets that hello depends on, and install all of those which are either executables or libraries. More specifically, for each target, other targets that were specified as sources or as dependency properties, will be recursively found. One exception is that targets referred with the [use](#page-42-0) feature are not considered, as that feature is typically used to refer to header-only libraries. If the set of target types is specified, only targets of that type will be installed, otherwise, all found target will be installed.

#### **Preserving Directory Hierarchy**

By default, the install rule will strip paths from its sources. So, if sources include  $a/b/c$ . hpp, the  $a/b$  part will be ignored. To make the install rule preserve the directory hierarchy you need to use the <install-source-root> feature to specify the root of the hierarchy you are installing. Relative paths from that root will be preserved. For example, if you write:

```
install headers
     : a/b/c.h
     : <location>/tmp <install-source-root>a
\mathbf{z}
```
the a file named  $/\text{tmp/b/c}$ .h will be created.

The [glob-tree](#page-41-1) rule can be used to find all files below a given directory, making it easy to install an entire directory tree.

#### **Installing into Several Directories**

The [alias](#page-33-0) rule can be used when targets need to be installed into several directories:

```
alias install : install-bin install-lib ;
install install-bin : applications : /usr/bin ;
install install-lib : helper : /usr/lib ;
```
Because the install rule just copies targets, most free features  $^1$  have no effect when used in requirements of the install rule. The only two that matter are [dependency](#page-42-1) and, on Unix, [dll-path](#page-43-0).

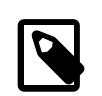

#### **Note**

(Unix specific) On Unix, executables built using Boost.Build typically contain the list of paths to all used shared libraries. For installing, this is not desired, so Boost.Build relinks the executable with an empty list of paths. You can also specify additional paths for installed executables using the dll-path feature.

### <span id="page-35-0"></span>**Testing**

Boost.Build has convenient support for running unit tests. The simplest way is the unit-test rule, which follows the [common](#page-24-1) [syntax](#page-24-1). For example:

unit-test helpers\_test : helpers\_test.cpp helpers ;

The unit-test rule behaves like the exe rule, but after the executable is created it is also run. If the executable returns an error code, the build system will also return an error and will try running the executable on the next invocation until it runs successfully. This behaviour ensures that you can not miss a unit test failure.

By default, the executable is run directly. Sometimes, it is desirable to run the executable using some helper command. You should use the testing.launcher property to specify the name of the helper command. For example, if you write:

```
unit-test helpers_test
    : helpers_test.cpp helpers
    : <testing.launcher>valgrind
\mathcal{L}
```
The command used to run the executable will be:

**valgrind** bin/\$toolset/debug/helpers\_test

There are few specialized testing rules, listed below:

```
rule compile ( sources : requirements * : target-name ? )
rule compile-fail ( sources : requirements * : target-name ? )
rule link ( sources + : requirements * : target-name ? )
rule link-fail ( sources + : requirements * : target-name ? )
```
They are given a list of sources and requirements. If the target name is not provided, the name of the first source file is used instead. The compile\* tests try to compile the passed source. The link\* rules try to compile and link an application from all the passed sources. The compile and link rules expect that compilation/linking succeeds. The compile-fail and link-fail rules expect that the compilation/linking fails.

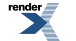

<sup>&</sup>lt;sup>1</sup> see the definition of "free" in [the section called "Feature Attributes".](#page-53-0)
There are two specialized rules for running applications, which are more powerful than the unit-test rule. The run rule has the following signature:

```
rule run ( sources + : args * : input-files * : requirements * : target-name ?
     : default-build * )
```
The rule builds application from the provided sources and runs it, passing args and input-files as command-line arguments. The args parameter is passed verbatim and the values of the input-files parameter are treated as paths relative to containing Jamfile, and are adjusted if **bjam** is invoked from a different directory. The run-fail rule is identical to the run rule, except that it expects that the run fails.

All rules described in this section, if executed successfully, create a special manifest file to indicate that the test passed. For the unit-test rule the files is named *target-name*.passed and for the other rules it is called *target-name*.test. The run\* rules also capture all output from the program, and store it in a file named *target-name*.output.

The run and the run-fail rules, if the test passes, automatically delete the linked executable, to save space. This behaviour can be suppressed by passing the --preserve-test-targets command line option.

It is possible to print the list of all test targets (except for unit-test) declared in your project, by passing the --dump-tests command-line option. The output will consist of lines of the form:

```
boost-test(test-type) path : sources
```
It is possible to process the list of tests, the output of bjam during command run, and the presense/absense of the \*.test files created when test passes into human-readable status table of tests. Such processing utilities are not included in Boost.Build.

## **Custom commands**

When you use most of main target rules, Boost.Build automatically figures what commands to run and it what order. As soon as you want to use new file types or support new tools, one approach is to extend Boost.Build to smoothly support them, as documented in *[Extender Manual](#page-58-0)*. However, if there is only a single place where the new tool is used, it might be easier to just explicitly specify the commands to run.

Three main target rules can be used for that. The make rule allows you to construct a single file from any number of source file, by running a command you specify. The notfile rule allows you to run an arbitrary command, without creating any files. And finaly, the generate rule allows you to describe transformation using Boost.Build's virtual targets. This is higher-level than file names that the make rule operates with and allows you to create more than one target, create differently named targets depending on properties or use more than one tool.

The make rule is used when you want to create one file from a number of sources using some specific command. The notfile is used to unconditionally run a command.

Suppose you want to create file file.out from file file.in by running command **in2out**. Here is how you would do this in Boost.Build:

```
make file.out : file.in : @in2out ;
actions in2out
{
      in2out \zeta(\langle\rangle \ \ \zeta(\rangle)}
```
If you run **bjam** and file.out does not exist, Boost.Build will run the **in2out** command to create that file. For more details on specifying actions, see [the section called "Boost.Jam Language" \[14\].](#page-18-0)

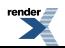

It could be that you just want to run some command unconditionally, and that command does not create any specific files. For that you can use the notfile rule. For example:

```
notfile echo_something : @echo ;
actions echo
{
     echo "something"
}
```
The only difference from the make rule is that the name of the target is not considered a name of a file, so Boost.Build will unconditionally run the action.

The generate rule is used when you want to express transformations using Boost.Build's virtual targets, as opposed to just filenames. The generate rule has the standard main target rule signature, but you are required to specify the generating-rule property. The value of the property should be in the form @*rule-name*, the named rule should have the following signature:

rule generating-rule ( project name : property-set : sources \* )

and will be called with an instance of the project-target class, the name of the main target, an instance of the property-set class containing build properties, and the list of instances of the virtual-target class corresponding to sources. The rule must return a list of virtual-target instances. The interface of the virtual-target class can be learned by looking at the build/virtual-target.jam file. The generate example contained in the Boost.Build distribution illustrates how the generate rule can be used.

### **Precompiled Headers**

Precompiled headers is a mechanism to speed up compilation by creating a partially processed version of some header files, and then using that version during compilations rather then repeatedly parsing the original headers. Boost.Build supports precompiled headers with gcc and msvc toolsets.

To use precompiled headers, follow the following steps:

- 1. Create a header that includes headers used by your project that you want precompiled. It is better to include only headers that are sufficiently stable — like headers from the compiler and external libraries. Please wrap the header in #ifdef BOOST\_BUILD\_PCH\_ENABLED, so that the potentially expensive inclusion of headers is not done when PCH is not enabled. Include the new header at the top of your source files.
- 2. Declare a new Boost.Build target for the precompiled header and add that precompiled header to the sources of the target whose compilation you want to speed up:

```
cpp-pch pch : pch.hpp ;
exe main : main.cpp pch ;
```
You can use the c-pch rule if you want to use the precompiled header in C programs.

The pch example in Boost.Build distribution can be used as reference.

Please note the following:

- The inclusion of the precompiled header must be the first thing in a source file, before any code or preprocessor directives.
- The build properties used to compile the source files and the precompiled header must be the same. Consider using project requirements to assure this.

33

- Precompiled headers must be used purely as a way to improve compilation time, not to save the number of #include statements. If a source file needs to include some header, explicitly include it in the source file, even if the same header is included from the precompiled header. This makes sure that your project will build even if precompiled headers are not supported.
- On the gcc compiler, the name of the header being precompiled must be equal to the name of the cpp-pch target. This is a gcc requirement.
- Prior to version 4.2, the gcc compiler did not allow anonymous namespaces in precompiled headers, which limits their utility. See the [bug report](http://gcc.gnu.org/bugzilla/show_bug.cgi?id=29085) for details.

### **Generated headers**

Usually, Boost.Build handles implicit dependendies completely automatically. For example, for C++ files, all #include statements are found and handled. The only aspect where user help might be needed is implicit dependency on generated files.

By default, Boost.Build handles such dependencies within one main target. For example, assume that main target "app" has two sources, "app.cpp" and "parser.y". The latter source is converted into "parser.c" and "parser.h". Then, if "app.cpp" includes "parser.h", Boost.Build will detect this dependency. Moreover, since "parser.h" will be generated into a build directory, the path to that directory will automatically added to include path.

Making this mechanism work across main target boundaries is possible, but imposes certain overhead. For that reason, if there is implicit dependency on files from other main targets, the  $\langle$ implicit-dependency> [link] feature must be used, for example:

```
lib parser : parser.y ;
exe app : app.cpp : <implicit-dependency>parser ;
```
The above example tells the build system that when scanning all sources of "app" for implicit-dependencies, it should consider targets from "parser" as potential dependencies.

### **Cross-compilation**

Boost.Build supports cross compilation with the gcc and msvc toolsets.

When using gcc, you first need to specify your cross compiler in user-config.jam (see [the section called "Configuration"\)](#page-19-0), for example:

```
using gcc : arm : arm-none-linux-qnueabi-q++ ;
```
After that, if the host and target os are the same, for example Linux, you can just request that this compiler version to be used:

bjam toolset=gcc-arm

If you want to target different operating system from the host, you need to additionally specify the value for the target-os feature, for example:

```
# On windows box
bjam toolset=gcc-arm target-os=linux
# On Linux box
bjam toolset=gcc-mingw target-os=windows
```
For the complete list of allowed opeating system names, please see the documentation for [target-os feature](#page-44-0).

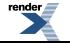

. to PDF [by RenderX XEP XSL-FO Formatter,](http://www.renderx.com/tools/) visit us at **<http://www.renderx.com/>** 

When using the msvc compiler, it's only possible to cross-compiler to a 64-bit system on a 32-bit host. Please see [the section called](#page-47-0) ["64-bit support"](#page-47-0) for details.

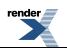

# **Reference**

## **General information**

### **Initialization**

bjam's first job upon startup is to load the Jam code that implements the build system. To do this, it searches for a file called boostbuild.jam, first in the invocation directory, then in its parent and so forth up to the filesystem root, and finally in the directories specified by the environment variable BOOST\_BUILD\_PATH. When found, the file is interpreted, and should specify the build system location by calling the boost-build rule:

rule boost-build ( location ? )

If location is a relative path, it is treated as relative to the directory of boost-build.jam. The directory specified by that location and the directories in BOOST\_BUILD\_PATH are then searched for a file called bootstrap.jam, which is expected to bootstrap the build system. This arrangement allows the build system to work without any command-line or environment variable settings. For example, if the build system files were located in a directory "build-system/" at your project root, you might place a boostbuild.jam at the project root containing:

boost-build build-system ;

In this case, running bjam anywhere in the project tree will automatically find the build system.

The default bootstrap.jam, after loading some standard definitions, loads two site-config.jam and user-config.jam.

## **Builtin rules**

This section contains the list of all rules that can be used in Jamfile—both rules that define new targets and auxiliary rules.

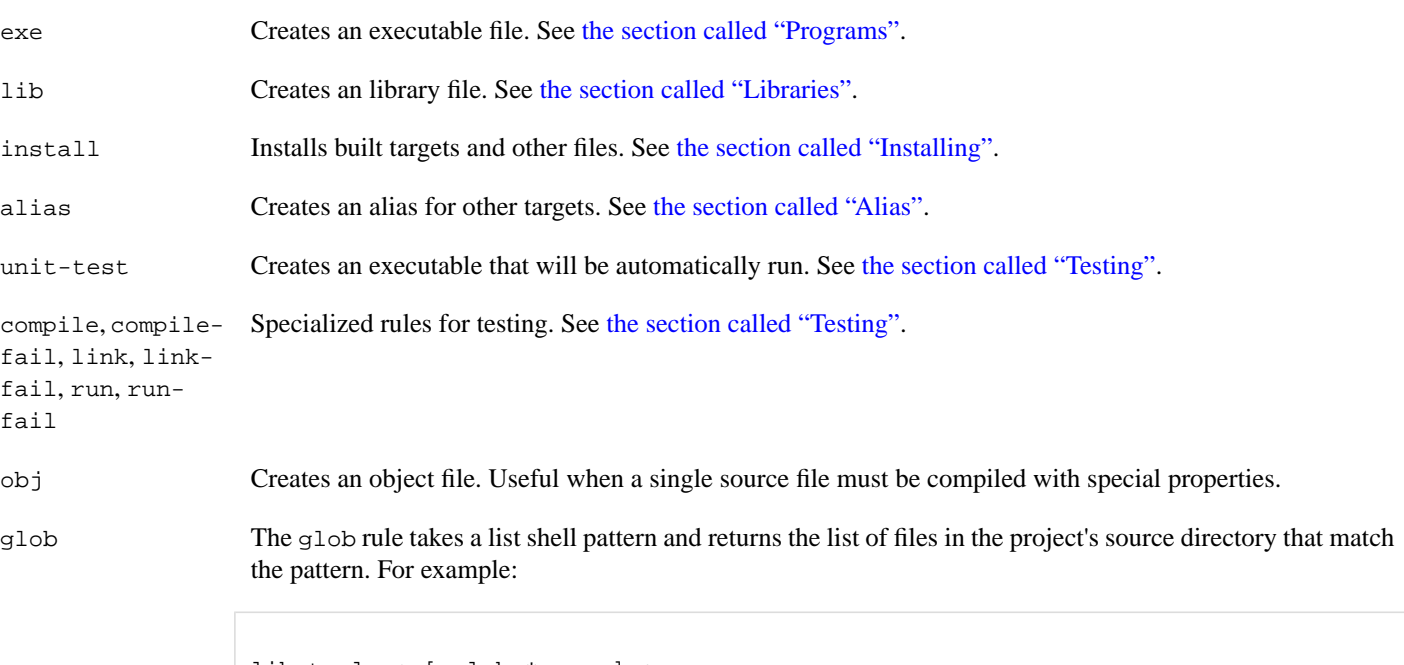

lib tools : [ glob \*.cpp ] ; ↵

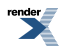

It is possible to also pass a second argument—the list of exclude patterns. The result will then include the list of files patching any of include patterns, and not matching any of the exclude patterns. For example:

```
lib tools : [ glob *.cpp : file_to_exclude.cpp bad*.cpp ] ;
         ↵
```
glob-tree The glob-tree is similar to the glob except that it operates recursively from the directory of the containing Jamfile. For example:

```
ECHO [ glob-tree *.cpp : .svn ] ;
         ↵
```
will print the names of all C++ files in your project. The . syn exclude pattern prevents the glob-tree rule from entering administrative directories of the Subversion version control system.

project Declares project id and attributes, including project requirements. See [the section called "Projects".](#page-27-0)

use-project Assigns a symbolic project ID to a project at a given path. This rule must be better documented!

explicit The explicit rule takes a single parameter—a list of target names. The named targets will be marked explicit, and will be built only if they are explicitly requested on the command line, or if their dependents are built. Compare this to ordinary targets, that are built implicitly when their containing project is built.

constant Sets project-wide constant. Takes two parameters: variable name and a value and makes the specified variable name accessible in this Jamfile and any child Jamfiles. For example:

> constant VERSION : 1.34.0 ; ↵

path-constant Same as constant except that the value is treated as path relative to Jamfile location. For example, if **bjam** is invoked in the current directory, and Jamfile in helper subdirectory has:

> path-constant DATA : data/a.txt ; ↵

then the variable DATA will be set to helper/data/a.txt, and if **bjam** is invoked from the helper directory, then the variable DATA will be set to  $data/a.txt$ .

build-project Cause some other project to be built. This rule takes a single parameter—a directory name relative to the containing Jamfile. When the containing Jamfile is built, the project located at that directory will be built as well. At the moment, the parameter to this rule should be a directory name. Project ID or general target references are not allowed.

test-suite This rule is deprecated and equivalent to alias.

## **Builtin features**

This section documents the features that are built-in into Boost.Build. For features with a fixed set of values, that set is provided, with the default value listed first.

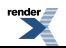

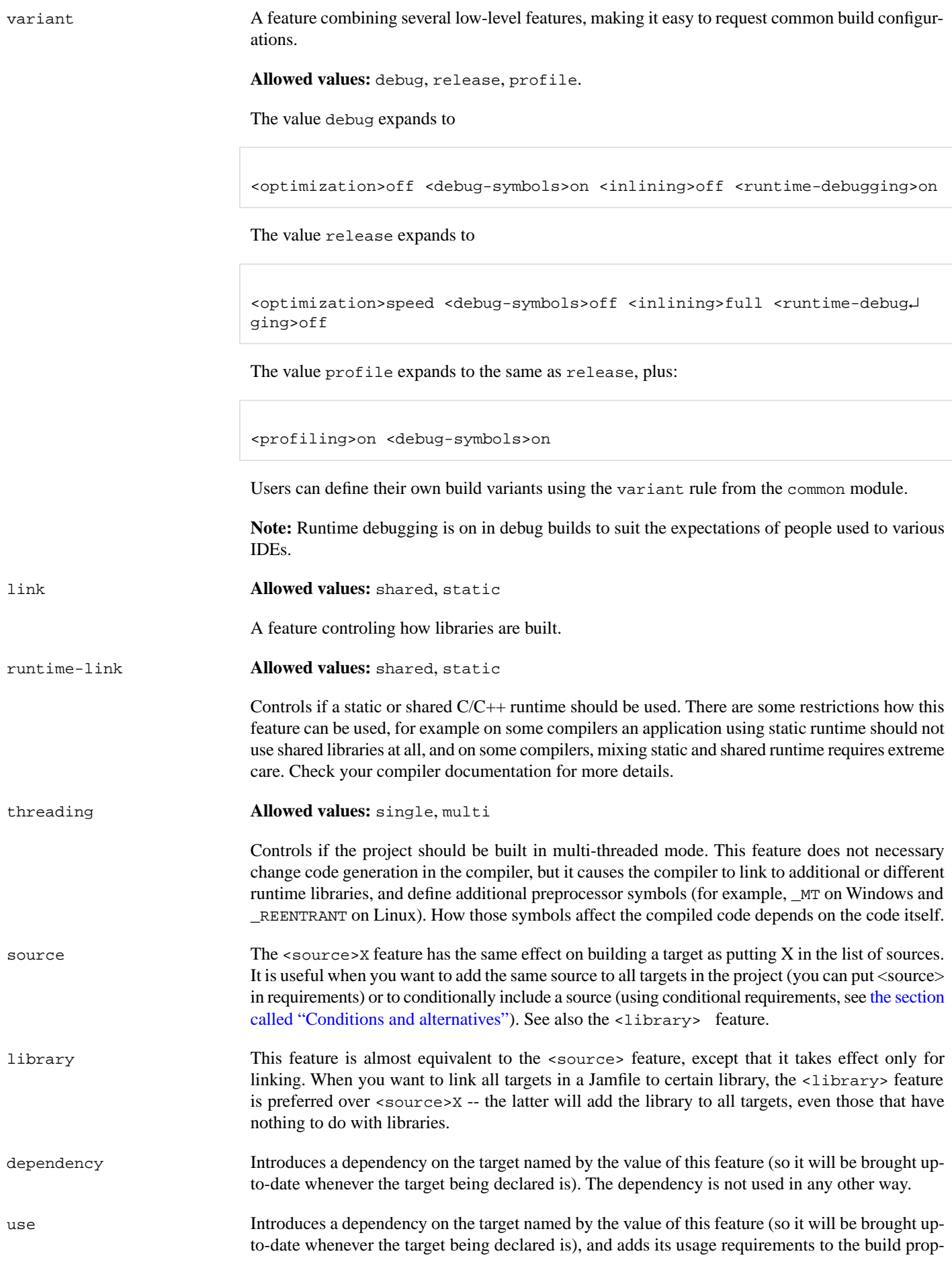

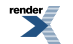

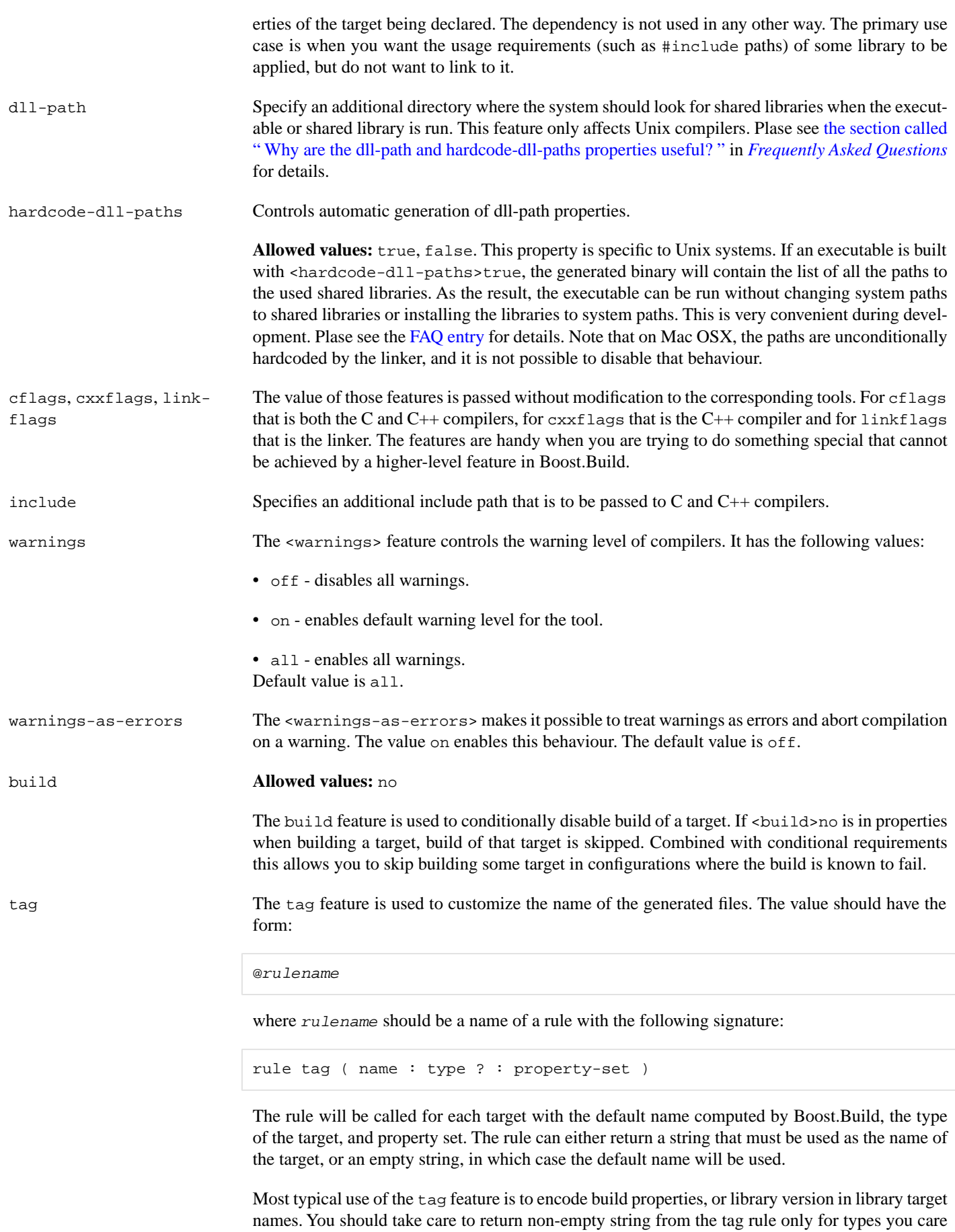

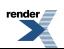

about — otherwise, you might end up modifying names of object files, generated header file and other targets for which changing names does not make sense.

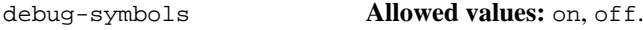

<span id="page-44-0"></span>The debug-symbols feature specifies if produced object files, executables and libraries should include debug information. Typically, the value of this feature is implicitly set by the variant feature, but it can be explicitly specified by the user. The most common usage is to build release variant with debugging information.

target-os The operating system for which the code is to be generated. The compiler you used should be the compiler for that operating system. This option causes Boost.Build to use naming conventions suitable for that operating system, and adjust build process accordingly. For example, with gcc, it controls if import libraries are produced for shared libraries or not.

> The complete list of possible values for this feature is: aix, bsd, cygwin, darwin, freebsd, hpux, iphone, linux, netbsd, openbsd, osf, qnx, qnxnto, sgi, solaris, unix, unixware, windows.

See [the section called "Cross-compilation"](#page-38-0) for details of crosscompilation

architecture The architecture features specifies the general processor familty to generate code for.

instruction-set **Allowed values:** depend on the used toolset.

The instruction-set specifies for which specific instruction set the code should be generated. The code in general might not run on processors with older/different instruction sets.

While Boost.Build allows a large set of possible values for this features, whether a given value works depends on which compiler you use. Please see [the section called "C++ Compilers"](#page-45-0) for details.

address-model **Allowed values:** 32, 64.

The address-model specifies if 32-bit or 64-bit code should be generated by the compiler. Whether this feature works depends on the used compiler, its version, how the compiler is configured, and the values of the architecture instruction-set features. Please see [the section](#page-45-0) [called "C++ Compilers"](#page-45-0) for details.

c++-template-depth **Allowed values:** Any positive integer.

This feature allows configuring a C++ compiler with the maximal template instantiation depth parameter. Specific toolsets may or may not provide support for this feature depending on whether their compilers provide a corresponding command-line option.

**Note:** Due to some internal details in the current Boost Build implementation it is not possible to have features whose valid values are all positive integer. As a workaround a large set of allowed values has been defined for this feature and, if a different one is needed, user can easily add it by calling the feature.extend rule.

embed-manifest **Allowed values:** on, off.

This feature is specific to the msvc toolset (see [the section called "Microsoft Visual C++"\)](#page-45-1), and controls whether the manifest files should be embedded inside executables and shared libraries, or placed alongside them. This feature corresponds to the IDE option found in the project settings dialog, under Configuration Properties  $\rightarrow$  Manifest Tool  $\rightarrow$  Input and Output  $\rightarrow$  Embed manifest.

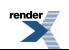

## **Builtin tools**

Boost.Build comes with support for a large number of C++ compilers, and other tools. This section documents how to use those tools.

Before using any tool, you must declare your intention, and possibly specify additional information about the tool's configuration. This is done by calling the using rule, typically in your user-config.jam, for example:

using gcc ;

additional parameters can be passed just like for other rules, for example:

<span id="page-45-0"></span>using  $qcc : 4.0 : q++-4.0$ 

The options that can be passed to each tool are documented in the subsequent sections.

### **C++ Compilers**

This section lists all Boost.Build modules that support C++ compilers and documents how each one can be initialized. The name of support module for compiler is also the value for the toolset feature that can be used to explicitly request that compiler.

#### **GNU C++**

The gcc module supports the [GNU C++ compiler](http://gcc.gnu.org) on Linux, a number of Unix-like system including MacOS X, SunOS and BeOS, and on Windows (either [Cygwin](http://www.cygwin.com) or [MinGW](http://www.mingw.org)).

The gcc module is initialized using the following syntax:

using gcc : [*version*] : [*c++-compile-command*] : [*compiler options*] ;

This statement may be repeated several times, if you want to configure several versions of the compiler.

If the version is not explicitly specified, it will be automatically detected by running the compiler with the  $-v$  option. If the command is not specified, the **g++** binary will be searched in PATH.

The following options can be provided, using <*option-name*>*option-value* syntax: <xi:include></xi:include> <xi:include></xi:include>

- rc Specifies the resource compiler command that will be used with the version of gcc that is being configured. This setting makes sense only for Windows and only if you plan to use resource files. By default **windres** will be used.
- <span id="page-45-1"></span>rc-type Specifies the type of resource compiler. The value can be either windres for msvc resource compiler, or rc for borland's resource compiler.

In order to compile 64-bit applications, you have to specify address-model=64, and the instruction-set feature should refer to a 64 bit processor. Currently, those include nocona, opteron, athlon64 and athlon-fx.

#### **Microsoft Visual C++**

The msvc module supports the [Microsoft Visual C++](http://msdn.microsoft.com/visualc/) command-line tools on Microsoft Windows. The supported products and versions of command line tools are listed below:

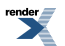

- Visual Studio 2008—9.0
- Visual Studio 2005—8.0
- Visual Studio .NET 2003—7.1
- Visual Studio .NET—7.0
- Visual Studio 6.0, Service Pack 5—6.5

The msvc module is initialized using the following syntax:

```
using msvc : [version] : [c++-compile-command] : [compiler options] ;
 ↵
```
This statement may be repeated several times, if you want to configure several versions of the compiler.

If the version is not explicitly specified, the most recent version found in the registry will be used instead. If the special value all is passed as the version, all versions found in the registry will be configured. If a version is specified, but the command is not, the compiler binary will be searched in standard installation paths for that version, followed by PATH.

The compiler command should be specified using forward slashes, and quoted.

The following options can be provided, using <*option-name*>*option-value* syntax: <xi:include></xi:include>

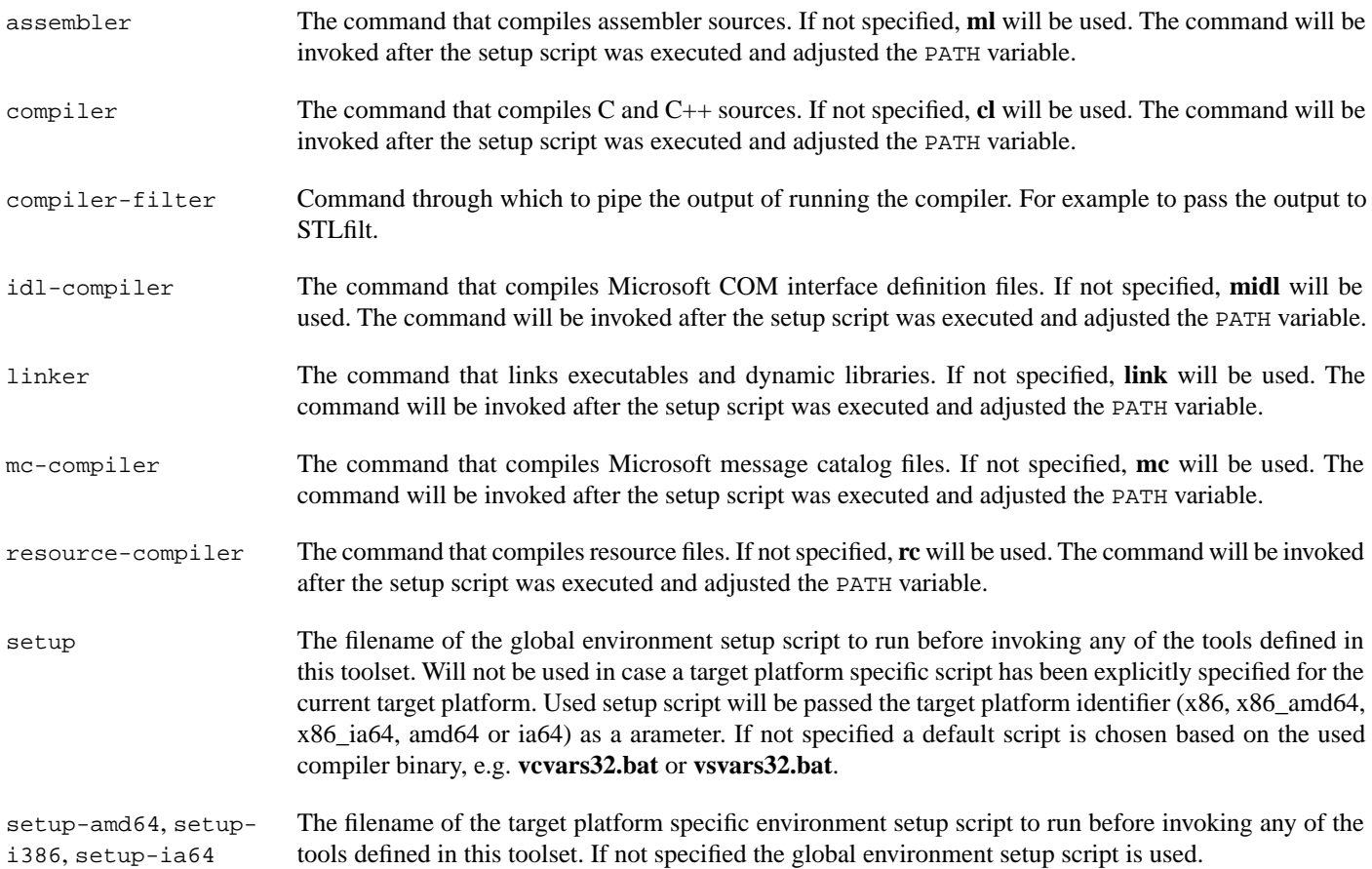

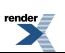

#### <span id="page-47-0"></span>**64-bit support**

Starting with version 8.0, Microsoft Visual Studio can generate binaries for 64-bit processor, both 64-bit flavours of x86 (codenamed AMD64/EM64T), and Itanium (codenamed IA64). In addition, compilers that are itself run in 64-bit mode, for better performance, are provided. The complete list of compiler configurations are as follows (we abbreviate AMD64/EM64T to just AMD64):

- 32-bit x86 host, 32-bit x86 target
- 32-bit x86 host, 64-bit AMD64 target
- 32-bit x86 host, 64-bit IA64 target
- 64-bit AMD64 host, 64-bit AMD64 target
- 64-bit IA64 host, 64-bit IA64 target

The 32-bit host compilers can be always used, even on 64-bit Windows. On the contrary, 64-bit host compilers require both 64-bit host processor and 64-bit Windows, but can be faster. By default, only 32-bit host, 32-bit target compiler is installed, and additional compilers need to be installed explicitly.

To use 64-bit compilation you should:

- 1. Configure you compiler as usual. If you provide a path to the compiler explicitly, provide the path to the 32-bit compiler. If you try to specify the path to any of 64-bit compilers, configuration will not work.
- 2. When compiling, use address-model=64, to generate AMD64 code.
- 3. To generate IA64 code, use architecture=ia64

The (AMD64 host, AMD64 target) compiler will be used automatically when you are generating AMD64 code and are running 64 bit Windows on AMD64. The (IA64 host, IA64 target) compiler will never be used, since nobody has an IA64 machine to test.

It is believed that AMD64 and EM64T targets are essentially compatible. The compiler options /favor:AMD64 and /favor:EM64T, which are accepted only by AMD64 targeting compilers, cause the generated code to be tuned to a specific flavor of 64-bit x86. Boost.Build will make use of those options depending on the value of theinstruction-set feature.

#### **Intel C++**

The intel-linux and intel-win modules support the Intel C++ command-line compiler—the [Linux](http://www.intel.com/software/products/compilers/clin/index.htm) and [Windows](http://www.intel.com/cd/software/products/asmo-na/eng/compilers/284527.htm) versions respectively.

The module is initialized using the following syntax:

```
using intel-linux : [version] : [c++-compile-command] : [compiler options] ;
```
or

```
using intel-win : [version] : [c++-compile-command] : [compiler options] ;
```
respectively.

This statement may be repeated several times, if you want to configure several versions of the compiler.

If compiler command is not specified, then Boost.Build will look in PATH for an executable **icpc** (on Linux), or **icc.exe** (on Windows).

The following options can be provided, using <*option-name*>*option-value* syntax: <xi:include></xi:include>

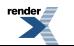

The Linux version supports the following additional options: <xi:include></xi:include>

### **HP aC++ compiler**

The acc module supports the  $HP$   $aC++$  compiler for the HP-UX operating system.

The module is initialized using the following syntax:

using acc : [*version*] : [*c++-compile-command*] : [*compiler options*] ;

This statement may be repeated several times, if you want to configure several versions of the compiler.

If the command is not specified, the **aCC** binary will be searched in PATH.

The following options can be provided, using <*option-name*>*option-value* syntax: <xi:include></xi:include>

#### **Borland C++ Compiler**

The borland module supports the command line C++ compiler included in [C++ Builder 2006](http://www.borland.com/us/products/cbuilder/index.html) product and earlier version of it, running on Microsoft Windows.

The supported products are listed below. The version reported by the command lines tools is also listed for reference.:

- C++ Builder 2006—5.8.2
- CBuilderX—5.6.5, 5.6.4 (depending on release)
- CBuilder6-5.6.4
- Free command line tools—5.5.1

The module is initialized using the following syntax:

using borland : [*version*] : [*c++-compile-command*] : [*compiler options*] ;

This statement may be repeated several times, if you want to configure several versions of the compiler.

If the command is not specified, Boost.Build will search for a binary named **bcc32** in PATH.

The following options can be provided, using <*option-name*>*option-value* syntax: <xi:include></xi:include>

#### **Comeau C/C++ Compiler**

The como-linux and the como-win modules supports the [Comeau C/C++ Compiler](http://www.comeaucomputing.com/) on Linux and Windows respectively.

The module is initialized using the following syntax:

using como-linux : [*version*] : [*c++-compile-command*] : [*compiler options*] ;

This statement may be repeated several times, if you want to configure several versions of the compiler.

If the command is not specified, Boost.Build will search for a binary named **como** in PATH.

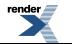

The following options can be provided, using <*option-name*>*option-value* syntax: <xi:include></xi:include>

Before using the Windows version of the compiler, you need to setup necessary environment variables per compiler's documentation. In particular, the COMO\_XXX\_INCLUDE variable should be set, where XXX corresponds to the used backend C compiler.

#### **Code Warrior**

The cw module support CodeWarrior compiler, originally produced by Metrowerks and presently developed by Freescale. Boost.Build supports only the versions of the compiler that target x86 processors. All such versions were released by Metrowerks before aquisition and are not sold any longer. The last version known to work is 9.4.

The module is initialized using the following syntax:

using cw : [*version*] : [*c++-compile-command*] : [*compiler options*] ;

This statement may be repeated several times, if you want to configure several versions of the compiler.

If the command is not specified, Boost.Build will search for a binary named **mwcc** in default installation paths and in PATH.

```
The following options can be provided, using <option-name>option-value syntax:
<xi:include></xi:include>
<xi:include></xi:include>
```
- setup The command that sets up environment variables prior to invoking the compiler. If not specified, **cwenv.bat** alongside the compiler binary will be used.
- compiler The command that compiles C and C++ sources. If not specified, **mwcc** will be used. The command will be invoked after the setup script was executed and adjusted the PATH variable.
- linker The command that links executables and dynamic libraries. If not specified, **mwld** will be used. The command will be invoked after the setup script was executed and adjusted the PATH variable.

#### **Digital Mars C/C++ Compiler**

The dmc module supports the [Digital Mars C++ compiler.](http://www.digitalmars.com/)

The module is initialized using the following syntax:

```
using dmc : [version] : [c++-compile-command] : [compiler options] ;
```
This statement may be repeated several times, if you want to configure several versions of the compiler.

If the command is not specified, Boost.Build will search for a binary named **dmc** in PATH.

The following options can be provided, using <*option-name*>*option-value* syntax: <xi:include></xi:include>

#### **HP C++ Compiler for Tru64 Unix**

The hp\_cxx modules supports the  $HP C++$  Compiler for Tru64 Unix.

The module is initialized using the following syntax:

using hp\_cxx : [*version*] : [*c++-compile-command*] : [*compiler options*] ;

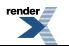

This statement may be repeated several times, if you want to configure several versions of the compiler.

If the command is not specified, Boost.Build will search for a binary named **hp\_cxx** in PATH.

The following options can be provided, using <*option-name*>*option-value* syntax: <xi:include></xi:include>

#### **Sun Studio**

The sun module supports the [Sun Studio](http://developers.sun.com/sunstudio/index.jsp) C++ compilers for the Solaris OS.

The module is initialized using the following syntax:

using sun : [*version*] : [*c++-compile-command*] : [*compiler options*] ;

This statement may be repeated several times, if you want to configure several versions of the compiler.

If the command is not specified, Boost.Build will search for a binary named **CC** in /opt/SUNWspro/bin and in PATH.

When using this compiler on complex C++ code, such as the [Boost C++ library](http://boost.org), it is recommended to specify the following options when intializing the sun module:

```
-library=stlport4 -features=tmplife -features=tmplrefstatic
 ↵
```
See the [Sun C++ Frontend Tales](http://blogs.sun.com/sga/entry/command_line_options) for details.

```
The following options can be provided, using <option-name>option-value syntax:
<xi:include></xi:include>
```
Starting with Sun Studio 12, you can create 64-bit applications by using the address-model=64 property.

#### **IBM Visual Age**

The vacpp module supports the [IBM Visual Age](http://www.ibm.com/software/ad/vacpp) C++ Compiler, for the AIX operating system. Versions 7.1 and 8.0 are known to work.

The module is initialized using the following syntax:

using vacpp ;

The module does not accept any initialization options. The compiler should be installed in the /usr/vacpp/bin directory.

Later versions of Visual Age are known as XL C/C++. They were not tested with the the vacpp module.

### **Third-party libraries**

Boost.Build provides special support for some third-party C++ libraries, documented below.

#### **STLport library**

The [STLport](http://stlport.org) library is an alternative implementation of C++ runtime library. Boost.Build supports using that library on Windows platfrom. Linux is hampered by different naming of libraries in each STLport version and is not officially supported.

Before using STLport, you need to configure it in user-config.jam using the following syntax:

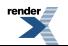

**FO Formatter, visit us at <http://www.renderx.com/>** 

```
using stlport : [version] : header-path : [library-path] ;
```
Where *version* is the version of STLport, for example 5.1.4, *headers* is the location where STLport headers can be found, and *libraries* is the location where STLport libraries can be found. The version should always be provided, and the library path should be provided if you're using STLport's implementation of iostreams. Note that STLport 5.\* always uses its own iostream implementation, so the library path is required.

When STL port is configured, you can build with STL port by requesting stdlib=stlport on the command line.

# **Build process**

The general overview of the build process was given in the [user documentation.](#page-29-0) This section provides additional details, and some specific rules.

- To recap, building a target with specific properties includes the following steps:
- 1. applying default build,
- 2. selecting the main target alternative to use,
- 3. determining "common" properties,
- 4. building targets referred by the sources list and dependency properties,
- 5. adding the usage requirements produces when building dependencies to the "common" properties,
- 6. building the target using generators,
- 7. computing the usage requirements to be returned.

### **Alternative selection**

When there are several alternatives, one of them must be selected. The process is as follows:

- 1. For each alternative *condition* is defined as the set of base properties in requirements. [Note: it might be better to specify the condition explicitly, as in conditional requirements].
- 2. An alternative is viable only if all properties in condition are present in build request.
- 3. If there's one viable alternative, it's choosen. Otherwise, an attempt is made to find one best alternative. An alternative a is better than another alternative b, iff the set of properties in b's condition is a strict subset of the set of properities of 'a's condition. If there's one viable alternative, which is better than all others, it's selected. Otherwise, an error is reported.

### **Determining common properties**

The "common" properties is a somewhat artificial term. Those are the intermediate property set from which both the build request for dependencies and properties for building the target are derived.

Since default build and alternatives are already handled, we have only two inputs: build requests and requirements. Here are the rules about common properties.

- 1. Non-free feature can have only one value
- 2. A non-conditional property in requirement in always present in common properties.
- 3. A property in build request is present in common properties, unless (2) tells otherwise.

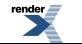

- 4. If either build request, or requirements (non-conditional or conditional) include an expandable property (either composite, or property with specified subfeature value), the behaviour is equivalent to explicitly adding all expanded properties to build request or requirements.
- 5. If requirements include a conditional property, and condiiton of this property is true in context of common properties, then the conditional property should be in common properties as well.
- 6. If no value for a feature is given by other rules here, it has default value in common properties.

Those rules are declarative, they don't specify how to compute the common properties. However, they provide enough information for the user. The important point is the handling of conditional requirements. The condition can be satisfied either by property in build request, by non-conditional requirements, or even by another conditional property. For example, the following example works as expected:

```
exe a : a.cpp
       : <toolset>gcc:<variant>release
         <variant>release:<define>FOO ;
```
## **Definitions**

### **Features and properties**

A *feature* is a normalized (toolset-independent) aspect of a build configuration, such as whether inlining is enabled. Feature names may not contain the '>' character.

Each feature in a build configuration has one or more associated *value*s. Feature values for non-free features may not contain the '<', ':', or '=' characters. Feature values for free features may not contain the '<' character.

A *property* is a (feature,value) pair, expressed as <feature>value.

A *subfeature* is a feature that only exists in the presence of its parent feature, and whose identity can be derived (in the context of its parent) from its value. A subfeature's parent can never be another subfeature. Thus, features and their subfeatures form a twolevel hierarchy.

A *value-string* for a feature **F** is a string of the form value-subvalue1-subvalue2...-subvalueN, where value is a legal value for **F** and subvalue1...subvalueN are legal values of some of **F**'s subfeatures. For example, the properties <toolset>gcc <toolset-version>3.0.1 can be expressed more conscisely using a value-string, as <toolset>gcc-3.0.1.

A *property set* is a set of properties (i.e. a collection without duplicates), for instance: <toolset>gcc <runtime-link>static.

A *property path* is a property set whose elements have been joined into a single string separated by slashes. A property path representation of the previous example would be <toolset>gcc/<runtime-link>static.

A *build specification* is a property set that fully describes the set of features used to build a target.

#### **Property Validity**

For [free](#page-53-0) features, all values are valid. For all other features, the valid values are explicitly specified, and the build system will report an error for the use of an invalid feature-value. Subproperty validity may be restricted so that certain values are valid only in the presence of certain other subproperties. For example, it is possible to specify that the <gcc-target>mingw property is only valid in the presence of <gcc-version>2.95.2.

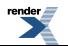

#### <span id="page-53-1"></span>**Feature Attributes**

Each feature has a collection of zero or more of the following attributes. Feature attributes are low-level descriptions of how the build system should interpret a feature's values when they appear in a build request. We also refer to the attributes of properties, so that an *incidental* property, for example, is one whose feature has the *incidental* attribute.

• *incidental*

Incidental features are assumed not to affect build products at all. As a consequence, the build system may use the same file for targets whose build specification differs only in incidental features. A feature that controls a compiler's warning level is one example of a likely incidental feature.

Non-incidental features are assumed to affect build products, so the files for targets whose build specification differs in non-incidental features are placed in different directories as described in "target paths" below. [ where? ]

• *propagated*

<span id="page-53-0"></span>Features of this kind are propagated to dependencies. That is, if a [main target \[20\]](#page-24-0) is built using a propagated property, the build systems attempts to use the same property when building any of its dependencies as part of that main target. For instance, when an optimized exectuable is requested, one usually wants it to be linked with optimized libraries. Thus, the <optimization> feature is propagated.

• *free*

Most features have a finite set of allowed values, and can only take on a single value from that set in a given build specification. Free features, on the other hand, can have several values at a time and each value can be an arbitrary string. For example, it is possible to have several preprocessor symbols defined simultaneously:

<define>NDEBUG=1 <define>HAS\_CONFIG\_H=1

#### • *optional*

An optional feature is a feature that is not required to appear in a build specification. Every non-optional non-free feature has a default value that is used when a value for the feature is not otherwise specified, either in a target's requirements or in the user's build request. [A feature's default value is given by the first value listed in the feature's declaration. -- move this elsewhere - dwa]

• *symmetric*

A symmetric feature's default value is not automatically included in [build variants.](#page-54-0) Normally a feature only generates a subvariant directory when its value differs from the value specified by the build variant, leading to an assymmetric subvariant directory structure for certain values of the feature. A symmetric feature, when relevant to the toolset, always generates a corresponding subvariant directory.

• *path*

The value of a path feature specifies a path. The path is treated as relative to the directory of Jamfile where path feature is used and is translated appropriately by the build system when the build is invoked from a different directory

• *implicit*

Values of implicit features alone identify the feature. For example, a user is not required to write "<toolset>gcc", but can simply write "gcc". Implicit feature names also don't appear in variant paths, although the values do. Thus: bin/gcc/... as opposed to bin/toolset-gcc/.... There should typically be only a few such features, to avoid possible name clashes.

• *composite*

Composite features actually correspond to groups of properties. For example, a build variant is a composite feature. When generating targets from a set of build properties, composite features are recursively expanded and *added* to the build property set, so rules can find them if necessary. Non-composite non-free features override components of composite features in a build property set.

• *dependency*

The value of dependency feature if a target reference. When used for building of a main target, the value of dependency feature is treated as additional dependency.

For example, dependency features allow to state that library A depends on library B. As the result, whenever an application will link to A, it will also link to B. Specifying B as dependency of A is different from adding B to the sources of A.

Features that are neither free nor incidental are called *base* features.

#### **Feature Declaration**

The low-level feature declaration interface is the feature rule from the feature module:

<span id="page-54-0"></span>rule feature ( name : allowed-values \* : attributes \* )

A feature's allowed-values may be extended with the feature. extend rule.

### **Build Variants**

A build variant, or (simply variant) is a special kind of composite feature that automatically incorporates the default values of features that . Typically you'll want at least two separate variants: one for debugging, and one for your release code. [ Volodya says: "Yea, we'd need to mention that it's a composite feature and describe how they are declared, in pacticular that default values of non-optional features are incorporated into build variant automagically. Also, do we wan't some variant inheritance/extension/templates. I don't remember how it works in V1, so can't document this for V2.". Will clean up soon -DWA ]

### **Property refinement**

When a target with certain properties is requested, and that target requires some set of properties, it is needed to find the set of properties to use for building. This process is called *property refinement* and is performed by these rules

- 1. Each property in the required set is added to the original property set
- 2. If the original property set includes property with a different value of non free feature, that property is removed.

### **Conditional properties**

Sometime it's desirable to apply certain requirements only for a specific combination of other properties. For example, one of compilers that you use issues a pointless warning that you want to suppress by passing a command line option to it. You would not want to pass that option to other compilers. Conditional properties allow you to do just that. Their syntax is:

```
 property ( "," property ) * ":" property
\overline{a}
```
For example, the problem above would be solved by:

exe hello : hello.cpp : <toolset>yfc:<cxxflags>-disable-pointless-warning ;

The syntax also allows several properties in the condition, for example:

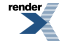

```
exe hello : hello.cpp : <os>NT,<toolset>gcc:<link>static ;
```
### **Target identifiers and references**

*Target identifier* is used to denote a target. The syntax is:

```
target-id -> (project-id | target-name | file-name )
               | (project-id | directory-name) "//" target-name
project-id -> path
target-name -> path
file-name -> path
directory-name -> path
```
This grammar allows some elements to be recognized as either

- project id (at this point, all project ids start with slash).
- name of target declared in current Jamfile (note that target names may include slash).
- a regular file, denoted by absolute name or name relative to project's sources location.

To determine the real meaning a check is made if project-id by the specified name exists, and then if main target of that name exists. For example, valid target ids might be:

```
a extended to the contract the current project in current project
lib/b.cpp -- regular file
/boost/thread -- project "/boost/thread"
/home/ghost/build/lr_library//parser -- target in specific project
```
**Rationale:**Target is separated from project by special separator (not just slash), because:

- It emphasises that projects and targets are different things.
- It allows to have main target names with slashes.

*Target reference* is used to specify a source target, and may additionally specify desired properties for that target. It has this syntax:

```
target-reference -> target-id [ "/" requested-properties ]
requested-properties -> property-path
```
For example,

exe compiler : compiler.cpp libs/cmdline/<optimization>space ; ↵

would cause the version of cmdline library, optimized for space, to be linked in even if the compiler executable is build with optimization for speed.

## **Generators**

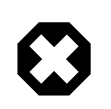

#### **Warning**

The information is this section is likely to be outdated and misleading.

To construct a main target with given properties from sources, it is required to create a dependency graph for that main target, which will also include actions to be run. The algorithm for creating the dependency graph is described here.

The fundamental concept is *generator*. If encapsulates the notion of build tool and is capable to converting a set of input targets into a set of output targets, with some properties. Generator matches a build tool as closely as possible: it works only when the tool can work with requested properties (for example, msvc compiler can't work when requested toolset is gcc), and should produce exactly the same targets as the tool (for example, if Borland's linker produces additional files with debug information, generator should also).

Given a set of generators, the fundamental operation is to construct a target of a given type, with given properties, from a set of targets. That operation is performed by rule generators.construct and the used algorithm is described below.

### **Selecting and ranking viable generators**

Each generator, in addition to target types that it can produce, have attribute that affects its applicability in particular sitiation. Those attributes are:

- 1. Required properties, which are properties absolutely necessary for the generator to work. For example, generator encapsulating the gcc compiler would have <toolset>gcc as required property.
- 2. Optional properties, which increase the generators suitability for a particual build.

Generator's required and optional properties may not include either free or incidental properties. (Allowing this would greatly complicate caching targets).

When trying to construct a target, the first step is to select all possible generators for the requested target type, which required properties are a subset of requested properties. Generators that were already selected up the call stack are excluded. In addition, if any composing generators were selected up the call stack, all other composing generators are ignored (TODO: define composing generators). The found generators are assigned a rank, which is the number of optional properties present in requested properties. Finally, generators with highest rank are selected for futher processing.

### **Running generators**

When generators are selected, each is run to produce a list of created targets. This list might include targets that are not of requested types, because generators create the same targets as some tool, and tool's behaviour is fixed. (Note: should specify that in some cases we actually want extra targets). If generator fails, it returns an empty list. Generator is free to call 'construct' again, to convert sources to the types it can handle. It also can pass modified properties to 'construct'. However, a generator is not allowed to modify any propagated properties, otherwise when actually consuming properties we might discover that the set of propagated properties is different from what was used for building sources.

For all targets that are not of requested types, we try to convert them to requested type, using a second call to construct. This is done in order to support transformation sequences where single source file expands to several later. See [this message](http://groups.yahoo.com/group/jamboost/message/1667) for details.

## **Selecting dependency graph**

After all generators are run, it is necessary to decide which of successfull invocation will be taken as final result. At the moment, this is not done. Instead, it is checked whether all successfull generator invocation returned the same target list. Error is issued otherwise.

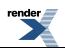

### **Property adjustment**

Because target location is determined by the build system, it is sometimes necessary to adjust properties, in order to not break actions. For example, if there's an action that generates a header, say "a\_parser.h", and a source file "a.cpp" which includes that file, we must make everything work as if a\_parser.h is generated in the same directory where it would be generated without any subvariants.

Correct property adjustment can be done only after all targets are created, so the approach taken is:

- 1. When dependency graph is constructed, each action can be assigned a rule for property adjustment.
- 2. When virtual target is actualized, that rule is run and return the final set of properties. At this stage it can use information of all created virtual targets.

In case of quoted includes, no adjustment can give 100% correct results. If target dirs are not changed by build system, quoted includes are searched in "." and then in include path, while angle includes are searched only in include path. When target dirs are changed, we'd want to make quoted includes to be search in "." then in additional dirs and then in the include path and make angle includes be searched in include path, probably with additional paths added at some position. Unless, include path already has "." as the first element, this is not possible. So, either generated headers should not be included with quotes, or first element of include path should be ".", which essentially erases the difference between quoted and angle includes. **Note:** the only way to get "." as include path into compiler command line is via verbatim compiler option. In all other case, Boost.Build will convert "." into directory where it occurs.

### **Transformations cache**

Under certain conditions, an attempt is made to cache results of transformation search. First, the sources are replaced with targets with special name and the found target list is stored. Later, when properties, requested type, and source type are the same, the store target list is retrieved and cloned, with appropriate change in names.

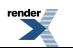

# <span id="page-58-0"></span>**Extender Manual**

## <span id="page-58-1"></span>**Introduction**

This document explains how to extend Boost.Build to accomodate your local requirements. Let's start with a simple but realistic example.

Say you're writing an application that generates C++ code. If you ever did this, you know that it's not nice. Embedding large portions of C++ code in string literals is very awkward. A much better solution is:

- 1. Write the template of the code to be generated, leaving placeholders at the points that will change
- 2. Access the template in your application and replace placeholders with appropriate text.
- 3. Write the result.

It's quite easy to achieve. You write special verbatim files that are just C++, except that the very first line of the file contains the name of a variable that should be generated. A simple tool is created that takes a verbatim file and creates a cpp file with a single char\* variable whose name is taken from the first line of the verbatim file and whose value is the file's properly quoted content.

Let's see what Boost.Build can do.

First off, Boost.Build has no idea about "verbatim files". So, you must register a new target type. The following code does it:

```
import type ;
type.register VERBATIM : verbatim ;
```
The first parameter to type.register gives the name of the declared type. By convention, it's uppercase. The second parameter is the suffix for files of this type. So, if Boost.Build sees code.verbatim in a list of sources, it knows that it's of type VERBATIM.

Next, you tell Boost.Build that the verbatim files can be transformed into C++ files in one build step. A *generator* is a template for a build step that transforms targets of one type (or set of types) into another. Our generator will be called verbatim.inline-file; it transforms VERBATIM files into CPP files:

```
import generators ;
generators.register-standard verbatim.inline-file : VERBATIM : CPP ;
```
Lastly, you have to inform Boost.Build about the shell commands used to make that transformation. That's done with an actions declaration.

```
actions inline-file
{
     "./inline-file.py" $(<) $(>)
}
```
Now, we're ready to tie it all together. Put all the code above in file verbatim.jam, add import verbatim ; to Jamroot.jam, and it's possible to write the following in your Jamfile:

exe codegen : codegen.cpp class\_template.verbatim usage.verbatim ;

The listed verbatim files will be automatically converted into C++ source files, compiled and then linked to the codegen executable.

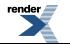

In subsequent sections, we will extend this example, and review all the mechanisms in detail. The complete code is available in the example/customization directory.

## **Target types**

The first thing we did in the [intruduction](#page-58-1) was declaring a new target type:

```
import type ;
type.register VERBATIM : verbatim ;
```
The type is the most important property of a target. Boost.Build can automatically generate necessary build actions only because you specify the desired type (using the different main target rules), and because Boost.Build can guess the type of sources from their extensions.

The first two parameters for the type.register rule are the name of new type and the list of extensions associated with it. A file with an extension from the list will have the given target type. In the case where a target of the declared type is generated from other sources, the first specified extension will be used.

Sometimes you want to change the suffix used for generated targets depending on build properties, such as toolset. For example, some compiler uses extension elf for executable files. You can use the type. set-generated-target-suffix rule:

```
type.set-generated-target-suffix EXE : <toolset>elf : elf ;
```
A new target type can be inherited from an existing one.

```
type.register PLUGIN : : SHARED_LIB ;
```
The above code defines a new type derived from SHARED\_LIB. Initially, the new type inherits all the properties of the base type in particular generators and suffix. Typically, you'll change the new type in some way. For example, using type.set-generatedtarget-suffix you can set the suffix for the new type. Or you can write special a generator for the new type. For example, it can generate additional metainformation for the plugin. In either way, the PLUGIN type can be used whenever SHARED\_LIB can. For example, you can directly link plugins to an application.

A type can be defined as "main", in which case Boost.Build will automatically declare a main target rule for building targets of that type. More details can be found [later \[62\]](#page-66-0).

### **Scanners**

Sometimes, a file can refer to other files via some include system. To make Boost.Build track dependencies between included files, you need to provide a scanner. The primary limitation is that only one scanner can be assigned to a target type.

First, we need to declare a new class for the scanner:

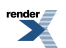

```
class verbatim-scanner : common-scanner
{
     rule pattern ( )
     {
         return "//###include[ ]*\"([^{\wedge}"]*)\"" ;
     }
}
```
All the complex logic is in the common-scanner class, and you only need to override the method that returns the regular expression to be used for scanning. The parentheses in the regular expression indicate which part of the string is the name of the included file. Only the first parenthesized group in the regular expression will be recognized; if you can't express everything you want that way, you can return multiple regular expressions, each of which contains a parenthesized group to be matched.

After that, we need to register our scanner class:

```
scanner.register verbatim-scanner : include ;
```
The value of the second parameter, in this case include, specifies the properties that contain the list of paths that should be searched for the included files.

Finally, we assign the new scanner to the VERBATIM target type:

```
type.set-scanner VERBATIM : verbatim-scanner ;
```
That's enough for scanning include dependencies.

## **Tools and generators**

This section will describe how Boost.Build can be extended to support new tools.

For each additional tool, a Boost.Build object called generator must be created. That object has specific types of targets that it accepts and produces. Using that information, Boost.Build is able to automatically invoke the generator. For example, if you declare a generator that takes a target of the type D and produces a target of the type OBJ, when placing a file with extention .d in a list of sources will cause Boost.Build to invoke your generator, and then to link the resulting object file into an application. (Of course, this requires that you specify that the .d extension corresponds to the D type.)

Each generator should be an instance of a class derived from the generator class. In the simplest case, you don't need to create a derived class, but simply create an instance of the generator class. Let's review the example we've seen in the [introduction](#page-58-1).

```
import generators ;
generators.register-standard verbatim.inline-file : VERBATIM : CPP ;
actions inline-file
{
     "./inline-file.py" $(<) $(>)
}
```
We declare a standard generator, specifying its id, the source type and the target type. When invoked, the generator will create a target of type CPP with a source target of type VERBATIM as the only source. But what command will be used to actually generate the file? In bjam, actions are specified using named "actions" blocks and the name of the action block should be specified when creating targets. By convention, generators use the same name of the action block as their own id. So, in above example, the "inlinefile" actions block will be used to convert the source into the target.

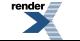

There are two primary kinds of generators: standard and composing, which are registered with the generators.registerstandard and the generators.register-composing rules, respectively. For example:

```
generators.register-standard verbatim.inline-file : VERBATIM : CPP ;
generators.register-composing mex.mex : CPP LIB : MEX ;
```
The first (standard) generator takes a *single* source of type VERBATIM and produces a result. The second (composing) generator takes any number of sources, which can have either the CPP or the LIB type. Composing generators are typically used for generating toplevel target type. For example, the first generator invoked when building an exe target is a composing generator corresponding to the proper linker.

You should also know about two specific functions for registering generators: generators.register-c-compiler and generators.register-linker. The first sets up header dependecy scanning for C files, and the seconds handles various complexities like searched libraries. For that reason, you should always use those functions when adding support for compilers and linkers.

(Need a note about UNIX)

### **Custom generator classes**

The standard generators allows you to specify source and target types, an action, and a set of flags. If you need anything more complex, you need to create a new generator class with your own logic. Then, you have to create an instance of that class and register it. Here's an example how you can create your own generator class:

```
class custom-generator : generator
{
     rule __init__ ( * : * )
    \{ generator.__init__ $(1) : $(2) : $(3) : $(4) : $(5) : $(6) : $(7) : $(8) : $(9) ;
 }
}
generators.register
   [ new custom-generator verbatim.inline-file : VERBATIM : CPP ] ;
```
This generator will work exactly like the verbatim.inline-file generator we've defined above, but it's possible to customize the behaviour by overriding methods of the generator class.

There are two methods of interest. The run method is responsible for the overall process - it takes a number of source targets, converts them to the right types, and creates the result. The generated-targets method is called when all sources are converted to the right types to actually create the result.

The generated-targets method can be overridden when you want to add additional properties to the generated targets or use additional sources. For a real-life example, suppose you have a program analysis tool that should be given a name of executable and the list of all sources. Naturally, you don't want to list all source files manually. Here's how the generated-targets method can find the list of sources automatically:

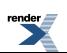

```
class itrace-generator : generator {
....
     rule generated-targets ( sources + : property-set : project name ? )
     {
         local leaves ;
        local temp = [ virtual-target.traverse $(sources[1]) : : include-sources ] ;
         for local t in $(temp)
\left\{ \begin{array}{c} \end{array} \right\} if ! [ $(t).action ]
\{leaves += \zeta(t) ;
 }
 }
         return [ generator.generated-targets $(sources) $(leafs)
           : $(property-set) : $(project) $(name) ] ;
     }
}
generators.register [ new itrace-generator nm.itrace : EXE : ITRACE ] ;
```
The generated-targets method will be called with a single source target of type EXE. The call to virtual-target.traverse will return all targets the executable depends on, and we further find files that are not produced from anything. The found targets are added to the sources.

The run method can be overriden to completely customize the way the generator works. In particular, the conversion of sources to the desired types can be completely customized. Here's another real example. Tests for the Boost Python library usually consist of two parts: a Python program and a C++ file. The C++ file is compiled to Python extension that is loaded by the Python program. But in the likely case that both files have the same name, the created Python extension must be renamed. Otherwise, the Python program will import itself, not the extension. Here's how it can be done:

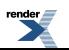

```
rule run ( project name ? : property-set : sources * )
{
     local python ;
     for local s in $(sources)
     {
        if [ $(s).type] = PY {
             python = $(s) ;
         }
     }
     local libs ;
     for local s in $(sources)
     {
         if [ type.is-derived [ $(s).type ] LIB ]
         {
             libs += \zeta(s) ;
          }
     }
     local new-sources ;
     for local s in $(sources)
     {
         if [ type.is-derived [ $(s).type ] CPP ]
\left\{ \begin{array}{c} \end{array} \right\}local name = [$(s).name ] ; # get the target's basename
             if \sinh(\theta) = [\sin(\theta) + \sin(\theta)).name ]
\{name = $(name) _{ext} ; # rename the target
 }
              new-sources += [ generators.construct $(project) $(name) :
                PYTHON_EXTENSION : $(property-set) : $(s) $(libs) ] ;
         }
     }
     result = [ construct-result $(python) $(new-sources) : $(project) $(name)
                   : $(property-set) ] ;
}
```
First, we separate all source into python files, libraries and C++ sources. For each C++ source we create a separate Python extension by calling generators.construct and passing the C++ source and the libraries. At this point, we also change the extension's name, if necessary.

## **Features**

Often, we need to control the options passed the invoked tools. This is done with features. Consider an example:

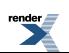

```
# Declare a new free feature
import feature : feature ;
feature verbatim-options : : free ;
# Cause the value of the 'verbatim-options' feature to be
# available as 'OPTIONS' variable inside verbatim.inline-file
import toolset : flags ;
flags verbatim.inline-file OPTIONS <verbatim-options> ;
# Use the "OPTIONS" variable
actions inline-file
{
     "./inline-file.py" $(OPTIONS) $(<) $(>)
}
```
We first define a new feature. Then, the flags invocation says that whenever verbatin.inline-file action is run, the value of the verbatim-options feature will be added to the OPTIONS variable, and can be used inside the action body. You'd need to consult online help (--help) to find all the features of the toolset.flags rule.

Although you can define any set of features and interpret their values in any way, Boost.Build suggests the following coding standard for designing features.

Most features should have a fixed set of values that is portable (tool neutral) across the class of tools they are designed to work with. The user does not have to adjust the values for a exact tool. For example, <optimization>speed has the same meaning for all C++ compilers and the user does not have to worry about the exact options passed to the compiler's command line.

Besides such portable features there are special 'raw' features that allow the user to pass any value to the command line parameters for a particular tool, if so desired. For example, the  $\langle \cos \theta \rangle$  feature allows you to pass any command line options to a C++ compiler. The  $\le$ include> feature allows you to pass any string preceded by  $-I$  and the interpretation is tool-specific. (See [the section](#page-70-0) [called " Can I get capture external program output using a Boost.Jam variable? "](#page-70-0) for an example of very smart usage of that feature). Of course one should always strive to use portable features, but these are still be provided as a backdoor just to make sure Boost.Build does not take away any control from the user.

Using portable features is a good idea because:

- When a portable feature is given a fixed set of values, you can build your project with two different settings of the feature and Boost.Build will automatically use two different directories for generated files. Boost.Build does not try to separate targets built with different raw options.
- Unlike with "raw" features, you don't need to use specific command-line flags in your Jamfile, and it will be more likely to work with other tools.

### **Steps for adding a feauture**

Adding a feature requires three steps:

- 1. Declaring a feature. For that, the "feature.feature" rule is used. You have to decide on the set of [feature attributes](#page-53-1):
	- if you want a feature value set for one target to automaticaly propagate to its dependant targets then make it "propagated".
	- if a feature does not have a fixed list of values, it must be "free." For example, the include feature is a free feature.
	- if a feature is used to refer to a path relative to the Jamfile, it must be a "path" feature. Such features will also get their values automatically converted to Boost Build's internal path representation. For example, include is a path feature.
	- if feature is used to refer to some target, it must be a "dependency" feature.
- 2. Representing the feature value in a target-specific variable. Build actions are command templates modified by Boost.Jam variable expansions. The toolset.flags rule sets a target-specific variable to the value of a feature.

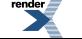

3. Using the variable. The variable set in step 2 can be used in a build action to form command parameters or files.

### **Another example**

Here's another example. Let's see how we can make a feature that refers to a target. For example, when linking dynamic libraries on Windows, one sometimes needs to specify a "DEF file", telling what functions should be exported. It would be nice to use this file like this:

lib a : a.cpp : < def-file>a.def ;

Actually, this feature is already supported, but anyway...

1. Since the feature refers to a target, it must be "dependency".

feature def-file : : free dependency ;

2. One of the toolsets that cares about DEF files is msvc. The following line should be added to it.

```
flags msvc.link DEF_FILE <def-file> ;
```
3. Since the DEF\_FILE variable is not used by the msvc.link action, we need to modify it to be:

```
actions link bind DEF_FILE
{
    $(.LD) ... / DEF: $(DEF_FILE) ...}
```
Note the bind DEF\_FILE part. It tells bjam to translate the internal target name in DEF\_FILE to a corresponding filename in the link action. Without it the expansion of \$(DEF\_FILE) would be a strange symbol that is not likely to make sense for the linker.

We are almost done, but we should stop for a small workaround. Add the following code to msvc.jam

```
rule link
{
    DEPENDS $(<) : [ on $(<) return $(DEF_FILE) ];
}
```
This is needed to accomodate some bug in bjam, which hopefully will be fixed one day.

### **Variants and composite features.**

Sometimes you want to create a shortcut for some set of features. For example, release is a value of  $\alpha$  variant > and is a shortcut for a set of features.

It is possible to define your own build variants. For example:

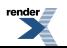

```
variant crazy : <optimization>speed <inlining>off
                 <debug-symbols>on <profiling>on ;
```
will define a new variant with the specified set of properties. You can also extend an existing variant:

```
variant super_release : release : <define>USE_ASM ;
```
In this case, super\_release will expand to all properties specified by release, and the additional one you've specified.

You are not restricted to using the variant feature only. Here's example that defines a brand new feature:

```
feature parallelism : mpi fake none : composite link-incompatible ;
feature.compose <parallelism>mpi : <library>/mpi//mpi/<parallelism>none ;
feature.compose <parallelism>fake : <library>/mpi//fake/<parallelism>none ;
```
This will allow you to specify the value of feature parallelism, which will expand to link to the necessary library.

### **Main target rules**

<span id="page-66-0"></span>A main target rule (e.g "exe" Or "lib") creates a top-level target. It's quite likely that you'll want to declare your own and there are two ways to do that.

The first way applies when your target rule should just produce a target of specific type. In that case, a rule is already defined for you! When you define a new type, Boost.Build automatically defines a corresponding rule. The name of the rule is obtained from the name of the type, by downcasing all letters and replacing underscores with dashes. For example, if you create a module obfuscate.jam containing:

```
import type ;
type.register OBFUSCATED_CPP : ocpp ;
import generators ;
generators.register-standard obfuscate.file : CPP : OBFUSCATED_CPP ;
```
and import that module, you'll be able to use the rule "obfuscated-cpp" in Jamfiles, which will convert source to the OBFUS-CATED\_CPP type.

The second way is to write a wrapper rule that calls any of the existing rules. For example, suppose you have only one library per directory and want all cpp files in the directory to be compiled into that library. You can achieve this effect using:

lib codegen : [ glob \*.cpp ] ;

If you want to make it even simpler, you could add the following definition to the Jamroot.jam file:

```
rule glib ( name : extra-sources * : requirements * )
{
     lib $(name) : [ glob *.cpp ] $(extra-sources) : $(requirements) ;
}
```
allowing you to reduce the Jamfile to just

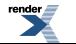

glib codegen ;

Note that because you can associate a custom generator with a target type, the logic of building can be rather complicated. For example, the boostbook module declares a target type BOOSTBOOK\_MAIN and a custom generator for that type. You can use that as example if your main target rule is non-trivial.

## **Toolset modules**

If your extensions will be used only on one project, they can be placed in a separate. jam file and imported by your Jamroot. jam. If the extensions will be used on many projects, users will thank you for a finishing touch.

The using rule provides a standard mechanism for loading and configuring extensions. To make it work, your module should provide an init rule. The rule will be called with the same parameters that were passed to the using rule. The set of allowed parameters is determined by you. For example, you can allow the user to specify paths, tool versions, and other options.

Here are some guidelines that help to make Boost.Build more consistent:

- The init rule should never fail. Even if the user provided an incorrect path, you should emit a warning and go on. Configuration may be shared between different machines, and wrong values on one machine can be OK on another.
- Prefer specifying the command to be executed to specifying the tool's installation path. First of all, this gives more control: it's possible to specify

```
/usr/bin/g++-snapshot
time g++
```
as the command. Second, while some tools have a logical "installation root", it's better if the user doesn't have to remember whether a specific tool requires a full command or a path.

• Check for multiple initialization. A user can try to initialize the module several times. You need to check for this and decide what to do. Typically, unless you support several versions of a tool, duplicate initialization is a user error. If the tool's version can be specified during initialization, make sure the version is either always specified, or never specified (in which case the tool is initialied only once). For example, if you allow:

using yfc ; using  $yfc : 3.3$  ; using yfc : 3.4 ;

Then it's not clear if the first initialization corresponds to version 3.3 of the tool, version 3.4 of the tool, or some other version. This can lead to building twice with the same version.

• If possible, init must be callable with no parameters. In which case, it should try to autodetect all the necessary information, for example, by looking for a tool in PATH or in common installation locations. Often this is possible and allows the user to simply write:

using yfc ;

• Consider using facilities in the tools/common module. You can take a look at how tools/gcc.jam uses that module in the init rule.

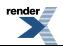

# <span id="page-68-0"></span>**Frequently Asked Questions**

## **How do I get the current value of feature in Jamfile?**

This is not possible, since Jamfile does not have "current" value of any feature, be it toolset, build variant or anything else. For a single invocation of bjam, any given main target can be built with several property sets. For example, user can request two build variants on the command line. Or one library is built as shared when used from one application, and as static when used from another. Each Jamfile is read only once so generally there is no single value of a feature you can access in Jamfile.

A feature has a specific value only when building a target, and there are two ways you can use that value:

- Use conditional requirements or indirect conditional requirements. See [the section called "Requirements" \[21\]](#page-25-0).
- Define a custom generator and a custom main target type. The custom generator can do arbitrary processing or properties. See the *[Extender Manual](#page-58-0)*.

## **I am getting a "Duplicate name of actual target" error. What does that mean?**

The most likely case is that you are trying to compile the same file twice, with almost the same, but differing properties. For example:

exe a : a.cpp : <include>/usr/local/include ; exe b : a.cpp ;

The above snippet requires two different compilations of a.cpp, which differ only in their include property. Since the include feature is declared as free Boost.Build does not create a separate build directory for each of its values and those two builds would both produce object files generated in the same build directory. Ignoring this and compiling the file only once would be dangerous as different includes could potentially cause completely different code to be compiled.

To solve this issue, you need to decide if the file should be compiled once or twice.

1. To compile the file only once, make sure that properties are the same for both target requests:

```
exe a : a.cpp : <include>/usr/local/include ;
exe b : a.cpp : <include>/usr/local/include ;
```
or:

```
alias a-with-include : a.cpp : <include>/usr/local/include ;
exe a : a-with-include ;
exe b : a-with-include ;
```
or if you want the includes property not to affect how any other sources added for the built a and b executables would be compiled:

```
obj a-obj : a.cpp : <include>/usr/local/include ;
exe a : a-obj iexe b : a-obj ;
```
Note that in both of these cases the include property will be applied only for building these object files and not any other sources that might be added for targets a and b.

2. To compile the file twice, you can tell Boost.Build to compile it to two separate object files like so:

```
 obj a_obj : a.cpp : <include>/usr/local/include ;
 obj b_obj : a.cpp ;
 exe a : a_obj ;
 exe b : b_obj ;
```
or you can make the object file targets local to the main target:

```
 exe a : [ obj a_obj : a.cpp : <include>/usr/local/include ] ;
 exe b : [ obj a_obj : a.cpp ] ;
```
which will cause Boost.Build to actually change the generated object file names a bit for you and thus avoid any conflicts.

Note that in both of these cases the include property will be applied only for building these object files and not any other sources that might be added for targets a and b.

A good question is why Boost.Build can not use some of the above approaches automatically. The problem is that such magic would only help in half of the cases, while in the other half it would be silently doing the wrong thing. It is simpler and safer to ask the user to clarify his intention in such cases.

## **Accessing environment variables**

Many users would like to use environment variables in Jamfiles, for example, to control the location of external libraries. In many cases it is better to declare those external libraries in the site-config.jam file, as documented in the [recipes section](#page-72-0). However, if the users already have the environment variables set up, it may not be convenient for them to set up their site-config.jam files as well and using the environment variables might be reasonable.

Boost.Jam automatically imports all environment variables into its built-in .ENVIRON module so user can read them from there directly or by using the helper os.environ rule. For example:

```
import os ;
local unga-unga = [ os.environ UNGA_UNGA ] ;
ECHO $(unga-unga) ;
```
or a bit more realistic:

```
import os ;
local SOME_LIBRARY_PATH = [ os.environ SOME_LIBRARY_PATH ] ;
exe a : a.cpp : <include>$(SOME_LIBRARY_PATH) ;
```
### **How to control properties order?**

For internal reasons, Boost.Build sorts all the properties alphabetically. This means that if you write:

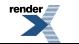

[XML to PDF](http://www.renderx.com/reference.html) [by RenderX XEP XSL-FO Formatter,](http://www.renderx.com/tools/) visit us at **<http://www.renderx.com/>**

```
exe a : a.cpp : <include>b <include>a ;
```
then the command line with first mention the a include directory, and then b, even though they are specified in the opposite order. In most cases, the user does not care. But sometimes the order of includes, or other properties, is important. For such cases, a special syntax is provided:

```
exe a : a.cpp : <include>a&&b ;
```
The && symbols separate property values and specify that their order should be preserved. You are advised to use this feature only when the order of properties really matters and not as a convenient shortcut. Using it everywhere might negatively affect performance.

## **How to control the library linking order on Unix?**

On Unix-like operating systems, the order in which static libraries are specified when invoking the linker is important, because by default, the linker uses one pass though the libraries list. Passing the libraries in the incorrect order will lead to a link error. Further, this behaviour is often used to make one library override symbols from another. So, sometimes it is necessary to force specific library linking order.

Boost.Build tries to automatically compute the right order. The primary rule is that if library a "uses" library b, then library a will appear on the command line before library b. Library a is considered to use b if b is present either in the a library's sources or its usage is listed in its requirements. To explicitly specify the use relationship one can use the <use> feature. For example, both of the following lines will cause a to appear before b on the command line:

lib a : a.cpp b ; lib a : a.cpp : <use>b ;

The same approach works for searched libraries as well:

```
lib z ;
lib png : : <use>z ;
exe viewer : viewer png z ;
```
## **Can I get capture external program output using a Boost.Jam variable?**

The SHELL builtin rule may be used for this purpose:

local gtk includes =  $[$  SHELL "gtk-config --cflags"  $]$  ;

## **How to get the project root (a.k.a. Jamroot) location?**

You might want to use your project's root location in your Jamfiles. To access it just declare a path constant in your Jamroot.jam file using:

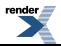

isit us at **<http://www.renderx.com/>** 

path-constant TOP : . ;

After that, the TOP variable can be used in every Jamfile.

## **How to change compilation flags for one file?**

If one file must be compiled with special options, you need to explicitly declare an obj target for that file and then use that target in your exe or lib target:

```
exe a : a.cpp b ;
obj b : b.cpp : <optimization>off ;
```
Of course you can use other properties, for example to specify specific  $C/C++$  compiler options:

exe a : a.cpp b ; obj b : b.cpp : <cflags>-g ;

You can also use [conditional properties](#page-13-0) for finer control:

```
exe a : a.cpp b : bobj b : b.cpp : <variant>release:<optimization>off ;
```
### Why are the **dll-path** and **hardcode-dll-paths** properties useful?

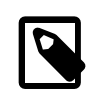

#### **Note**

This entry is specific to Unix systems.

Before answering the questions, let us recall a few points about shared libraries. Shared libraries can be used by several applications, or other libraries, without physically including the library in the application which can greatly decrease the total application size. It is also possible to upgrade a shared library when the application is already installed.

However, in order for application depending on shared libraries to be started the OS may need to find the shared library when the application is started. The dynamic linker will search in a system-defined list of paths, load the library and resolve the symbols. Which means that you should either change the system-defined list, given by the LD\_LIBRARY\_PATH environment variable, or install the libraries to a system location. This can be inconvenient when developing, since the libraries are not yet ready to be installed, and cluttering system paths may be undesirable. Luckily, on Unix there is another way.

An executable can include a list of additional library paths, which will be searched before system paths. This is excellent for development because the build system knows the paths to all libraries and can include them in the executables. That is done when the hardcode-dll-paths feature has the true value, which is the default. When the executables should be installed, the story is different.

Obviously, installed executable should not contain hardcoded paths to your development tree. (The install rule explicitly disables the hardcode-dll-paths feature for that reason.) However, you can use the dll-path feature to add explicit paths manually. For example:

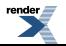
```
install installed : application : <dll-path>/usr/lib/snake
                                    <location>/usr/bin ;
```
will allow the application to find libraries placed in the  $/usr/lib/snake$  directory.

If you install libraries to a nonstandard location and add an explicit path, you get more control over libraries which will be used. A library of the same name in a system location will not be inadvertently used. If you install libraries to a system location and do not add any paths, the system administrator will have more control. Each library can be individually upgraded, and all applications will use the new library.

Which approach is best depends on your situation. If the libraries are relatively standalone and can be used by third party applications, they should be installed in the system location. If you have lots of libraries which can be used only by your application, it makes sense to install them to a nonstandard directory and add an explicit path, like the example above shows. Please also note that guidelines for different systems differ in this respect. For example, the Debian GNU guidelines prohibit any additional search paths while Solaris guidelines suggest that they should always be used.

# **Targets in site-config.jam**

It is desirable to declare standard libraries available on a given system. Putting target declaration in a specific project's Jamfile is not really good, since locations of the libraries can vary between different development machines and then such declarations would need to be duplicated in different projects. The solution is to declare the targets in Boost.Build's site-configuration file:

```
project site-config ;
lib zlib : : < name>z ;
```
Recall that both site-config.jam and user-config.jam are projects, and everything you can do in a Jamfile you can do in those files as well. So, you declare a project id and a target. Now, one can write:

```
exe hello : hello.cpp /site-config//zlib ;
```
in any Jamfile.

# **Header-only libraries**

In modern C++, libraries often consist of just header files, without any source files to compile. To use such libraries, you need to add proper includes and possibly defines to your project. But with a large number of external libraries it becomes problematic to remember which libraries are header only, and which ones you have to link to. However, with Boost.Build a header-only library can be declared as Boost.Build target and all dependents can use such library without having to remeber whether it is a header-only library or not.

Header-only libraries may be declared using the alias rule, specifying their include path as a part of its usage requirements, for example:

```
alias my-lib
     : # no sources
     : # no build requirements
     : # no default build
     : <include>whatever ;
```
The includes specified in usage requirements of my-lib are automatically added to all of its dependants' build properties. The dependants need not care if my-lib is a header-only or not, and it is possible to later make my-lib into a regular compiled library without having to that its dependants' declarations.

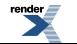

If you already have proper usage requirements declared for a project where a header-only library is defined, you do not need to duplicate them for the alias target:

```
project my : usage-requirements <include>whatever ;
alias mylib ;
```
# **Appendix A. Boost.Jam Documentation**

# <span id="page-74-0"></span>**[Introduction](#page-74-0)**

Boost.Jam (BJam) is a build tool based on FTJam, which in turn is based on [Perforce Jam.](http://www.perforce.com/jam/jam.html) It contains significant improvements made to facilitate its use in the Boost Build System, but should be backward compatible with [Perforce Jam.](http://www.perforce.com/jam/jam.html)

This is version 3.1.17 of BJam and is based on version 2.4 of Jam/MR:

*+\ +\ Copyright 1993-2002 Christopher Seiwald and Perforce Software, Inc. \+* This is Release 2.4 of Jam/MR, a make-like program. License is hereby granted to use this software and distribute it freely, as long as this copyright notice is retained and modifications are clearly marked. ALL WARRANTIES ARE HEREBY DISCLAIMED.

# <span id="page-74-1"></span>**[Features](#page-74-1)**

Jam is a make(1) replacement that makes building simple things simple and building complicated things manageable.

Jam's language is expressive, making Jamfiles (c.f. Makefiles) compact.

Jam handles header file dependencies automatically and on-the-fly.

Jam is very portable: it runs on UNIX, VMS, Mac, and NT. Most Jamfiles themselves are portable.

Jam is unintrusive: it is small, it has negligible CPU overhead, and it doesn't create any of its own funny files (c.f. Odin, nmake, SunOS make).

<span id="page-74-2"></span>Jam can build large projects spread across many directories in one pass, without recursing, tracking the relationships among all files. Jam can do this with multiple, concurrent processes.

Jam isn't under the blinkin GNU copyright, so you can incorporate it into commercial products.

# **[Building BJam](#page-74-2)**

Installing BJam after building it is simply a matter of copying the generated executables someplace in your PATH. For building the executables there are a set of build bootstrap scripts to accomodate particular environments. The scripts take one optional argument, the name of the toolset to build with. When the toolset is not given an attempt is made to detect an available toolset and use that. The build scripts accept these arguments:

*build* [*toolset*]

Running the scripts without arguments will give you the best chance of success. On Windows platforms from a command console do:

cd *jam source location* .\build.bat

On Unix type platforms do:

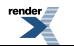

cd *jam source location* sh ./build.sh

For the Boost.Jam source included with the Boost distribution the *jam source location* is BOOST\_ROOT/tools/jam/src.

If the scripts fail to detect an appropriate toolset to build with your particular toolset may not be auto-detectable. In that case, you can specify the toolset as the first argument, this assumes that the toolset is readily available in the PATH.

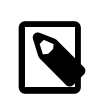

### **Note**

The toolset used to build Boost.Jam is independent of the toolsets used for Boost.Build. Only one version of Boost.Jam is needed to use Boost.Build.

The supported toolsets, and whether they are auto-detected, are:

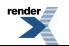

# **Table A.1. Supported Toolsets**

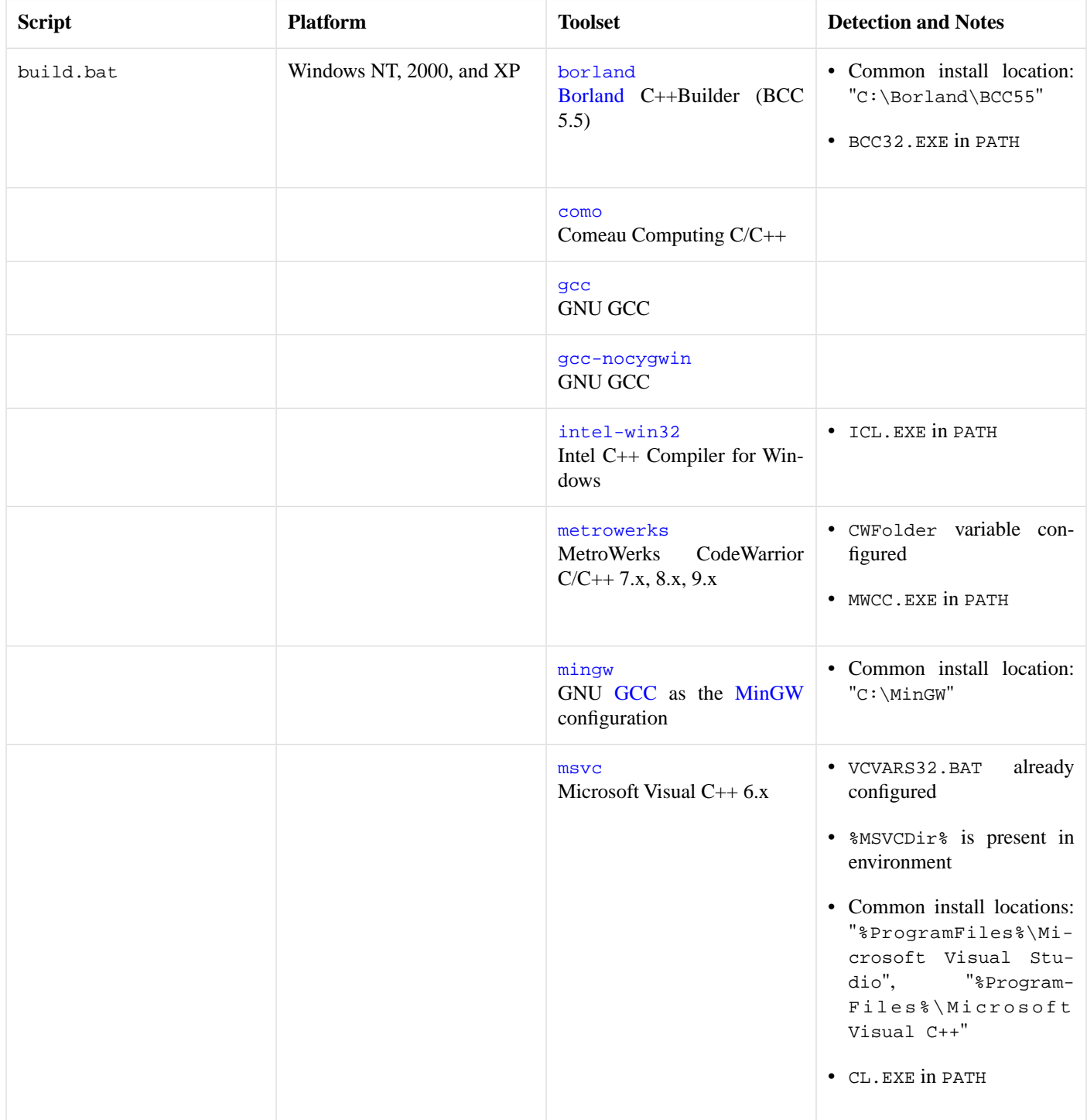

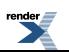

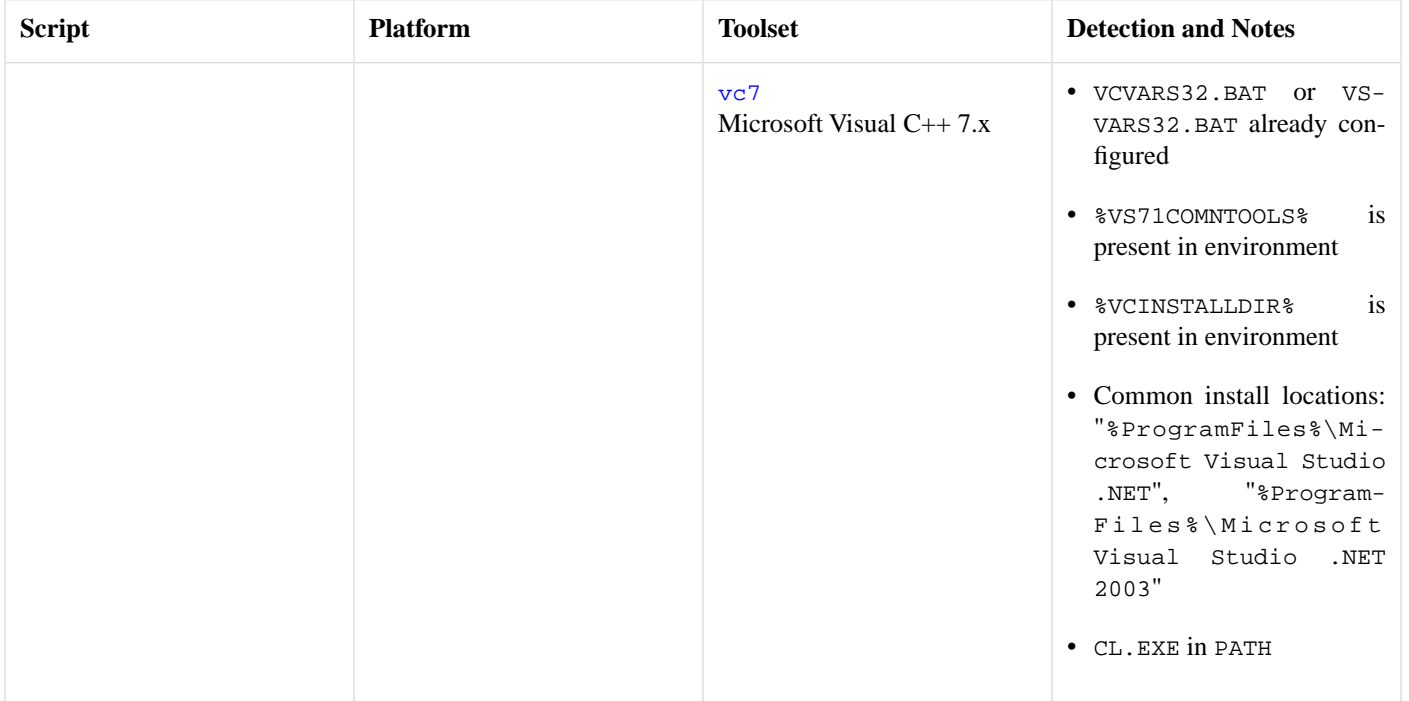

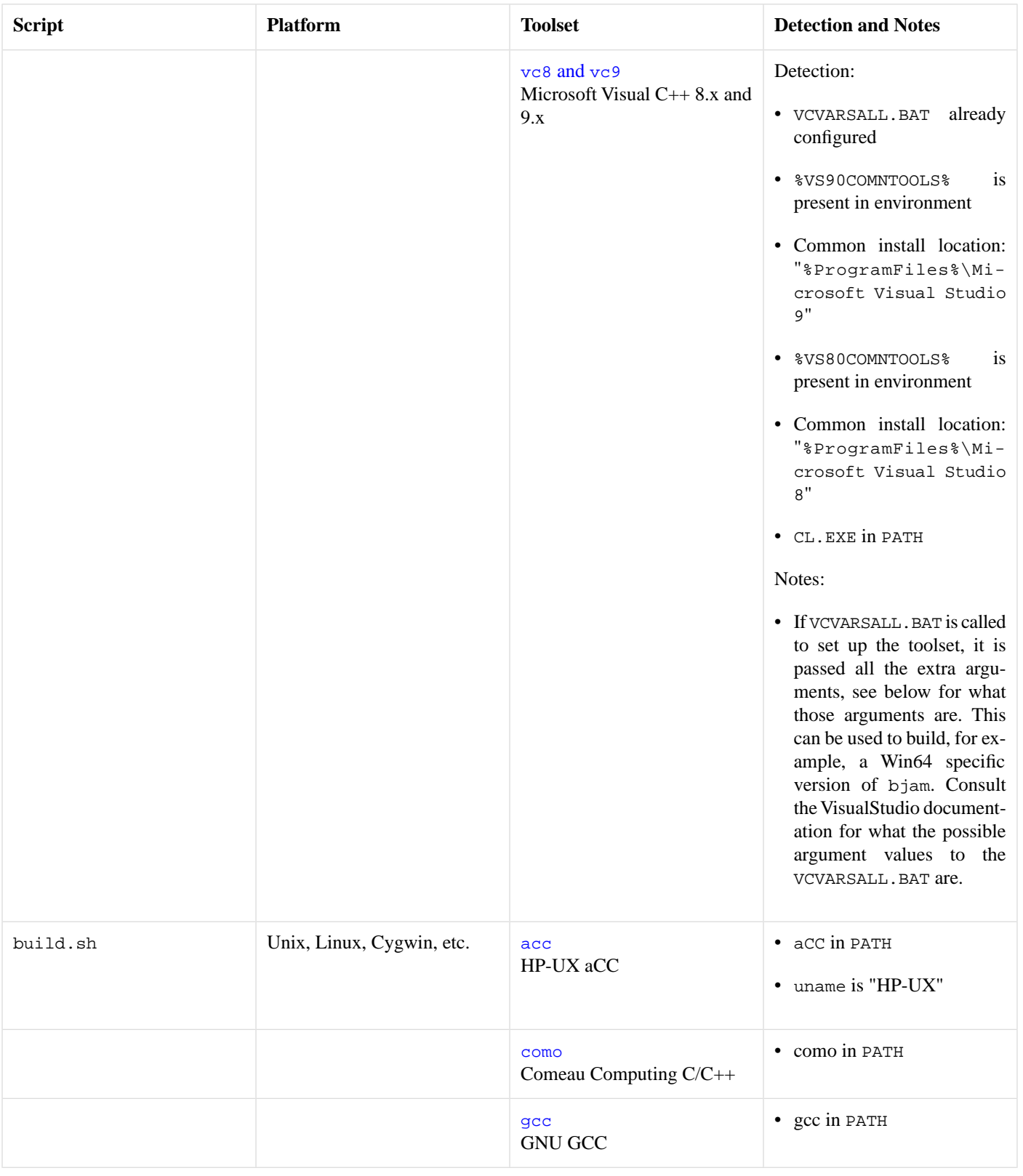

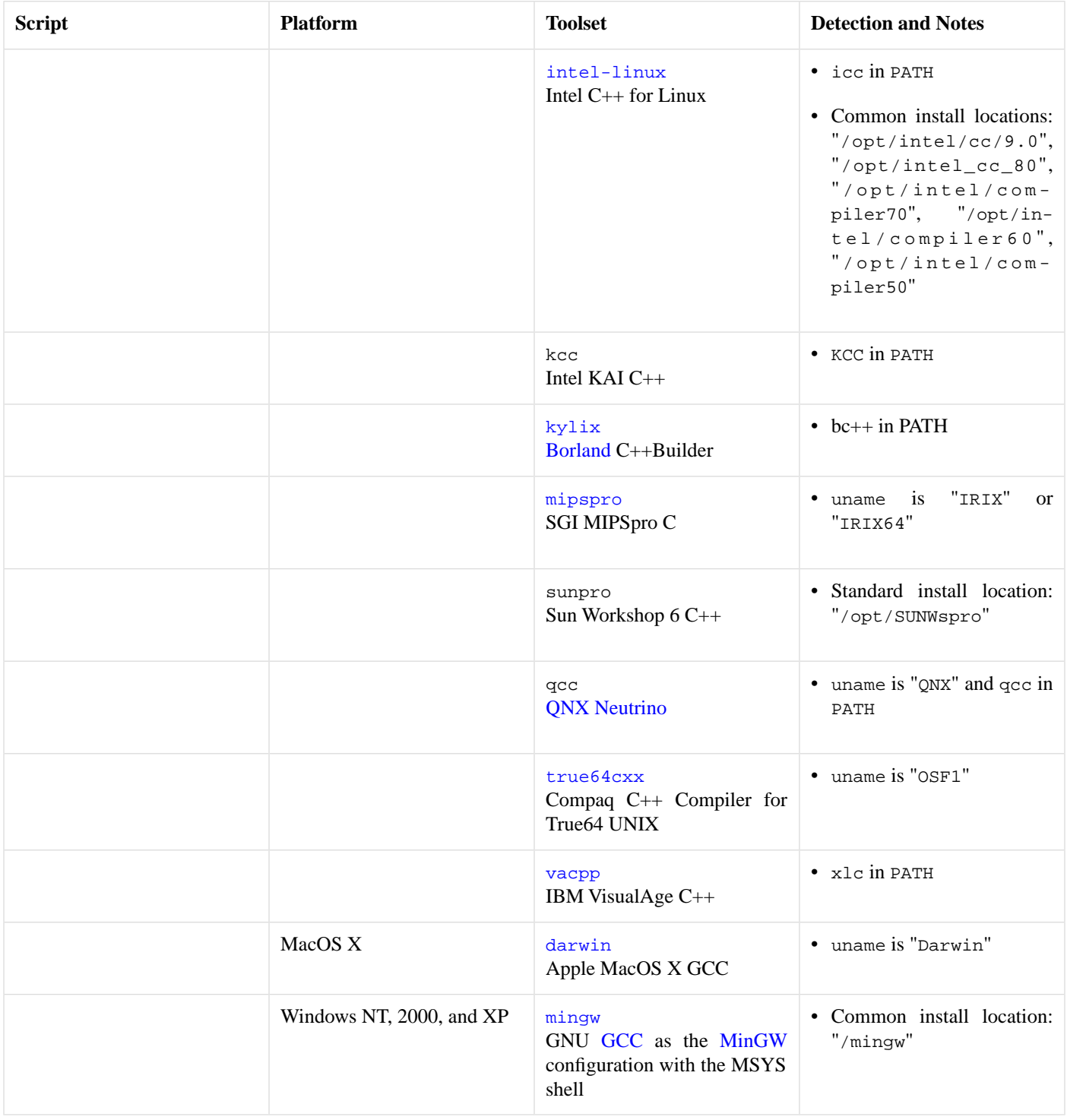

The built executables are placed in a subdirectory specific to your platform. For example, in Linux running on an Intel x86 compatible chip, the executables are placed in: "bin.linuxx86". The bjam[.exe] executable can be used to invoke Boost.Build.

The build scripts support additional invocation arguments for use by developers of Boost.Jam and for additional setup of the toolset. The extra arguments come after the toolset:

- Arguments not in the form of an option, before option arguments, are used for extra setup to toolset configuration scripts.
- Arguments of the form "--option", which are passed to the build.jam build script.
- Arguments not in the form of an option, after the options, which are targets for the build. jam script.

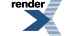

```
build [toolset] [setup*] [--option+ target*]
```
The arguments immediately after the toolset are passed directly to the setup script of the toolset, if available and if it needs to be invoked. This allows one to configure the toolset ass needed to do non-default builds of bjam. For example to build a Win64 version with  $vc8$ . See the toolset descriptiona above for when particular toolsets support this.

The arguments starting with the "--option" forms are passed to the build. jam script and are used to further customize what gets built. Options and targets supported by the build. jam script:

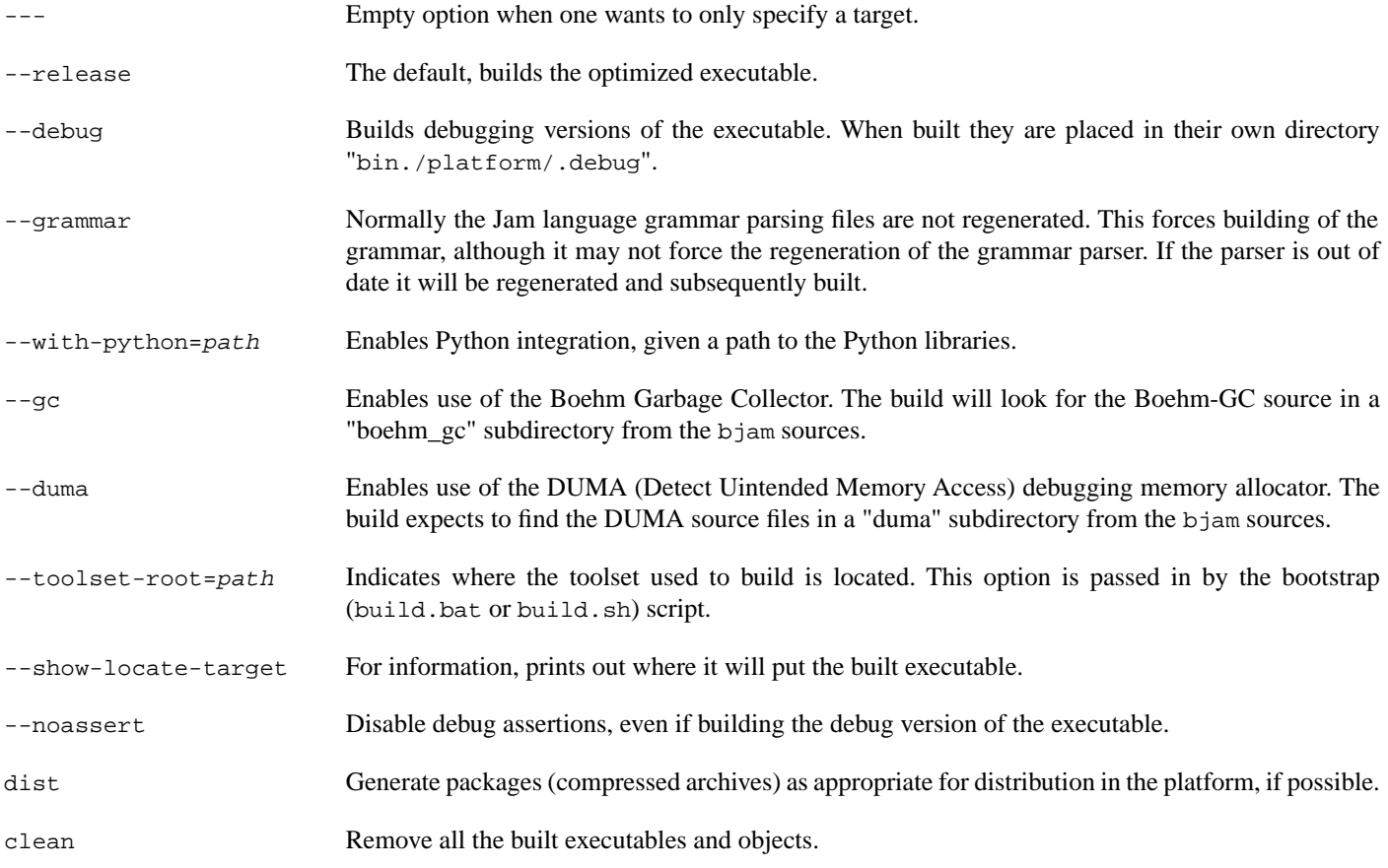

# <span id="page-80-0"></span>**[Using BJam](#page-80-0)**

<span id="page-80-1"></span>If *target* is provided on the command line, bjam builds *target*; otherwise bjam builds the target all.

bjam ( -option [value] | target ) \*

# **[Options](#page-80-1)**

Options are either singular or have an accompanying value. When a value is allowed, or required, it can be either given as an argument following the option argument, or it can be given immediately after the option as part of the option argument. The allowed options are:

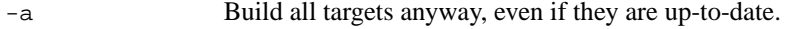

- -d *n* Enable cummulative debugging levels from 1 to n. Values are:
	- 1. Show the actions taken for building targets, as they are executed (the default).
	- 2. Show "quiet" actions and display all action text, as they are executed.

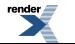

**FO Formatter, visit us at <http://www.renderx.com/>** 

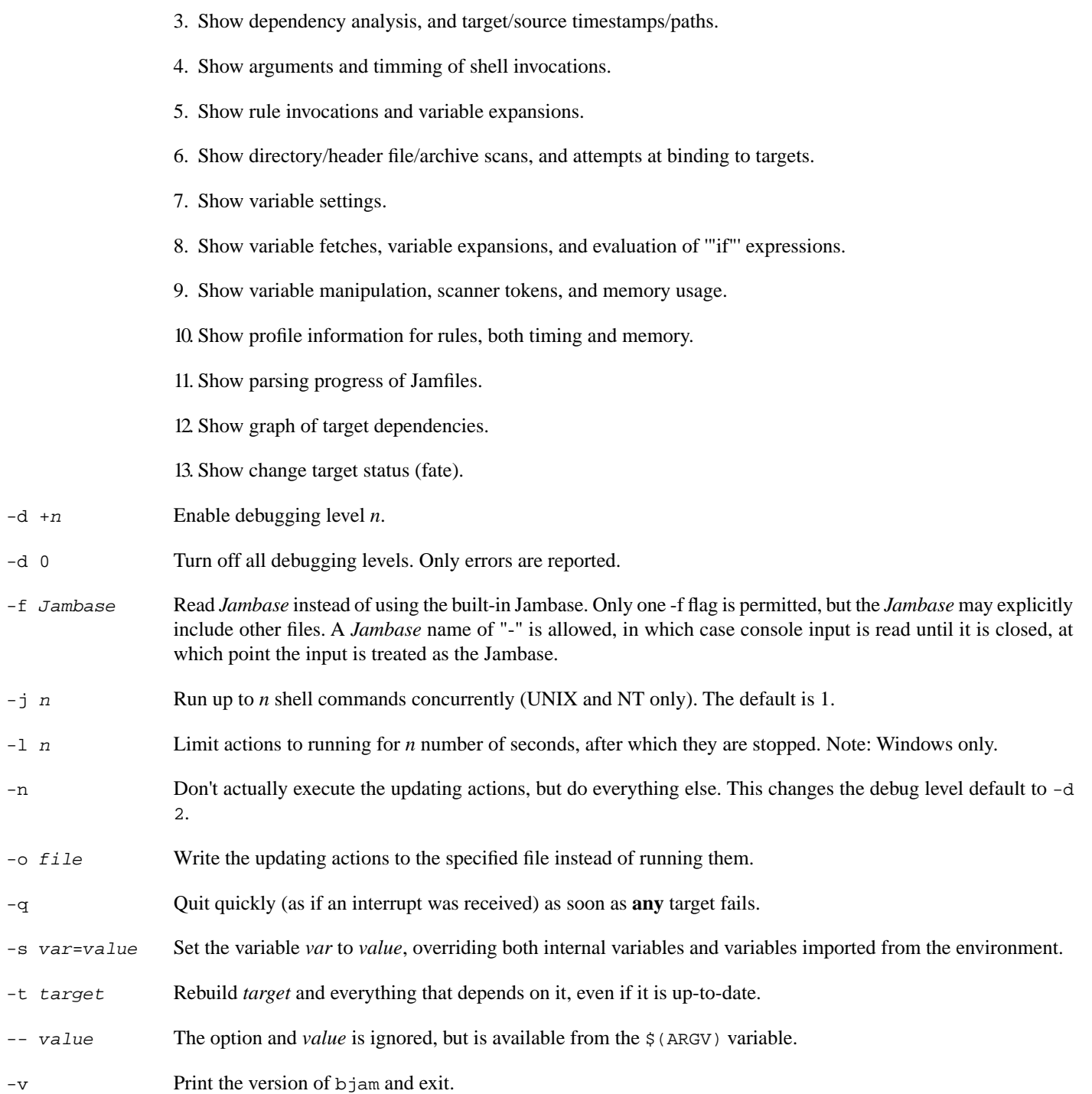

## <span id="page-81-0"></span>**[Command-line and Environment Variable Quoting](#page-81-0)**

Classic Jam had an odd behavior with respect to command-line variable  $(-s...)$  and environment variable settings which made it impossible to define an arbitrary variable with spaces in the value. Boost Jam remedies that by treating all such settings as a single string if they are surrounded by double-quotes. Uses of this feature can look interesting, since shells require quotes to keep characters separated by whitespace from being treated as separate arguments:

jam -sMSVCNT="\"\"C:\Program Files\Microsoft Visual C++\VC98\"\"" ...

The outer quote is for the shell. The middle quote is for Jam, to tell it to take everything within those quotes literally, and the inner quotes are for the shell again when paths are passed as arguments to build actions. Under NT, it looks a lot more sane to use environment variables before invoking jam when you have to do this sort of quoting:

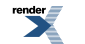

XSL-FO Formatter, visit us at **<http://www.renderx.com/>** 

```
set MSVCNT=""C:\Program Files\Microsoft Visual C++\VC98\""
```
# <span id="page-82-0"></span>**[Operation](#page-82-0)**

<span id="page-82-1"></span>BJam has four phases of operation: start-up, parsing, binding, and updating.

# **[Start-up](#page-82-1)**

Upon start-up, bjam imports environment variable settings into bjam variables. Environment variables are split at blanks with each word becoming an element in the variable's list of values. Environment variables whose names end in PATH are split at  $\zeta$  (SPLITPATH) characters (e.g., ":" for Unix).

To set a variable's value on the command line, overriding the variable's environment value, use the -s option. To see variable assignments made during bjam's execution, use the -d+7 option.

The Boost.Build v2 initialization behavior has been implemented. This behavior only applies when the executable being invoked is called "bjam" or, for backward-compatibility, when the BOOST\_ROOT variable is set.

- 1. We attempt to load "boost-build.jam" by searching from the current invocation directory up to the root of the file system. This file is expected to invoke the boost-build rule to indicate where the Boost.Build system files are, and to load them.
- 2. If boost-build.jam is not found we error and exit, giving brief instructions on possible errors. As a backward-compatibility measure for older versions of Boost.Build, when the BOOST\_ROOT variable is set, we first search for boost-build.jam in \$(BOOST\_ROOT)/tools/build and \$(BOOST\_BUILD\_PATH). If found, it is loaded and initialization is complete.
- 3. The boost-build rule adds its (optional) argument to the front of BOOST\_BUILD\_PATH, and attempts to load bootstrap.jam from those directories. If a relative path is specified as an argument, it is treated as though it was relative to the boost-build.jam file.
- <span id="page-82-2"></span>4. If the bootstrap.jam file was not found, we print a likely error message and exit.

# **[Parsing](#page-82-2)**

<span id="page-82-3"></span>In the parsing phase, bjam reads and parses the Jambase file, by default the built-in one. It is written in the [jam language.](#page-83-0) The last action of the Jambase is to read (via the "include" rule) a user-provided file called "Jamfile".

Collectively, the purpose of the Jambase and the Jamfile is to name build targets and source files, construct the dependency graph among them, and associate build actions with targets. The Jambase defines boilerplate rules and variable assignments, and the Jamfile uses these to specify the actual relationship among the target and source files.

# **[Binding](#page-82-3)**

<span id="page-82-4"></span>After parsing, bjam recursively descends the dependency graph and binds every file target with a location in the filesystem. If bjam detects a circular dependency in the graph, it issues a warning.

File target names are given as absolute or relative path names in the filesystem. If the path name is absolute, it is bound as is. If the path name is relative, it is normally bound as is, and thus relative to the current directory. This can be modified by the settings of the \$(SEARCH) and \$(LOCATE) variables, which enable jam to find and build targets spread across a directory tree. See [SEARCH](#page-95-0) [and LOCATE Variables](#page-95-0) below.

## **[Update Determination](#page-82-4)**

After binding each target, bjam determines whether the target needs updating, and if so marks the target for the updating phase. A target is normally so marked if it is missing, it is older than any of its sources, or any of its sources are marked for updating. This behavior can be modified by the application of special built-in rules, ALWAYS, LEAVES, NOCARE, NOTFILE, NOUPDATE, and TEMPORARY. See [Modifying Binding](#page-86-0) below.

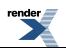

### <span id="page-83-1"></span>**[Header File Scanning](#page-83-1)**

During the binding phase, bjam also performs header file scanning, where it looks inside source files for the implicit dependencies on other files caused by C's #include syntax. This is controlled by the special variables \$(HDRSCAN) and \$(HDRRULE). The result of the scan is formed into a rule invocation, with the scanned file as the target and the found included file names as the sources. Note that this is the only case where rules are invoked outside the parsing phase. See [HDRSCAN and HDRRULE Variables](#page-95-1) below.

# <span id="page-83-2"></span>**[Updating](#page-83-2)**

After binding, bjam again recursively descends the dependency graph, this time executing the update actions for each target marked for update during the binding phase. If a target's updating actions fail, then all other targets which depend on that target are skipped.

<span id="page-83-0"></span>The -j flag instructs bjam to build more than one target at a time. If there are multiple actions on a single target, they are run sequentially.

# **[Language](#page-83-0)**

<span id="page-83-3"></span>BJam has an interpreted, procedural language. Statements in bjam are rule (procedure) definitions, rule invocations, flow-of-control structures, variable assignments, and sundry language support.

# **[Lexical Features](#page-83-3)**

BJam treats its input files as whitespace-separated tokens, with two exceptions: double quotes (") can enclose whitespace to embed it into a token, and everything between the matching curly braces ({}) in the definition of a rule action is treated as a single string. A backslash (\) can escape a double quote, or any single whitespace character.

BJam requires whitespace (blanks, tabs, or newlines) to surround all tokens, including the colon (:) and semicolon (;) tokens.

<span id="page-83-4"></span>BJam keywords (an mentioned in this document) are reserved and generally must be quoted with double quotes (") to be used as arbitrary tokens, such as variable or target names.

Comments start with the # character and extend until the end of line.

# **[Targets](#page-83-4)**

The essential bjam data entity is a target. Build targets are files to be updated. Source targets are the files used in updating built targets. Built targets and source targets are collectively referred to as file targets, and frequently built targets are source targets for other built targets. Pseudotargets are symbols which represent dependencies on other targets, but which are not themselves associated with any real file.

<span id="page-83-5"></span>A file target's identifier is generally the file's name, which can be absolutely rooted, relative to the directory of bjam's invocation, or simply local (no directory). Most often it is the last case, and the actual file path is bound using the  $\zeta$  (SEARCH) and  $\zeta$  (LOCATE) special variables. See [SEARCH and LOCATE Variables](#page-95-0) below. A local filename is optionally qualified with grist, a string value used to assure uniqueness. A file target with an identifier of the form *file(member)* is a library member (usually an ar(1) archive on Unix).

# **[Binding Detection](#page-83-5)**

Whenever a target is bound to a location in the filesystem, Boost Jam will look for a variable called BINDRULE (first "on" the target being bound, then in the global module). If non-empty,  $=\S(BINDRULE[1])$  names a rule which is called with the name of the target and the path it is being bound to. The signature of the rule named by  $=\text{\$BINDRULE}[1])$ = should match the following:

```
rule bind-rule ( target : path )
```
This facility is useful for correct header file scanning, since many compilers will search for #include files first in the directory containing the file doing the #include directive. \$(BINDRULE) can be used to make a record of that directory.

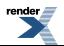

# <span id="page-84-0"></span>**[Rules](#page-84-0)**

The basic bjam language entity is called a rule. A rule is defined in two parts: the procedure and the actions. The procedure is a body of jam statements to be run when the rule is invoked; the actions are the OS shell commands to execute when updating the built targets of the rule.

Rules can return values, which can be expanded into a list with "[ *rule args* ... ]". A rule's value is the value of its last statement, though only the following statements have values: 'if' (value of the leg chosen), 'switch' (value of the case chosen), set (value of the resulting variable), and 'return' (value of its arguments). Note that 'return' doesn't actually cause a return, i.e., is a no-op unless it is the last statement of the last block executed within rule body.

The bjam statements for defining and invoking rules are as follows:

Define a rule's procedure, replacing any previous definition.

```
rule rulename { statements }
```
Define a rule's updating actions, replacing any previous definition.

```
actions [ modifiers ] rulename { commands }
```
Invoke a rule.

```
rulename field1 : field2 : ... : fieldN ;
```
Invoke a rule under the influence of target's specific variables..

on *target rulename field1* : *field2* : *...* : *fieldN* ;

Used as an argument, expands to the return value of the rule invoked.

```
[ rulename field1 : field2 : ... : fieldN ]
[ on target rulename field1 : field2 : ... : fieldN ]
```
A rule is invoked with values in *field1* through *fieldN*. They may be referenced in the procedure's statements as  $\zeta(1)$  through  $\zeta(N)$ (9 max), and the first two only may be referenced in the action's *commands* as  $\xi(1)$  and  $\xi(2)$ .  $\xi(<)$  and  $\xi(>)$  are synonymous with  $\zeta(1)$  and  $\zeta(2)$ .

Rules fall into two categories: updating rules (with actions), and pure procedure rules (without actions). Updating rules treat arguments  $\zeta(1)$  and  $\zeta(2)$  as built targets and sources, respectively, while pure procedure rules can take arbitrary arguments.

When an updating rule is invoked, its updating actions are added to those associated with its built targets  $(\xi(1))$  before the rule's procedure is run. Later, to build the targets in the updating phase, *commands* are passed to the OS command shell, with \$(1) and \$(2) replaced by bound versions of the target names. See Binding above.

Rule invocation may be indirected through a variable:

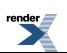

```
$(var) field1 : field2 : ... : fieldN ;
on target $(var) field1 : field2 : ... : fieldN ;
[ $(var) field1 : field2 : ... : fieldN ]
[ on target $(var) field1 : field2 : ... : fieldN ]
```
<span id="page-85-0"></span>The variable's value names the rule (or rules) to be invoked. A rule is invoked for each element in the list of  $\zeta$  ( $var$ )'s values. The fields *field1* : *field2* : *...* are passed as arguments for each invokation. For the [ ... ] forms, the return value is the concatenation of the return values for all of the invocations.

## **[Action Modifiers](#page-85-0)**

The following action modifiers are understood:

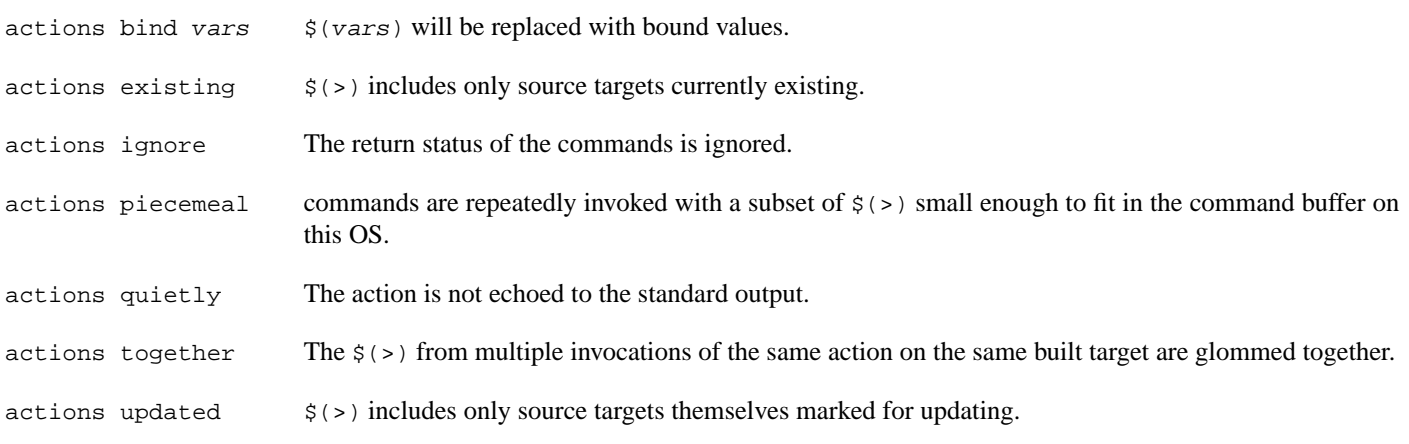

## <span id="page-85-1"></span>**[Argument lists](#page-85-1)**

You can describe the arguments accepted by a rule, and refer to them by name within the rule. For example, the following prints "I'm sorry, Dave" to the console:

```
rule report ( pronoun index ? : state : names + )
{
    local he.suffix she.suffix it.suffix = s ;
     local I.suffix = m ;
    local they.suffix you.suffix = re ;
     ECHO $(pronoun)'$($(pronoun).suffix) $(state), $(names[$(index)]) ;
}
report I 2 : sorry : Joe Dave Pete ;
```
Each name in a list of formal arguments (separated by ":" in the rule declaration) is bound to a single element of the corresponding actual argument unless followed by one of these modifiers:

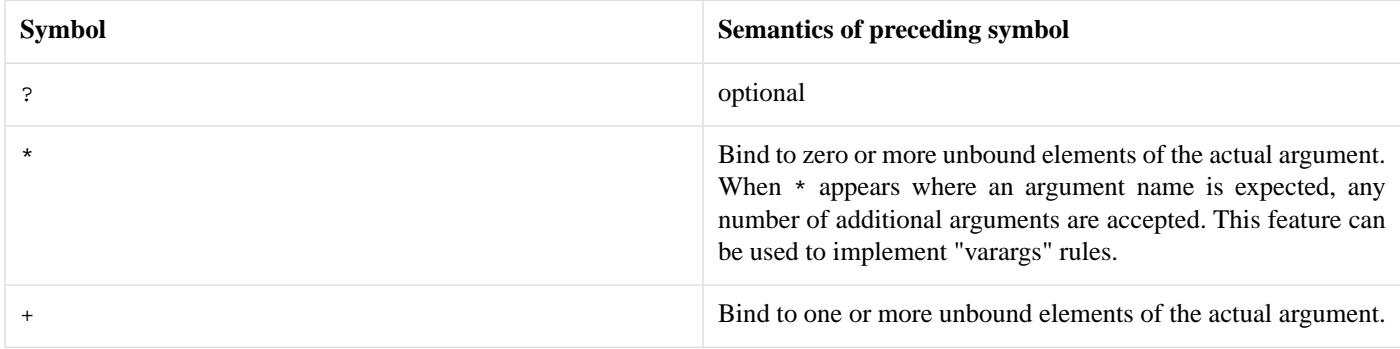

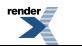

The actual and formal arguments are checked for inconsistencies, which cause Jam to exit with an error code:

```
### argument error
# rule report ( pronoun index ? : state : names + )
# called with: ( I 2 foo : sorry : Joe Dave Pete )
# extra argument foo
### argument error
# rule report ( pronoun index ? : state : names + )
# called with: ( I 2 : sorry )
# missing argument names
```
<span id="page-86-1"></span>If you omit the list of formal arguments, all checking is bypassed as in "classic" Jam. Argument lists drastically improve the reliability and readability of your rules, however, and are **strongly recommended** for any new Jam code you write.

### **[Built-in Rules](#page-86-1)**

<span id="page-86-3"></span><span id="page-86-2"></span>BJam has a growing set of built-in rules, all of which are pure procedure rules without updating actions. They are in three groups: the first builds the dependency graph; the second modifies it; and the third are just utility rules.

### **[Dependency Building](#page-86-2)**

#### **[DEPENDS](#page-86-3)**

<span id="page-86-4"></span>rule DEPENDS ( *targets1* \* : *targets2* \* )

Builds a direct dependency: makes each of *targets1* depend on each of *targets2*. Generally, *targets1* will be rebuilt if *targets2* are themselves rebuilt or are newer than *targets1*.

#### **[INCLUDES](#page-86-4)**

```
rule INCLUDES ( targets1 * : targets2 * )
```
Builds a sibling dependency: makes any target that depends on any of *targets1* also depend on each of *targets2*. This reflects the dependencies that arise when one source file includes another: the object built from the source file depends both on the original and included source file, but the two sources files don't depend on each other. For example:

```
DEPENDS foo.o : foo.c ;
INCLUDES foo.c : foo.h ;
```
"foo.o" depends on "foo.c" and "foo.h" in this example.

### <span id="page-86-5"></span>**[Modifying Binding](#page-86-0)**

The six rules ALWAYS, LEAVES, NOCARE, NOTFILE, NOUPDATE, and TEMPORARY modify the dependency graph so that bjam treats the targets differently during its target binding phase. See Binding above. Normally, bjam updates a target if it is missing, if its filesystem modification time is older than any of its dependencies (recursively), or if any of its dependencies are being updated. This basic behavior can be changed by invoking the following rules:

#### **[ALWAYS](#page-86-5)**

```
rule ALWAYS ( targets * )
```
Causes *targets* to be rebuilt regardless of whether they are up-to-date (they must still be in the dependency graph). This is used for the clean and uninstall targets, as they have no dependencies and would otherwise appear never to need building. It is best applied to targets that are also NOTFILE targets, but it can also be used to force a real file to be updated as well.

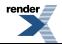

#### <span id="page-87-0"></span>**[LEAVES](#page-87-0)**

```
rule LEAVES ( targets * )
```
<span id="page-87-1"></span>Makes each of *targets* depend only on its leaf sources, and not on any intermediate targets. This makes it immune to its dependencies being updated, as the "leaf" dependencies are those without their own dependencies and without updating actions. This allows a target to be updated only if original source files change.

#### **[NOCARE](#page-87-1)**

```
rule NOCARE ( targets * )
```
Causes bjam to ignore *targets* that neither can be found nor have updating actions to build them. Normally for such targets bjam issues a warning and then skips other targets that depend on these missing targets. The HdrRule in Jambase uses NOCARE on the header file names found during header file scanning, to let bjam know that the included files may not exist. For example, if an #include is within an #ifdef, the included file may not actually be around.

<span id="page-87-2"></span>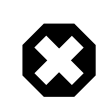

### **Warning**

For targets with build actions: if their build actions exit with a nonzero return code, dependent targets will still be built.

#### **[NOTFILE](#page-87-2)**

```
rule NOTFILE ( targets * )
```
<span id="page-87-3"></span>Marks *targets* as pseudotargets and not real files. No timestamp is checked, and so the actions on such a target are only executed if the target's dependencies are updated, or if the target is also marked with ALWAYS. The default bjam target "all" is a pseudotarget. In Jambase, NOTFILE is used to define several addition convenient pseudotargets.

#### **[NOUPDATE](#page-87-3)**

```
rule NOUPDATE ( targets * )
```
Causes the timestamps on *targets* to be ignored. This has two effects: first, once the target has been created it will never be updated; second, manually updating target will not cause other targets to be updated. In Jambase, for example, this rule is applied to directories by the MkDir rule, because MkDir only cares that the target directory exists, not when it has last been updated.

#### **[TEMPORARY](#page-87-4)**

```
rule TEMPORARY ( targets * )
```
Marks *targets* as temporary, allowing them to be removed after other targets that depend upon them have been updated. If a TEMPORARY target is missing, bjam uses the timestamp of the target's parent. Jambase uses TEMPORARY to mark object files that are archived in a library after they are built, so that they can be deleted after they are archived.

#### **[FAIL\\_EXPECTED](#page-87-5)**

```
rule FAIL_EXPECTED ( targets * )
```
For handling targets whose build actions are expected to fail (e.g. when testing that assertions or compile-time type checking work properly), Boost Jam supplies the FAIL\_EXPECTED rule in the same style as NOCARE, et. al. During target updating, the return code of the build actions for arguments to FAIL\_EXPECTED is inverted: if it fails, building of dependent targets continues as though it succeeded. If it succeeds, dependent targets are skipped.

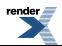

#### <span id="page-88-0"></span>**[RMOLD](#page-88-0)**

```
rule RMOLD ( targets * )
```
<span id="page-88-1"></span>BJam removes any target files that may exist on disk when the rule used to build those targets fails. However, targets whose dependencies fail to build are not removed by default. The RMOLD rule causes its arguments to be removed if any of their dependencies fail to build.

#### **[ISFILE](#page-88-1)**

```
rule ISFILE ( targets * )
```
ISFILE marks targets as required to be files. This changes the way bjam searches for the target such that it ignores mathes for file system items that are not file, like directories. This makes it possible to avoid #include "exception" matching if one happens to have a directory named exception in the header search path.

<span id="page-88-2"></span>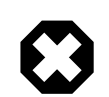

### **Warning**

This is currently not fully implemented.

### <span id="page-88-3"></span>**[Utility](#page-88-2)**

The two rules ECHO and EXIT are utility rules, used only in bjam's parsing phase.

#### **[ECHO](#page-88-3)**

```
rule ECHO ( args * )
```
Blurts out the message *args* to stdout.

#### **[EXIT](#page-88-4)**

```
rule EXIT ( message * : result-value ? )
```
<span id="page-88-5"></span>Blurts out the *message* to stdout and then exits with a failure status if no *result-value* is given, otherwise it exits with the given *resultvalue*.

"Echo", "echo", "Exit", and "exit" are accepted as aliases for ECHO and EXIT, since it is hard to tell that these are built-in rules and not part of the language, like "include".

#### **[GLOB](#page-88-5)**

The GLOB rule does filename globbing.

rule GLOB ( *directories* \* : *patterns* \* : *downcase-opt* ? )

Using the same wildcards as for the patterns in the switch statement. It is invoked by being used as an argument to a rule invocation inside of " $[$  ]". For example: "FILES =  $[$  GLOB dir1 dir2 : \*.c \*.h ]" sets FILES to the list of C source and header files in  $\text{dir1}$  and  $\text{dir2}$ . The resulting filenames are the full pathnames, including the directory, but the pattern is applied only to the file name without the directory.

If *downcase-opt* is supplied, filenames are converted to all-lowercase before matching against the pattern; you can use this to do case-insensitive matching using lowercase patterns. The paths returned will still have mixed case if the OS supplies them. On Windows NT and Cygwin, filenames are always downcased before matching.

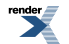

#### <span id="page-89-0"></span>**[MATCH](#page-89-0)**

The MATCH rule does pattern matching.

rule MATCH ( *regexps* + : *list* \* )

<span id="page-89-1"></span>Matches the egrep(1) style regular expressions *regexps* against the strings in *list*. The result is the concatenation of matching () subexpressions for each string in *list*, and for each regular expression in *regexps*. Only useful within the "[ ]" construct, to change the result into a list.

#### **[BACKTRACE](#page-89-1)**

```
rule BACKTRACE ( )
```
<span id="page-89-2"></span>Returns a list of quadruples: *filename line module rulename*..., describing each shallower level of the call stack. This rule can be used to generate useful diagnostic messages from Jam rules.

#### **[UPDATE](#page-89-2)**

```
rule UPDATE ( targets * )
```
Classic jam treats any non-option element of command line as a name of target to be updated. This prevented more sophisticated handling of command line. This is now enabled again but with additional changes to the UPDATE rule to allow for the flexibility of changing the list of targets to update. The UPDATE rule has two effects:

- 1. It clears the list of targets to update, and
- 2. Causes the specified targets to be updated.

If no target was specified with the UPDATE rule, no targets will be updated. To support changing of the update list in more useful ways, the rule also returns the targets previously in the update list. This makes it possible to add targets as such:

```
local previous-updates = [ UPDATE ] ;
UPDATE $(previous-updates) a-new-target ;
```
#### **[W32\\_GETREG](#page-89-3)**

```
rule W32_GETREG ( path : data ? )
```
Defined only for win32 platform. It reads the registry of Windows. '*path*' is the location of the information, and '*data*' is the name of the value which we want to get. If '*data*' is omitted, the default value of '*path*' will be returned. The '*path*' value must conform to MS key path format and must be prefixed with one of the predefined root keys. As usual,

- 'HKLM' is equivalent to 'HKEY\_LOCAL\_MACHINE'.
- 'HKCU' is equivalent to 'HKEY\_CURRENT\_USER'.
- 'HKCR' is equivalent to 'HKEY\_CLASSES\_ROOT'.

Other predefined root keys are not supported.

Currently supported data types : 'REG\_DWORD', 'REG\_SZ', 'REG\_EXPAND\_SZ', 'REG\_MULTI\_SZ'. The data with 'REG\_DWORD' type will be turned into a string, 'REG\_MULTI\_SZ' into a list of strings, and for those with 'REG\_EXPAND\_SZ' type environment variables in it will be replaced with their defined values. The data with 'REG\_SZ' type and other unsupported types will be put into a string without modification. If it can't receive the value of the data, it just return an empty list. For example,

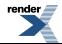

```
local PSDK-location =
   [ W32_GETREG HKEY_LOCAL_MACHINE\\SOFTWARE\\Microsoft\\MicrosoftSDK\\Directories : "Install Dir" ↵
] ;
```
#### <span id="page-90-0"></span>**[W32\\_GETREGNAMES](#page-90-0)**

rule W32\_GETREGNAMES ( *path* : *result-type* )

Defined only for win32 platform. It reads the registry of Windows. '*path*' is the location of the information, and '*result-type*' is either 'subkeys' or 'values'. For more information on '*path*' format and constraints, please see W32\_GETREG.

Depending on '*result-type*', the rule returns one of the following:

- subkeys Names of all direct subkeys of '*path*'.
- values Names of values contained in registry key given by '*path*'. The "default" value of the key appears in the returned list only if its value has been set in the registry.

If '*result-type*' is not recognized, or requested data cannot be retrieved, the rule returns an empty list. Example:

```
local key = "HKEY_LOCAL_MACHINE\\SOFTWARE\\Microsoft\\Windows\\CurrentVersion\\App Paths" ;
local subkeys = [ W32_GETREGNAMES "$(key)" : subkeys ] ;
for local subkey in $(subkeys)
\left\{ \right.local values = [ W32 GETREGNAMES "$(key)\\$(subkey)" : values ] ;
     for local value in $(values)
     {
        local data = [ W32_GETREG "$(key)\\$(subkey)" : "$(value)" ] ;ECHO "Registry path: " $(key)\\\$(subkey) ":" $(value) "=" $(data) ;
     }
}
```
<span id="page-90-1"></span>**[SHELL](#page-90-1)**

rule SHELL ( *command* : \* )

SHELL executes *command*, and then returns the standard output of *command*. SHELL only works on platforms with a popen() function in the C library. On platforms without a working popen() function, SHELL is implemented as a no-op. SHELL works on Unix, MacOS X, and most Windows compilers. SHELL is a no-op on Metrowerks compilers under Windows. There is a variable set of allowed options as additional arguments:

<span id="page-90-2"></span>exit-status In addition to the output the result status of the executed command is returned as a second element of the result.

no-output Don't capture the output of the command. Instead an empty ("") string value is returned in place of the output.

Because the Perforce/Jambase defines a SHELL rule which hides the builtin rule, COMMAND can be used as an alias for SHELL in such a case.

# **[Flow-of-Control](#page-90-2)**

BJam has several simple flow-of-control statements:

for *var* in *list* { *statements* }

Executes *statements* for each element in *list*, setting the variable *var* to the element value.

if *cond* { *statements* } [ else { *statements* } ]

Does the obvious; the else clause is optional. *cond* is built of:

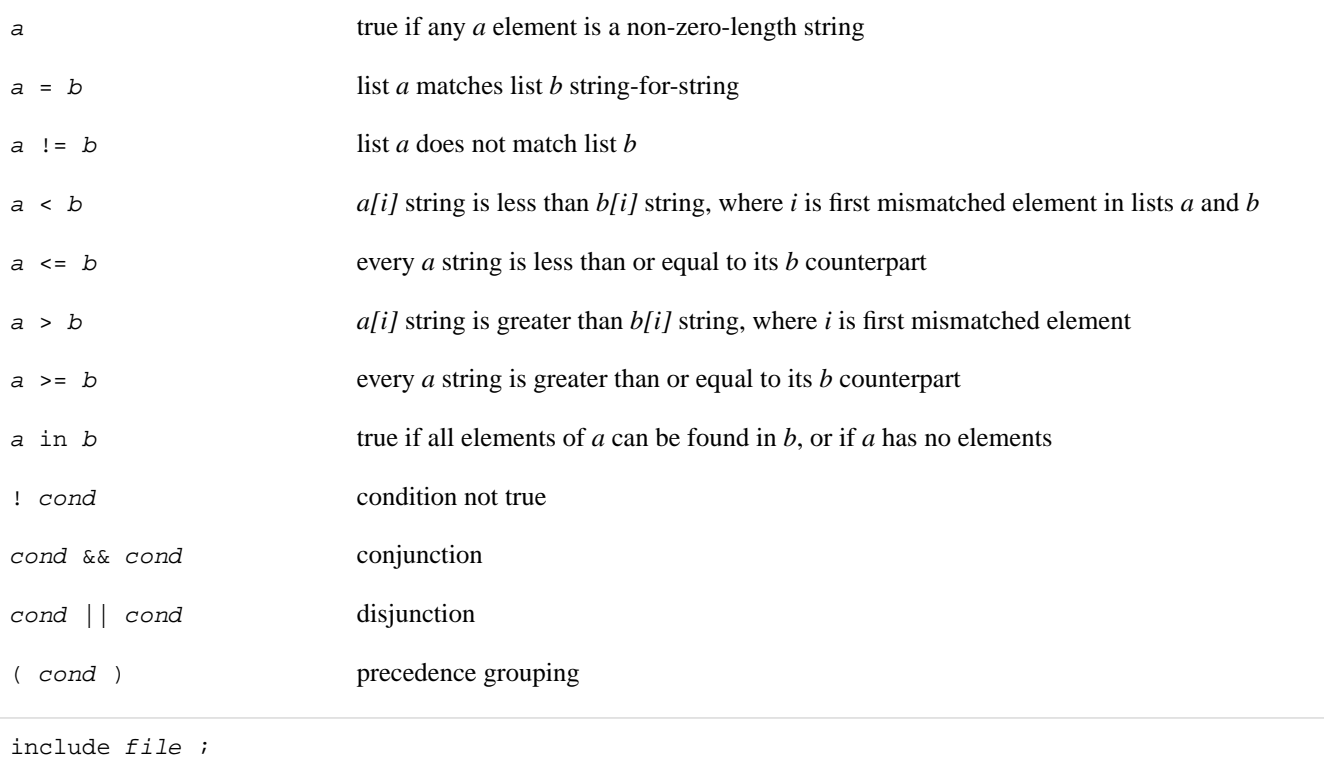

Causes bjam to read the named *file*. The *file* is bound like a regular target (see Binding above) but unlike a regular target the include *file* cannot be built.

The include *file* is inserted into the input stream during the parsing phase. The primary input file and all the included file(s) are treated as a single file; that is, jam infers no scope boundaries from included files.

local *vars* [ = *values* ] ;

Creates new *vars* inside to the enclosing {} block, obscuring any previous values they might have. The previous values for vars are restored when the current block ends. Any rule called or file included will see the local and not the previous value (this is sometimes called Dynamic Scoping). The local statement may appear anywhere, even outside of a block (in which case the previous value is restored when the input ends). The *vars* are initialized to *values* if present, or left uninitialized otherwise.

return *values* ;

Within a rule body, the return statement sets the return value for an invocation of the rule. It does **not** cause the rule to return; a rule's value is actually the value of the last statement executed, so a return should be the last statement executed before the rule "naturally" returns.

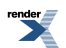

```
switch value
{
     case pattern1 : statements ;
     case pattern2 : statements ;
     ...
}
```
The switch statement executes zero or one of the enclosed *statements*, depending on which, if any, is the first case whose *pattern* matches *value*. The *pattern* values are not variable-expanded. The pattern values may include the following wildcards:

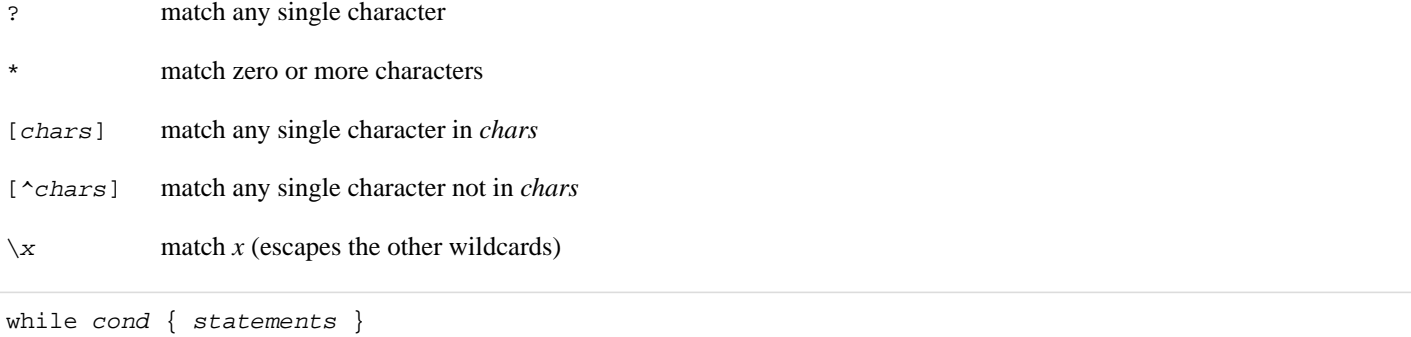

<span id="page-92-0"></span>Repeatedly execute *statements* while *cond* remains true upon entry. (See the description of *cond* expression syntax under if, above).

# **[Variables](#page-92-0)**

BJam variables are lists of zero or more elements, with each element being a string value. An undefined variable is indistinguishable from a variable with an empty list, however, a defined variable may have one more elements which are null strings. All variables are referenced as \$(*variable*).

Variables are either global or target-specific. In the latter case, the variable takes on the given value only during the updating of the specific target.

A variable is defined with:

```
variable = elements ;
variable += elements ;
variable on targets = elements ;
variable on targets += elements ;
variable default = elements ;
variable ?= elements ;
```
The first two forms set *variable* globally. The third and forth forms set a target-specific variable. The = operator replaces any previous elements of *variable* with *elements*; the += operation adds *elements* to *variable*'s list of elements. The final two forms are synonymous: they set *variable* globally, but only if it was previously unset.

<span id="page-92-1"></span>Variables referenced in updating commands will be replaced with their values; target-specific values take precedence over global values. Variables passed as arguments  $(\xi(1)$  and  $\xi(2))$  to actions are replaced with their bound values; the "bind" modifier can be used on actions to cause other variables to be replaced with bound values. See Action Modifiers above.

BJam variables are not re-exported to the environment of the shell that executes the updating actions, but the updating actions can reference bjam variables with \$(*variable*).

# **[Variable Expansion](#page-92-1)**

During parsing, bjam performs variable expansion on each token that is not a keyword or rule name. Such tokens with embedded variable references are replaced with zero or more tokens. Variable references are of the form \$(*v*) or \$(*vm*), where *v* is the variable name, and *m* are optional modifiers.

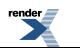

Variable expansion in a rule's actions is similar to variable expansion in statements, except that the action string is tokenized at whitespace regardless of quoting.

The result of a token after variable expansion is the *product* of the components of the token, where each component is a literal substring or a list substituting a variable reference. For example:

 $$(X) \rightarrow a b c$  $t\$  (X) -> ta tb tc  $$(X)z \rightarrow az bz$  $$(X)-$(X)$  -> a-a a-b a-c b-a b-b b-c c-a c-b c-c

The variable name and modifiers can themselves contain a variable reference, and this partakes of the product as well:

 $$(X) \rightarrow a b c$  $$ (Y) \rightarrow 1 2$  $$(Z)$  -> X Y  $$(\$(Z))$  -> a b c 1 2

Because of this product expansion, if any variable reference in a token is undefined, the result of the expansion is an empty list. If any variable element is a null string, the result propagates the non-null elements:

```
$(X) \rightarrow a ""
$ (Y) \rightarrow " " 1]$ (Z) ->
-5(X)5(Y) - -2 -a - -a1 - -1-\$(X)\$(Z) - -\>
```
A variable element's string value can be parsed into grist and filename-related components. Modifiers to a variable are used to select elements, select components, and replace components. The modifiers are:

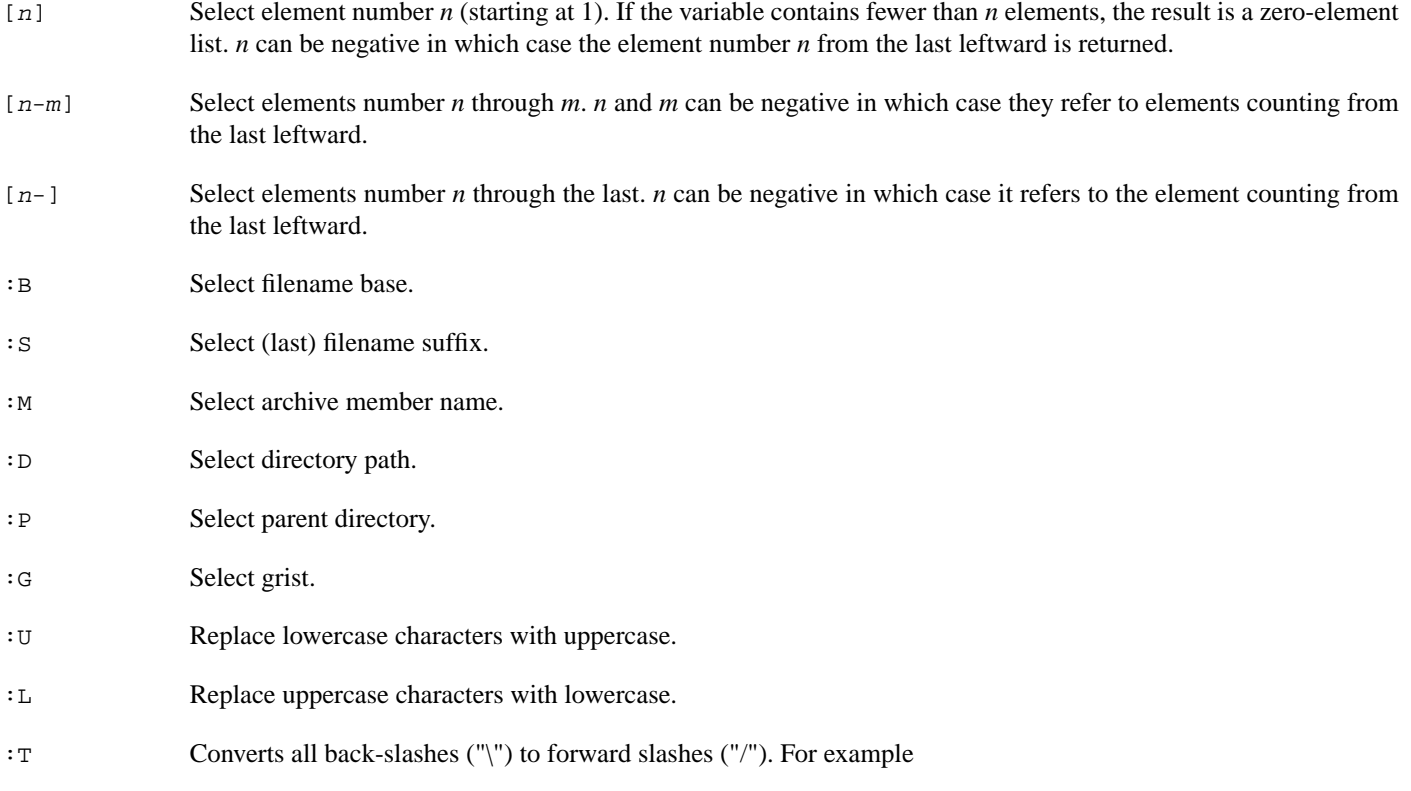

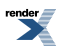

 $x = "C:\\Perogram Files\Borland"$ ; ECHO  $\#(x:T)$ ;

```
prints "C:/Program Files/Borland"
```
:W When invoking Windows-based tools from [Cygwin](http://www.cygwin.com/) it can be important to pass them true windows-style paths. The :W modifier, **under Cygwin only**, turns a cygwin path into a Win32 path using the [cygwin\\_conv\\_to\\_win32\\_path](http://www.cygwin.com/cygwin-api/func-cygwin-conv-to-win32-path.html) function. On other platforms, the string is unchanged. For example

 $x =$  "/cygdrive/c/Program Files/Borland" ; ECHO  $\#(x:W)$  ;

prints "C:\Program Files\Borland" on Cygwin

:*chars* Select the components listed in *chars*.

:G=*grist* Replace grist with *grist*.

:D=*path* Replace directory with *path*.

:B=*base* Replace the base part of file name with *base*.

:S=*suf* Replace the suffix of file name with *suf*.

:M=*mem* Replace the archive member name with *mem*.

:R=*root* Prepend *root* to the whole file name, if not already rooted.

<span id="page-94-0"></span>:E=*value* Assign *value* to the variable if it is unset.

:J=*joinval* Concatentate list elements into single element, separated by *joinval*'.

On VMS,  $\zeta(\text{var}:P)$  is the parent directory of  $\zeta(\text{var}:D)$ .

## **[Local For Loop Variables](#page-94-0)**

Boost Jam allows you to declare a local for loop control variable right in the loop:

```
x = 1 2 3 ;y = 456for local y in \zeta(x){
   ECHO $(y) ; # prints "1", "2", or "3"
}
ECHO $(y) ; # prints "4 5 6"
```
## <span id="page-94-2"></span>**[Generated File Expansion](#page-94-1)**

During expansion of expressions  $b$  jam also looks for subexpressions of the form  $=\omega$  (filename: Efilecontents) and replaces the expression with filename after creating the given file with the contents set to filecontents. This is useful for creating compiler response files, and other "internal" files. The expansion works both during parsing and action execution. Hence it is possible to create files during any of the three build phases.

## **[Built-in Variables](#page-94-2)**

This section discusses variables that have special meaning to bjam.

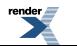

### <span id="page-95-0"></span>**[SEARCH and LOCATE](#page-95-0)**

These two variables control the binding of file target names to locations in the file system. Generally, \$(SEARCH) is used to find existing sources while \$(LOCATE) is used to fix the location for built targets.

Rooted (absolute path) file targets are bound as is. Unrooted file target names are also normally bound as is, and thus relative to the current directory, but the settings of  $\frac{1}{5}$  (LOCATE) and  $\frac{1}{5}$  (SEARCH) alter this:

- If  $\zeta$  (LOCATE) is set then the target is bound relative to the first directory in  $\zeta$  (LOCATE). Only the first element is used for binding.
- If  $\zeta$  (SEARCH) is set then the target is bound to the first directory in  $\zeta$  (SEARCH) where the target file already exists.
- If the  $\zeta$  (SEARCH) search fails, the target is bound relative to the current directory anyhow.

<span id="page-95-1"></span>Both  $\zeta$  (SEARCH) and  $\zeta$  (LOCATE) should be set target-specific and not globally. If they were set globally, b jam would use the same paths for all file binding, which is not likely to produce sane results. When writing your own rules, especially ones not built upon those in Jambase, you may need to set \$(SEARCH) or \$(LOCATE) directly. Almost all of the rules defined in Jambase set \$(SEARCH) and \$(LOCATE) to sensible values for sources they are looking for and targets they create, respectively.

### **[HDRSCAN and HDRRULE](#page-95-1)**

These two variables control header file scanning. \$(HDRSCAN) is an egrep(1) pattern, with ()'s surrounding the file name, used to find file inclusion statements in source files. Jambase uses  $\frac{1}{2}$  (HDRPATTERN) as the pattern for  $\frac{1}{2}$  (HDRSCAN).  $\frac{1}{2}$  (HDRRULE) is the name of a rule to invoke with the results of the scan: the scanned file is the target, the found files are the sources. This is the only place where bjam invokes a rule through a variable setting.

Both \$(HDRSCAN) and \$(HDRRULE) must be set for header file scanning to take place, and they should be set target-specific and not globally. If they were set globally, all files, including executables and libraries, would be scanned for header file include statements.

The scanning for header file inclusions is not exact, but it is at least dynamic, so there is no need to run something like makedepend(GNU) to create a static dependency file. The scanning mechanism errs on the side of inclusion (i.e., it is more likely to return filenames that are not actually used by the compiler than to miss include files) because it can't tell if #include lines are inside #ifdefs or other conditional logic. In Jambase, HdrRule applies the NOCARE rule to each header file found during scanning so that if the file isn't present yet doesn't cause the compilation to fail, bjam won't care.

<span id="page-95-2"></span>Also, scanning for regular expressions only works where the included file name is literally in the source file. It can't handle languages that allow including files using variable names (as the Jam language itself does).

### **[Semaphores](#page-95-2)**

It is sometimes desirable to disallow parallel execution of some actions. For example:

- Old versions of yacc use files with fixed names. So, running two yacc actions is dangerous.
- One might want to perform parallel compiling, but not do parallel linking, because linking is i/o bound and only gets slower.

Craig McPeeters has extended Perforce Jam to solve such problems, and that extension was integrated in Boost.Jam.

<span id="page-95-3"></span>Any target can be assigned a *semaphore*, by setting a variable called SEMAPHORE on that target. The value of the variable is the semaphore name. It must be different from names of any declared target, but is arbitrary otherwise.

The semantic of semaphores is that in a group of targets which have the same semaphore, only one can be updated at the moment, regardless of "-j" option.

## **[Platform Identifier](#page-95-3)**

A number of Jam built-in variables can be used to identify runtime platform:

OS OS identifier string

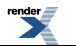

### OSPLAT Underlying architecture, when applicable

- MAC true on MAC platform NT true on NT platform
- OS2 true on OS2 platform
- UNIX true on Unix platforms
- <span id="page-96-0"></span>VMS true on VMS platform

### **[Jam Version](#page-96-0)**

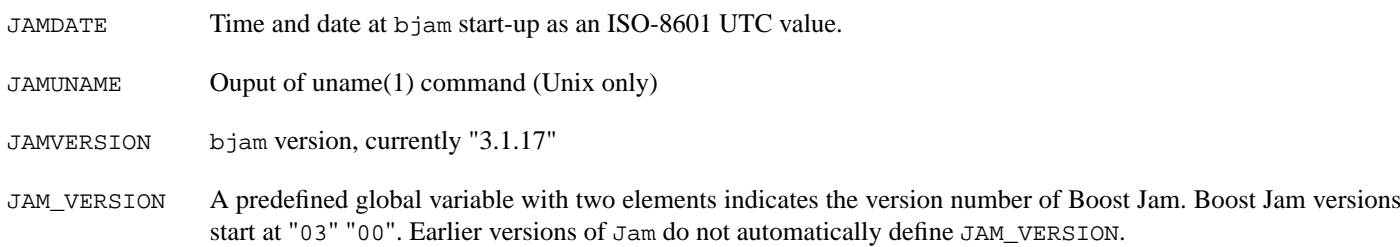

### <span id="page-96-1"></span>**[JAMSHELL](#page-96-1)**

When bjam executes a rule's action block, it forks and execs a shell, passing the action block as an argument to the shell. The invocation of the shell can be controlled by  $\zeta$  (*JAMSHELL*). The default on Unix is, for example:

JAMSHELL =  $/bin/sh -c$  % ;

The  $\frac{1}{2}$  is replaced with the text of the action block.

BJam does not directly support building in parallel across multiple hosts, since that is heavily dependent on the local environment. To build in parallel across multiple hosts, you need to write your own shell that provides access to the multiple hosts. You then reset \$(JAMSHELL) to reference it.

Just as bjam expands a % to be the text of the rule's action block, it expands a ! to be the multi-process slot number. The slot number varies between 1 and the number of concurrent jobs permitted by the -j flag given on the command line. Armed with this, it is possible to write a multiple host shell. For example:

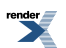

```
#!/bin/sh
# This sample JAMSHELL uses the SunOS on(1) command to execute a
# command string with an identical environment on another host.
# Set JAMSHELL = jamshell ! %
#
# where jamshell is the name of this shell file.
#
# This version handles up to -j6; after that they get executed
# locally.
case $1 in
1|4) on winken sh -c "$2";;
2|5) on blinken sh -c "\$2";
3|6) on nod sh -c "$2";;
*) eval "$2";;
esac
```
#### <span id="page-97-0"></span>**[\\_\\_TIMING\\_RULE\\_\\_](#page-97-0) and \_\_ACTION\_RULE\_\_**

The \_\_TIMING\_RULE\_\_ and \_\_ACTION\_RULE\_\_ can be set to the name of a rule for bjam to call **after** an action completes for a target. They both give diagnostic information about the action that completed. For \_\_TIMING\_RULE\_ the rule is called as:

rule timing-rule ( args \* : target : start end user system )

And \_\_ACTION\_RULE\_\_ is called as:

rule action-rule ( args \* : target : command status start end user system : output ? )

#### The arguments for both are:

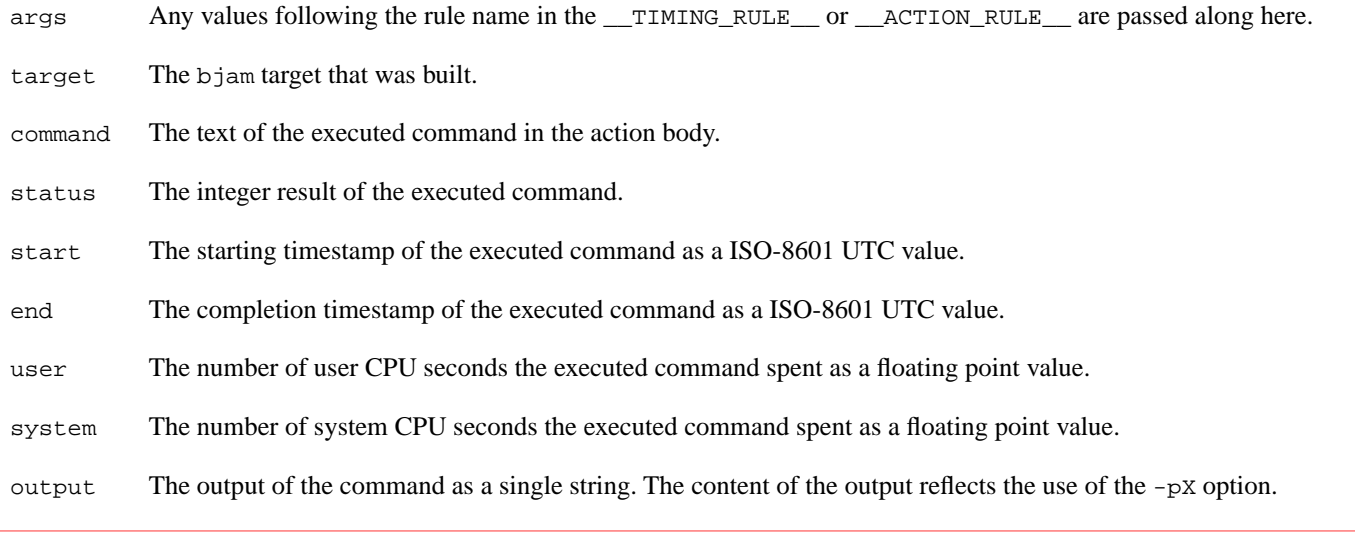

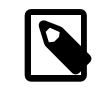

### **Note**

If both variables are set for a target both are called, first \_\_TIMING\_RULE\_\_ then \_\_ACTION\_RULE\_\_.

# <span id="page-98-0"></span>**[Modules](#page-98-0)**

<span id="page-98-1"></span>Boost Jam introduces support for modules, which provide some rudimentary namespace protection for rules and variables. A new keyword, "module" was also introduced. The features described in this section are primitives, meaning that they are meant to provide the operations needed to write Jam rules which provide a more elegant module interface.

## **[Declaration](#page-98-1)**

```
module expression { ... }
```
Code within the  $\{\ldots\}$  executes within the module named by evaluating expression. Rule definitions can be found in the module's own namespace, and in the namespace of the global module as *module-name*.*rule-name*, so within a module, other rules in that module may always be invoked without qualification:

```
module my_module
{
    rule salute (x) { ECHO \zeta(x), world ; }
     rule greet ( ) { salute hello ; }
     greet ;
}
my_module.salute goodbye ;
```
When an invoked rule is not found in the current module's namespace, it is looked up in the namespace of the global module, so qualified calls work across modules:

```
module your_module
{
     rule bedtime ( ) { my_module.salute goodnight ; }
}
```
## **[Variable Scope](#page-98-2)**

Each module has its own set of dynamically nested variable scopes. When execution passes from module A to module B, all the variable bindings from A become unavailable, and are replaced by the bindings that belong to B. This applies equally to local and global variables:

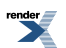

```
module A
{
    x = 1 ;
     rule f ( )
     {
        local y = 999 ; # becomes visible again when B.f calls A.g
         B.f ;
     }
     rule g ( )
     {
        ECHO $(y) ; # prints "999"
     }
}
module B
{
    y = 2 ;
     rule f ( )
     {
        ECHO $(y) ; # always prints "2"
         A.g ;
     }
}
```
The only way to access another module's variables is by entering that module:

```
rule peek ( module-name ? : variables + )
{
      module $(module-name)
     \{return \frac{1}{2}(\frac{1}{2}) ;
      }
}
```
<span id="page-99-0"></span>Note that because existing variable bindings change whenever a new module scope is entered, argument bindings become unavailable. That explains the use of " $\zeta$  (>)" in the peek rule above.

## **[Local Rules](#page-99-0)**

local rule *rulename*...

<span id="page-99-1"></span>The rule is declared locally to the current module. It is not entered in the global module with qualification, and its name will not appear in the result of:

```
[ RULENAMES module-name ]
```
### **The RULENAMES [Rule](#page-99-1)**

```
rule RULENAMES ( module ? )
```
Returns a list of the names of all non-local rules in the given module. If *module* is omitted, the names of all non-local rules in the global module are returned.

## <span id="page-100-0"></span>**The VARNAMES [Rule](#page-100-0)**

rule VARNAMES ( *module* ? )

Returns a list of the names of all variable bindings in the given module. If *module* is omitted, the names of all variable bindings in the global module are returned.

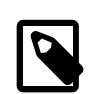

### **Note**

This includes any local variables in rules from the call stack which have not returned at the time of the VARNAMES invocation.

### <span id="page-100-1"></span>**The IMPORT [Rule](#page-100-1)**

IMPORT allows rule name aliasing across modules:

```
rule IMPORT ( source_module ? : source_rules *
             : target_module ? : target_rules * )
```
The IMPORT rule copies rules from the *source\_module* into the *target\_module* as local rules. If either *source\_module* or *target\_module* is not supplied, it refers to the global module. *source\_rules* specifies which rules from the *source\_module* to import; *target\_rules* specifies the names to give those rules in *target\_module*. If *source\_rules* contains a name which doesn't correspond to a rule in *source\_module*, or if it contains a different number of items than *target\_rules*, an error is issued. For example,

```
# import m1.rule1 into m2 as local rule m1-rule1.
IMPORT m1 : rule1 : m2 : m1-rule1 ;
# import all non-local rules from m1 into m2
IMPORT m1 : [ RULENAMES m1 ] : m2 : [ RULENAMES m1 ] ;
```
## **The EXPORT [Rule](#page-100-2)**

EXPORT allows rule name aliasing across modules:

```
rule EXPORT ( module ? : rules * )
```
The EXPORT rule marks *rules* from the source\_module as non-local (and thus exportable). If an element of *rules* does not name a rule in *module*, an error is issued. For example,

```
module X {
  local rule r \{ ECHO X.r ; }
}
IMPORT X : r : r : r # error - r is local in X
EXPORT X : r ;
IMPORT X : r : r : r : # OK.
```
### **The [CALLER\\_MODULE](#page-100-3) Rule**

```
rule CALLER_MODULE ( levels ? )
```
CALLER\_MODULE returns the name of the module scope enclosing the call to its caller (if levels is supplied, it is interpreted as an integer number of additional levels of call stack to traverse to locate the module). If the scope belongs to the global module, or if no such module exists, returns the empty list. For example, the following prints " ${Y}$   ${X}$ ":

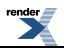

```
module X {
     rule get-caller { return [ CALLER_MODULE ] ; }
     rule get-caller's-caller { return [ CALLER_MODULE 1 ] ; }
     rule call-Y { return Y.call-X2 ; }
}
module Y {
     rule call-X { return X.get-caller ; }
     rule call-X2 { return X.get-caller's-caller ; }
}
callers = [ X.get-caller ] [ Y.call-X ] [ X.call-Y ] ;
ECHO {$(callers)} ;
```
### <span id="page-101-0"></span>**The [DELETE\\_MODULE](#page-101-0) Rule**

```
rule DELETE_MODULE ( module ? )
```
DELETE\_MODULE removes all of the variable bindings and otherwise-unreferenced rules from the given module (or the global module, if no module is supplied), and returns their memory to the system.

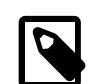

### **Note**

Though it won't affect rules that are currently executing until they complete, DELETE\_MODULE should be used with extreme care because it will wipe out any others and all variable (including locals in that module) immediately. Because of the way dynamic binding works, variables which are shadowed by locals will not be destroyed, so the results can be really unpredictable.

# <span id="page-101-2"></span><span id="page-101-1"></span>**[Miscellaneous](#page-101-1)**

# **[Diagnostics](#page-101-2)**

In addition to generic error messages, bjam may emit one of the following:

warning: unknown rule X

A rule was invoked that has not been defined with an "actions" or "rule" statement.

using N temp target(s)

Targets marked as being temporary (but nonetheless present) have been found.

updating N target(s)

Targets are out-of-date and will be updated.

can't find N target(s)

Source files can't be found and there are no actions to create them.

can't make N target(s)

Due to sources not being found, other targets cannot be made.

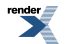

warning: X depends on itself

A target depends on itself either directly or through its sources.

don't know how to make X

A target is not present and no actions have been defined to create it.

X skipped for lack of Y

A source failed to build, and thus a target cannot be built.

```
warning: using independent target X
```
A target that is not a dependency of any other target is being referenced with  $\zeta$  (<) or  $\zeta$  (>).

<span id="page-102-0"></span>X removed

BJam removed a partially built target after being interrupted.

# **[Bugs, Limitations](#page-102-0)**

<span id="page-102-1"></span>For parallel building to be successful, the dependencies among files must be properly spelled out, as targets tend to get built in a quickest-first ordering. Also, beware of un-parallelizable commands that drop fixed-named files into the current directory, like yacc(1) does.

A poorly set \$(JAMSHELL) is likely to result in silent failure.

# **[Fundamentals](#page-102-1)**

This section is derived from the official Jam documentation and from experience using it and reading the Jambase rules. We repeat the information here mostly because it is essential to understanding and using Jam, but is not consolidated in a single place. Some of it is missing from the official documentation altogether. We hope it will be useful to anyone wishing to become familiar with Jam and the Boost build system.

- Jam "rules" are actually simple procedural entities. Think of them as functions. Arguments are separated by colons.
- A Jam **target** is an abstract entity identified by an arbitrary string. The build-in DEPENDS rule creates a link in the dependency graph between the named targets.
- Note that the original Jam documentation for the built-in INCLUDES rule is incorrect: INCLUDES *targets1* : *targets2* causes everything that depends on a member of *targets1* to depend on all members of *targets2*. It does this in an odd way, by tacking *targets2* onto a special tail section in the dependency list of everything in *targets1*. It seems to be OK to create circular dependencies this way; in fact, it appears to be the "right thing to do" when a single build action produces both *targets1* and *targets2*.
- When a rule is invoked, if there are actions declared with the same name as the rule, the actions are added to the updating actions for the target identified by the rule's first argument. It is actually possible to invoke an undeclared rule if corresponding actions are declared: the rule is treated as empty.
- Targets (other than NOTFILE targets) are associated with paths in the file system through a process called binding. Binding is a process of searching for a file with the same name as the target (sans grist), based on the settings of the target-specific SEARCH and LOCATE variables.
- In addition to local and global variables, jam allows you to set a variable on a target. Target-specific variable values can usually not be read, and take effect only in the following contexts:

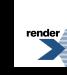

- In updating actions, variable values are first looked up on the target named by the first argument (the target being updated). Because Jam builds its entire dependency tree before executing actions, Jam rules make target-specific variable settings as a way of supplying parameters to the corresponding actions.
- Binding is controlled *entirely* by the target-specific setting of the SEARCH and LOCATE variables, as described here.
- In the special rule used for header file scanning, variable values are first looked up on the target named by the rule's first argument (the source file being scanned).
- The "bound value" of a variable is the path associated with the target named by the variable. In build actions, the first two arguments are automatically replaced with their bound values. Target-specific variables can be selectively replaced by their bound values using the bind action modifier.
- Note that the term "binding" as used in the Jam documentation indicates a phase of processing that includes three sub-phases: *binding* (yes!), update determination, and header file scanning. The repetition of the term "binding" can lead to some confusion. In particular, the Modifying Binding section in the Jam documentation should probably be titled "Modifying Update Determination".
- "Grist" is just a string prefix of the form <*characters*>. It is used in Jam to create unique target names based on simpler names. For example, the file name "test.exe" may be used by targets in separate subprojects, or for the debug and release variants of the "same" abstract target. Each distinct target bound to a file called "test.exe" has its own unique grist prefix. The Boost build system also takes full advantage of Jam's ability to divide strings on grist boundaries, sometimes concatenating multiple gristed elements at the beginning of a string. Grist is used instead of identifying targets with absolute paths for two reasons:
	- 1. The location of targets cannot always be derived solely from what the user puts in a Jamfile, but sometimes depends also on the binding process. Some mechanism to distinctly identify targets with the same name is still needed.
	- 2. Grist allows us to use a uniform abstract identifier for each built target, regardless of target file location (as allowed by setting ALL\_LOCATE\_TARGET).
- When grist is extracted from a name with \$(var:G), the result includes the leading and trailing angle brackets. When grist is added to a name with \$(var:G=expr), existing grist is first stripped. Then, if expr is non-empty, leading <s and trailing >s are added if necessary to form an expression of the form  $\langle \exp r2 \rangle$ ;  $\langle \exp r2 \rangle$  is then prepended.
- When Jam is invoked it imports all environment variable settings into corresponding Jam variables, followed by all commandline (-s...) variable settings. Variables whose name ends in PATH, Path, or path are split into string lists on OS-specific path-list separator boundaries (e.g. ":" for UNIX and ";" for Windows). All other variables are split on space (" ") boundaries. Boost Jam modifies that behavior by allowing variables to be quoted.
- A variable whose value is an empty list or which consists entirely of empty strings has a negative logical value. Thus, for example, code like the following allows a sensible non-empty default which can easily be overridden by the user:

```
MESSAGE ?\= starting jam... ;
if #(MESSAGE) { ECHO The message is: #(MESSAGE) ; }
```
If the user wants a specific message, he invokes jam with "-sMESSAGE=message text". If he wants no message, he invokes jam with -sMESSAGE= and nothing at all is printed.

- <span id="page-103-0"></span>• The parsing of command line options in Jam can be rather unintuitive, with regards to how other Unix programs accept options. There are two variants accepted as valid for an option:
	- 1. -xvalue, and

2. -x value.

# **[History](#page-103-0)**

3.1.17 A year in the making this release has many stability improvements and various performance improvements. And because of the efforts of Jurko the code is considerably more readable!

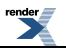

- Reflect the results of calling bjam from Python. -- *Rene R.*
- For building on Windows: Rework how arguments are parsed and tested to fix handling of quoted arguments, options arguments, and arguments with "=". -- *Rene R.*
- Try to work around at least one compiler bug with GCC and variable aliasing that causes crashes with hashing file cache entries. -- *Rene R.*
- Add -Wc,-fno-strict-aliasing for QCC/QNX to avoid the same aliasing crashes as in the general GCC 4.x series (thanks to Niklas Angare for the fix). -- *Rene R.*
- On Windows let the child bjam commands inherit stdin, as some commands assume it's available. -- *Rene R.*
- On Windows don't limit bjam output to ASCII as some tools output characters in extended character sets. -- *Rene R.*
- Isolate running of bjam tests to individual bjam instances to prevent possible spillover errors from one test affecting another test. Separate the bjam used to run the tests vs. the bjam being tested. And add automatic re-building of the bjam being tested. -- *Rene R.*
- Fix some possible overrun issues revealed by Fortify build. Thanks to Steven Robbins for pointing out the issues. -- *Rene R.*
- Handle \n and \r escape sequences. -- *Vladimir P.*
- Minor edits to remove -Wall warnings. -- *Rene R.*
- Dynamically adjust pwd buffer query size to allow for when PATH\_MAX is default defined instead of being provided by the system C library. -- *Rene R.*
- Minor perf improvement for bjam by replacing hash function with faster version. Only 1% diff for Boost tree. -- *Rene R.*
- Updated Boost Jam's error location reporting when parsing Jamfiles. Now it reports the correct error location information when encountering an unexpected EOF. It now also reports where an invalid lexical token being read started instead of finished which makes it much easier to find errors like unclosed quotes or curly braces. -- *Jurko G.*
- Removed the -xarch=generic architecture from build.jam as this option is unknown so the Sun compilers on Linux. - *Noel B.*
- Fixed a bug with T\_FATE\_ISTMP getting reported as T\_FATE\_ISTMP & T\_FATE\_NEEDTMP at the same time due to a missing break in a switch statement. -- *Jurko G.*
- Fixed a Boost Jam bug causing it to sometimes trigger actions depending on targets that have not been built yet. -- *Jurko G.*
- Added missing documentation for Boost Jam's :T variable expansion modifier which converts all back-slashes ('\') to forward slashed ('/'). -- *Jurko G.*
- Added Boost Jam support for executing command lines longer than 2047 characters (up to 8191) characters when running on Windows XP or later OS version. -- *Jurko G.*
- Fixed a Boost Jam bug on Windows causing its SHELL command not to work correctly with some commands containing quotes. -- *Jurko G.*
- Corrected a potential memory leak in Boost Jam's builtin shell() function that would appear should Boost Jam ever start to release its allocated string objects. -- *Jurko G.*
- Made all Boost Jam's ECHO commands automatically flush the standard output to make that output more promptly displayed to the user. -- *Jurko G.*

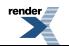

- Made Boost Jam tests quote their bjam executable name when calling it allowing those executables to contain spaces in their name and/or path. -- *Jurko G.*
- Change execunix.c to always use fork() instead of vfork() on the Mac. This works around known issues with bjam on PPC under Tiger and a problem reported by Rene with bjam on x86 under Leopard. -- *Noel B.*
- Corrected a bug in Boost Jam's base Jambase script causing it to trim the error message displayed when its boost-build rule gets called multiple times. -- *Jurko G.*
- When importing from Python into an module with empty string as name, import into root module. -- *Vladimir P.*
- Patch for the NORMALIZE\_PATH builtin Boost Jam rule as well as an appropriate update for the path.jam Boost Build module where that rule was being used to implement path join and related operations. -- *Jurko G.*
- Fixed a bug causing Boost Jam not to handle target file names specified as both short and long file names correctly. - *Jurko G.*
- Relaxed test, ignoring case of drive letter. -- *Roland S.*
- Implemented a patch contributed by Igor Nazarenko reimplementing the list\_sort() function to use a C qsort() function instead of a hand-crafted merge-sort algorithm. Makes some list sortings (e.g. 1,2,1,2,1,2,1,2, ...) extremely faster, in turn significantly speeding up some project builds. -- *Jurko G.*
- Fixed a bug with bjam not handling the '' root Windows path correctly without its drive letter being specified. -- *Jurko G.*
- Solved the problem with child process returning the value 259 (Windows constant STILL\_ACTIVE) causing bjam never to detect that it exited and therefore keep running in an endless loop. -- *Jurko G.*
- Solved the problem with bjam going into an active wait state, hogging up processor resources, when waiting for one of its child processes to terminate while not all of its available child process slots are being used. -- *Jurko G.*
- Solved a race condition between bjam's output reading/child process termination detection and the child process's output generation/termination which could have caused bjam not to collect the terminated process's final output. -- *Jurko G.*
- Change from vfork to fork for executing actions on Darwin to improve stability. -- *Noel B.*
- Code reformatting and cleanups. -- *Jurko G.*
- Implement ISFILE built-in. -- *Vladimir P.*
- 3.1.16 This is mostly a bug fix release.
	- Work around some Windows CMD.EXE programs that will fail executing a totally empty batch file. -- *Rene R.*
	- Add support for detection and building with vc9. -- *John P.*
	- Plug memory leak when closing out actions. Thanks to Martin Kortmann for finding this. -- *Rene R.*
	- Various improvements to \_\_TIMING\_RULE\_\_ and \_\_ACTION\_RULE\_\_ target variable hooks. -- *Rene R.*
	- Change JAMDATE to use common ISO date format. -- *Rene R.*
	- Add test for result status values of simple actions, i.e. empty actions. -- *Rene R.*
	- Fix buffer overrun bug in expanding @() subexpressions. -- *Rene R.*
	- Check empty string invariants, instead of assuming all strings are allocated. And reset strings when they are freed. -- *Rene R.*

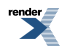

- Add OSPLAT=PARISC for HP-UX PA-RISC. -- *Boris G.*
- Make quietly actions really quiet by not printing the command output. The output for the quietly actions is still available through \_\_ACTION\_RULE\_\_. -- *Rene R.*
- Switch intel-win32 to use static multi thread runtime since the single thread static runtime is no longer available. -- *Rene R.*
- When setting OSPLAT, check \_\_ia64 macro. -- *Boris G.*
- Get the unix timing working correctly. -- *Noel B.*
- Add -fno-strict-aliasing to compilation with gcc. Which works around GCC-4.2 crash problems. -- *Boris G.*
- Increased support for Python integration. -- *Vladimir P.*, *Daniel W.*
- Allow specifying options with quotes, i.e.  $-\text{with-python}=xyz$ , to work around the CMD shell using  $=$  as an argument separator. -- *Rene R.*
- Add values of variables specified with -s to .EVNRION module, so that we can override environment on command line. -- *Vladimir P.*
- Make NORMALIZE\_PATH convert \ to /. -- *Vladimir P.*
- 3.1.15 This release sees a variety of fixes for long standing Perforce/Jam problems. Most of them relating to running actions in parallel with the -jN option. The end result of the changes is that running parallel actions is now reliably possible in Unix and Windows environments. Many thanks to Noel for joining the effort, to implement and fix the Unix side of stuff.
	- Add support for building bjam with pgi and pathscale toolsets. -- *Noel B.*
	- Implement running action commands through pipes (-p option) to fix jumbled output when using parallel execution with -j option. This is implemented for Unix variants, and Windows (Win32/NT). -- *Rene R.*, *Noel B.*
	- Add "sun" as alias to Sun Workshop compiler tools. -- *Rene R.*
	- Set MAXLINE in jam.h to 23k bytes for AIX. The piecemeal archive action was broken with the default MAXLINE of 102400. Because the AIX shell uses some of the 24k default buffer size for its own use, I reduced it to 23k. -- *Noel B.*
	- Make use of output dir options of msvc to not polute src dir with compiled files. -- *Rene R.*
	- A small fix, so -d+2 will always show the "real" commands being executed instead of casually the name of a temporary batch file. -- *Roland S.*
	- Add test to check 'bjam -n'. -- *Rene R.*
	- Add test to check 'bjam -d2'. -- *Rene R.*
	- Bring back missing output of -n option. The -o option continues to be broken as it has been for a long time now because of the @ file feature. -- *Rene R.*
	- Update GC support to work with Boehm GC 7.0. -- *Rene R.*
	- Revert the BOOST\_BUILD\_PATH change, since the directory passed to boost-build should be first in searched paths, else project local build system will not be picked correctly. The order had been changed to allow searching of alternate user-config.jam files from boost build. This better should be done with --user-config= switch or similar. -- *Roland S.*
	- Initial support for defining action body from Python. -- *Vladimir P.*
	- Implement @() expansion during parse phase. -- *Rene R.*

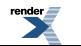

- Define OSPLAT var unconditionally, and more generically, when possible. -- *Rene R.*
- Fix undeclared INT\_MAX on some platforms, i.e. Linux. -- *Rene R.*
- Modified execunix.c to add support for terminating processes that consume too much cpu or that hang and fail to consume cpu at all. This in support of the bjam -lx option. -- *Noel B.*
- Add internal dependencies for multi-file generating actions to indicate that the targets all only appear when the first target appears. This fixes the long standing problem Perforce/Jam has with multi-file actions and parallel execution ( jN). -- *Rene R.*
- Add test of -l limit option now that it's implemented on windows and unix. -- *Rene R.*
- Add test for no-op @() expansion. -- *Rene R.*
- Handle invalid formats of @() as doing a straight substitution instead of erroring out. -- *Rene R.*
- Various fixes to compile on SGI/Irix. -- *Noel B.*
- Add output for when actions timeout with -lN option. -- *Rene R.*, *Noel B.*
- Add needed include (according to XOPEN) for definition of WIFEXITED and WEXITSTATUS. -- *Markus S.*

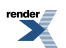
## **Appendix B. Differences to Boost.Build V1**

While Boost.Build V2 is based on the same ideas as Boost.Build V1, some of the syntax was changed, and some new important features were added. This chapter describes most of the changes.

## **Configuration**

In V1, toolsets were configured by environment variables. If you wanted to use two versions of the same toolset, you had to create a new toolset module that would set the variables and then invoke the base toolset. In V2, toolsets are configured by the using, and you can easily configure several versions of a toolset. See [the section called "Configuration"](#page-19-0) for details.

## **Writing Jamfiles**

Probably one of the most important differences in V2 Jamfiles is the use of project requirements. In V1, if several targets had the same requirements (for example, a common #include path), it was necessary to manually write the requirements or use a helper rule or template target. In V2, the common properties can be specified with the requirements project attribute, as documented in [the section called "Projects"](#page-27-0).

[Usage requirements](#page-11-0) also help to simplify Jamfiles. If a library requires all clients to use specific #include paths or macros when compiling code that depends on the library, that information can be cleanly represented.

The difference between lib and dll targets in V1 is completely eliminated in V2. There's only one library target type, lib, which can create either static or shared libraries depending on the value of the [<link>](#page-42-0) feature. If your target should be only built in one way, you can add <link>shared or <link>static to its requirements.

The syntax for referring to other targets was changed a bit. While in V1 one would use:

```
exe a : a.cpp <lib>../foo/bar ;
```
the V2 syntax is:

```
exe a : a.cpp ../foo//bar ;
```
Note that you don't need to specify the type of other target, but the last element should be separated from the others by a double slash to indicate that you're referring to target bar in project . .  $/$  foo, and not to project . .  $/$  foo $/$ bar.

### **Build process**

The command line syntax in V2 is completely different. For example

```
bjam -sTOOLS=msvc -sBUILD=release some_target
```
now becomes:

bjam toolset=msvc variant=release some\_target

or, using implicit features, just:

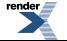

bjam msvc release some\_target

See the reference for a complete description of the syntax.

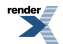

# **Index**

#### **Symbols**

64-bit compilation, ? gcc, [41](#page-45-0) Microsoft Visual Studio, [43](#page-47-0) Sun Studio, [46](#page-50-0)

#### **C**

common signature, [20](#page-24-0) cross compilation, [34](#page-38-0)

#### **E**

embed-manifest, [40](#page-44-0) exe, [27](#page-31-0)

#### **F**

features builtin, [38](#page-42-1)

#### **G**

glob-tree, ?

#### **I**

install-source-root, [30](#page-34-0) instruction-set, ?

#### **M**

main target declaration syntax, [20](#page-24-1) manifest file embedding, [40](#page-44-0)

#### **R**

rule , [12](#page-16-0) runtime linking, ?

#### **S**

STLport, [46](#page-50-1)

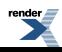